### INTEGRATION OF COST ESTIMATING

## WITH CRITICAL PATH

### SCHEOOLING

By

GARY ROCK SPENCER

Bachelor of Science in Civil Engineering Oklahoma State University Stillwater, Oklahoma 1982

Master of Science Oklahoma State University Stillwater, Oklahoma 1984

SUbmitted to the Faculty of the Graduate College of Oklahoma State University in partial fulfillment of the requirements for the Degree of OOCIOR OF PHIIDSOPHY December, 1987

 $\bullet_{\varepsilon}$ 

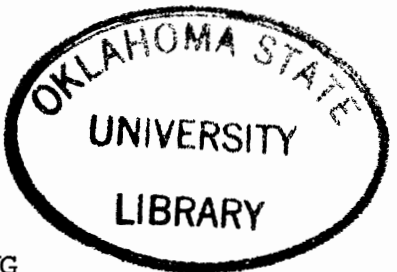

INTEGRATION OF OOST ESTIMATING

## WITH CRITICAL PATH

SCHEOOLING

'Ihesis Approved:

D. Ober **Thesis Adviser** 

Dean of the Graduate College

COPYRIGHT BY Gary Rock Spencer December 1987

 $\cdot$ 

#### PREFACE

Interest in the automation of the various functions of project management has grown rapidly in recent years due to the advent of the microcomputer. While most of the effort has been directed at individual functions little attention has been given to linking the data from one function to related functions.

The development of a microcomputer program which links the estimating function with the scheduling function was undertaken at Oklahoma· State University in partial fulfillment of the requirements for the Ph.D. degree. The program development has provided extensive information concerning the feasibility of linking a variety of project management functions.

The author wishes to express his deepest appreciation to his major adviser, Dr. G. D. Oberlender, for his guidance and assistance in the computer program development and preparation of this dissertation. Appreciation is also expressed to the other committee members, Dr. A. E. Kelly, Dr. R. K. Hughes, Dr. M. J. Folk, Dr. H. J. Alison, and Dr. P. G. Manke.

iii

## TABlE OF CONTENTS

 $\ddot{\phantom{a}}$ 

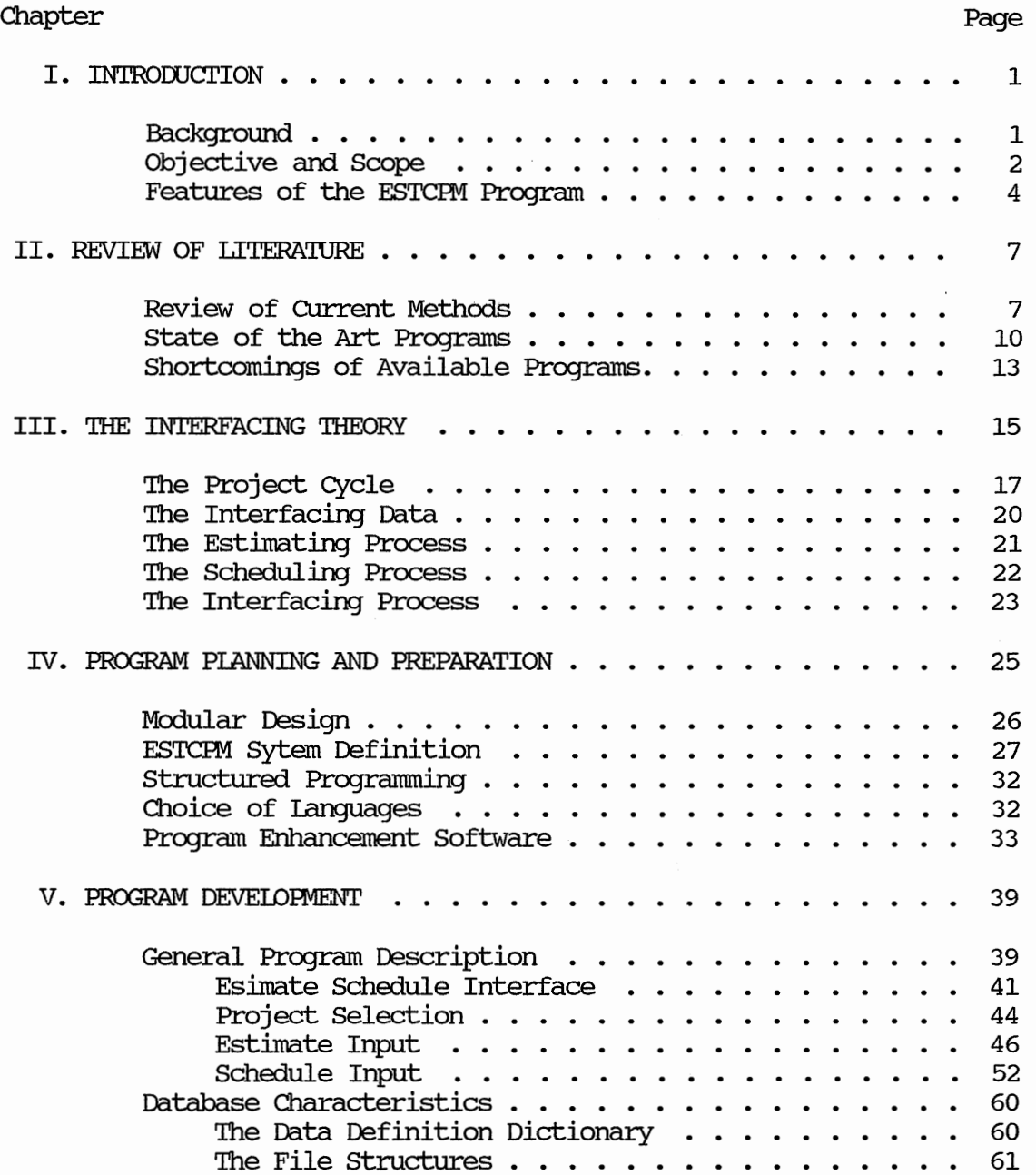

 $\ddot{\phantom{a}}$ 

 $\sim$ 

# Chapter

# Page

 $\hat{\boldsymbol{\epsilon}}$ 

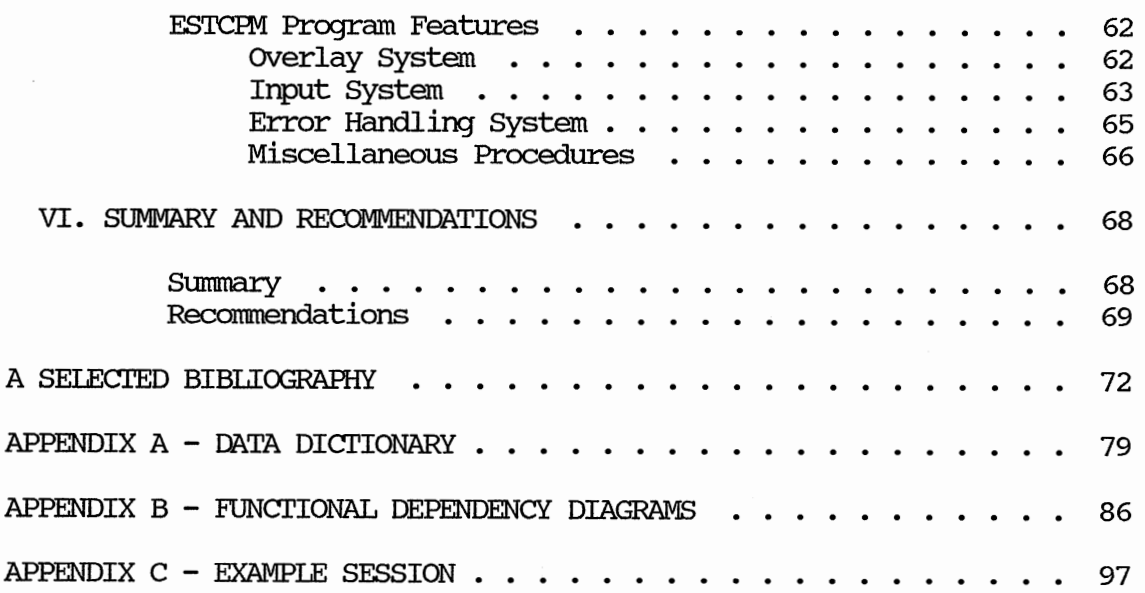

 $\bar{z}$ 

 $\overline{\phantom{a}}$ 

# LIST OF TABLES

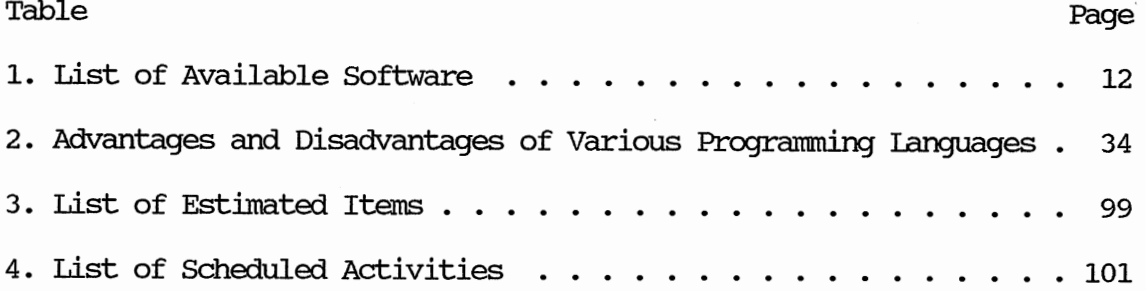

# LIST OF FIGURES

 $\sqrt{2}$ 

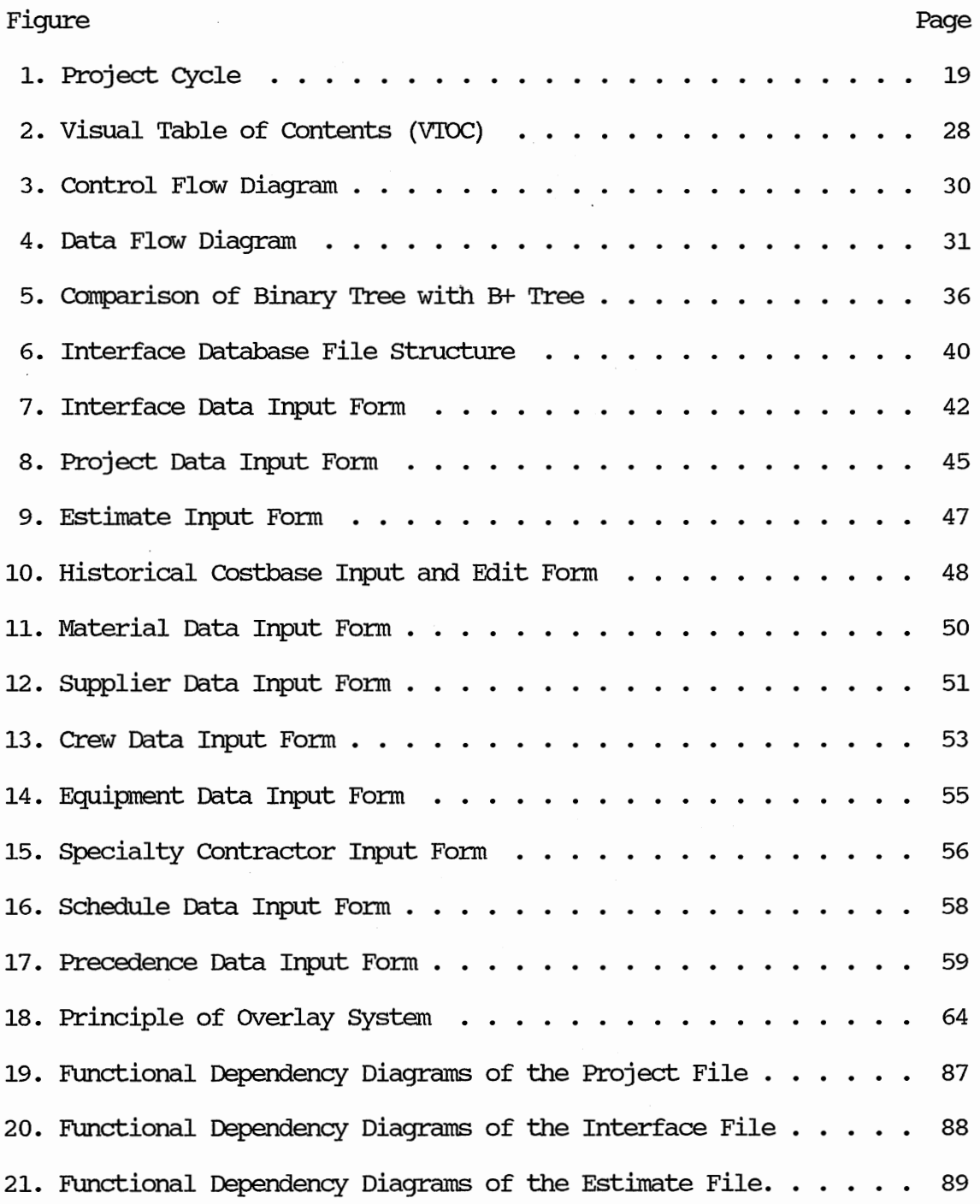

Figure **Page** 22. Functional Dependency Diagrams of the Cost Database File . . . 90 23. Functional Dependency Diagrams of the Material File.  $\ldots$  . . . 90 24. Functional Dependency Diagrams of the Subcontractor File  $\ldots$  91 25. Functional Dependency Diagrams of the Equipment File  $\ldots$  . . . . 92 26. Functional Dependency Diagrams of the Suppliers Files . . . . 27. Functional Dependency Diagrams of the Crew File. . . . . . . . 28. Functional Dependency Diagrams of the Labor File . . . . . . . 93 93 94 29. Functional Dependency Diagrams of the Labor Rate File.  $\ldots$  . 95 30. Functional Dependency Diagrams of the Schedule File 31. Functional Dependency Diagrams of the Precedence File . . . . 32. Example Problem CPM Precedence Network . . . . . . . . . . . . 103 33. Example Problem Interface for Drill Foundation  $\ldots \ldots \ldots 104$ 34. Example Problem Pier Excavation . . . . . . . . . . . . . . . 105 35. Example Problem Reinforcing Steel . . . . . . . . . . . . . 106 36. Example Problem Conc - Ready Mix, 3500 PSI . . . . . . . . . . 107 96 96

#### CHAPI'ER I

#### **INTRODUCTION**

The construction industry has traditionally been recognized for its competitiveness. 'Ihe approach of selecting contractors by the competitive bidding process in particular has created a large amount of interest in the ability to both quickly and accurately determine construction costs. Thus, the processes of estimating and bidding are of prime interest to construction contractors. In addition, contractors are becoming more aware of the importance of competent scheduling for the proper management of a project during construction . to maximize profits. Contractors also realize that an accurate compilation of information during construction is necessary for preparation of estimates and schedules for use on future projects. 'Ihus, a comprehensive project management system is necessary to efficiently manage a construction project.

'Ihe requirements of a project management system should include the following subsystems: estimating (cost budget), scheduling (time budget), and tracking (performance budget). Much of the information required by each of these three subsystems is common to all of them. In general, for any single project, the estimating process precedes the network scheduling and tracking functions.

Although there are numerous microcomputer programs that can perform each of these subsystems independently, none of the currently available programs perform all three functions as an integrated unit. Complete coverage of all three of these topics is beyond the scope of this investigation. This research addresses a semi -automated method which integrates only the estimating and scheduling subsystems and results with the Estimating and Critical Path Method Precedence Network Interfacing Program (ESTCFM) .

## Objective and Scope

The objective of this research is to develop a semi-automated system that integrates the construction estimate with the project schedule. The development of an integrated process involves a three step operation; development of the estimating cost budget, extracting line items from the cost budget for allocation to activities in the schedule, and computation of the time and cost schedule. The emphasis of this work is on interfacing the estimating process with the scheduling process. Implementing this interface requires the following:

- 1. Accounting for all the items of the estimate in the schedule.
- 2. Establishing a common system of units.
- 3. Allowing a single activity in the schedule to contain multiple items from the estimate.
- 4. Allowing a single Item in the estimate to be distributed to multiple activities in the schedule.

5. Determining the critical estimated items within each scheduled activity.

Developing this interface involved writing a general problem description that emphasizes the desired major features. The program data and file structures were developed to identify the major program variables and files. The systems analysis approach, employing the pseudo-code method, was used to design the algorithm. The program was implemented from the pseudo-code and the debugging, analysis, and optimization processes were then used to enhance the executable program. The final development step consisted of writing documentation for the program, with brief instructions on the program's operation.

Included in the scope of this dissertation are a discussion of the research required to develop the integration method and a discussion of areas in which further improvements can be made. The research was accomplished in the following sequence:

- 1. General problem definition.
- 2. Construction of a flow control diagram showing the major subroutines and control devices.
- 3. Development of a data dictionary containing the required data structures to organize the infonnation into an efficient database.
- 4. Construction of a data flow diagram showing the flow of information through the program.
- 5. Development of the pseudo-code demonstrating the detailed instructions of each procedure.

- 6. Conversion of the pseudo-code into the chosen programming language.
- 7. Documentation of the program.

### Features of the FSTCFM Program

The FSTCFM program allows prompt access to infonnation and requires a minimum of user interaction with the computer. This is accomplished by using sophisticated data and file structures which <sup>y</sup>ield the quickest possible retrieval and storage of data. Some of the structures available are B+ trees, hashing, and data compression. The B+ tree structure provides rapid performance and has a structure well-suited for historical cost databases. Also, the B+ tree structure does not require maintenance by the user as opposed to the hashing method.

<sup>A</sup>user friendly program alleviates errors by intercepting erroneous input or by providing the user with adequate information to avoid errors. The program was developed around one input procedure which reads a range of data types and provides all the necessary system operations for the editing processes. The procedure perfonns range checking to insure input data will be compatible with the program variables. A help and error system provides the user with adequate infonnation to run the program. The help system is context sensitive and help topics are specific to each data entry form.

The program stores infonnation on multiple projects and creates <sup>a</sup>database of completed projects. The data structures used for

grouping the infonnation created by the program were carefully considered to create a efficient and compact database. The database structures discussed in c. J. Date's book (11) provide for a minimum amount of data duplication and allow intricate data manipulation by the program.

Chapter II presents a review of the literature applicable to previous and current usage related to the automation process 'Which was developed in this research. This chapter also lists some of the available software for both estimating and scheduling. A discussion of integration theory is presented in Chapter III. This chapter introduces the concept of the project cycle and the three major components of the research: the estimate, the schedule, and the interface. Chapter IV presents the design philosophy incorporated in the program structure. Chapter IV also contains infonnation on modular design 'Which was used in the program development and discusses the rational behind the selection of the chosen programming language. The file retrieval system and data input system are also developed in chapter four. Chapter V presents the details of the program implementation and contains a brief outline of the major procedures used in its development. Chapter V also presents the input displays from the program and demonstrates the links between the database files. Chapter VI summarizes the work presented in this dissertation and presents infonnation on areas of further study. The areas for further study involve both continued research on the problem discussed in this dissertation and development of new areas of research related to this dissertation. Appendix A contains the Data Dictionary 'Which

includes all the file and data definitions. Appendix B contains functional data definition diagrams which are graphical representations of the Data Dictionary. Appendix c contains an example problem to demonstrate the interfacing theory. The example contains a complete estimate and schedule. Several program screen copies are presented to help demonstrate the interfacing process.

#### CHAPI'ER II

#### REVIEW OF LITERA'IURE

A literature review was conducted to ascertain what the construction industry desires in an integrated estimating and scheduling software system and to identify available softwqre that is utilized for project management. The literature review concentrated on microcomputer based software and those industry views which are applicable to a microcomputer based system. This chapter summarizes a number of articles and discusses the potential advantages and disadvantages of integrated estimating and scheduling software.

## Review of CUrrent Methods

Although many articles in construction trade journals indicate the need for integrated software, currently integrated software has only been developed for the mainframe computer with restricted proprietary usage. At present microcomputer based software has concentrated on job costing, project control, estimating, accounting and scheduling as stand alone programs. Two articles, in particular, summarize the construction industry 1 s attitude towards integration. The advantages and potential problems of integration are discussed in an article by Paul Shiring (65). Shiring emphasizes that work items must be spread over several scheduled activities and that linear

distribution of costs do not accurately represent real work situations. Shiring views resource allocation as a valuable tool for "what if" analysis in the schedule and that the constraints imposed on the estimate by resource allocations can usually be overcome. A major advantage of integration is the ability to provide reliable updated forecasts of the final project cost and completion dates early in the construction process. The major objection to this type of software is the level of detail necessary to develop a schedule which incorporates all of the items in the estimate.

A mainframe program written by Philip Dixon (13) for the management of construction of a nuclear power station integrates the estimate with the schedule in order to track project progress through earned man-hours and to improve accuracy for cash flow demands. The crew compositions were updated to predict the number of man-hours required for completion. Dixon also states that the major advantage to integration is a database of completed projects which can be used to predict perfonnance in future estimates.

In addition to predicting perfomance for future estimating, an automated program that fully integrates the estimate with the schedule eliminates the requirement of handling the same data numerous times. This is extremely important when one considers the number of line items in an estimate and that each line item contains at least ten entries.

Ine importance of construction automation prompted the National Science Foundation (NSF) to create a special program in construction automation. This issue was addressed extensively at the NSF sponsored

workshop, "Construction Automation: Computer-Integrated Construction, " held at Ieheigh University in April 1987. 'Ihe primary goal of this workshop was to set the direction for exploring automation and systems integration in the construction industry. 'Ihe workshop emphasized that the computer can be used as a means of integrating the total construction process from initial design to the end-of-life of <sup>a</sup> project. Although automation was the topic of the conference, the issue of linking the estimate with the schedule was not addressed.

'Ihe Business Roundtable, a group of large multi -builder owners, was established in 1972 to address the issue of cost effectiveness in the construction industry. 'Ihe results of their study are contained in twenty-four separate reports. Report A-6 addressed the issue of Modern Management Systems and states that "computerized estimating technologies are not fully used in the construction industry" (35}.

'Ihe Construction Industry Institute (CII} was formed in 1983 to define and coordinate research activities on or relative to the concerns expressed in the Business Roundtable Reports. 'Ihe CII between 1983 and 1987 established 11 separate task forces to study specific research topics. One of these task forces addressed the topic of cost/schedule controls from the perspective of engineering design. '!heir study did not involve linking the estimate to the schedule. 'Ihe CII recently surveyed the leading construction research universities to establish what investigations were being conducted in the construction area. 'Ihe results of this survey ( 68) indicate that no research, with the exception of this dissertation, is currently being conducted on interfacing the estimate with the

schedule.

Numerous articles have been written that discuss the value of artificial intelligence (AI) and expert. systems (ES) for automation of computer aided design (CAD) with estimating. In particular, the recent CII survey (67) indicated 11 separate research efforts in this area. Two related AI projects were: (1) a knowledge based approach to schedule progress reporting conducted by Professor Robert D. Logcher of the Massachusetts Institute of Technology, and (2) resource constrained scheduling using a knowledge representation system also conducted by Professor Iogcher. The first project deals with updating a schedule during the construction phase of a project. The second project uses a branch and bound technique, basic to AI algorithms, to optimize resources within a Critical Path Method (CIM) schedule. These two research efforts indicate an interest in automating the construction management and control processes but still did not address the estimate and schedule link.

#### state-of-the-Art Programs

A complete review of the available estimating and scheduling software would be extensive due to new software constantly being introduced. Therefore, this review encompasses only the most popular microcomputer based software packages for the following two distinct groups; scheduling programs, and accounting/ estimating programs. Some of the features that can be found in the various estimating and scheduling programs listed in Table 1 include:

- a. Sorting of output reports.
- b. Bar chart display of scheduled activities.
- c. Resource allocation to activities.
- d. Early and late start schedules
- e. A unique code assigned to each estimated item.
- f. Reports list estimated costs and cost to date.
- g. A cost database

Many estimating programs also provide job costing systems which concentrate on controlling a project's finances, and consequently lack the ability to deal with a project in terms of the work performed. The majority of estimating systems organize data in the Construction Specifications Institute's (CSI) format. Ponce-Campos and Ricci (47) discuss a more logical fonnat called the Work Breakdown Structure (WBS) which allows a system of resources to be maintained as part of the estimating system.

Each of the listed software packages is a stand-alone process, i.e., there are no combined estimating and scheduling programs. Of all these programs only Means considers the topic of linking the estimating and scheduling fonnats. Mean's approach to integration is through their new book on estimating assemblages. Mean's Astro program has a database of estimated assemblages or components which are modeled from their Mean's Cost Guide (19). These estimated assemblages fonn the activities of the schedule. The Astro package at best provides a bar chart type of analysis of a project, and it does not perfonn any CFM Schedule calculations.

## TABLE 1

## ABBREVIATED LISTING OF CURRENTLY AVAilABLE ESTIMATING AND SCHEDULING PROGRAMS

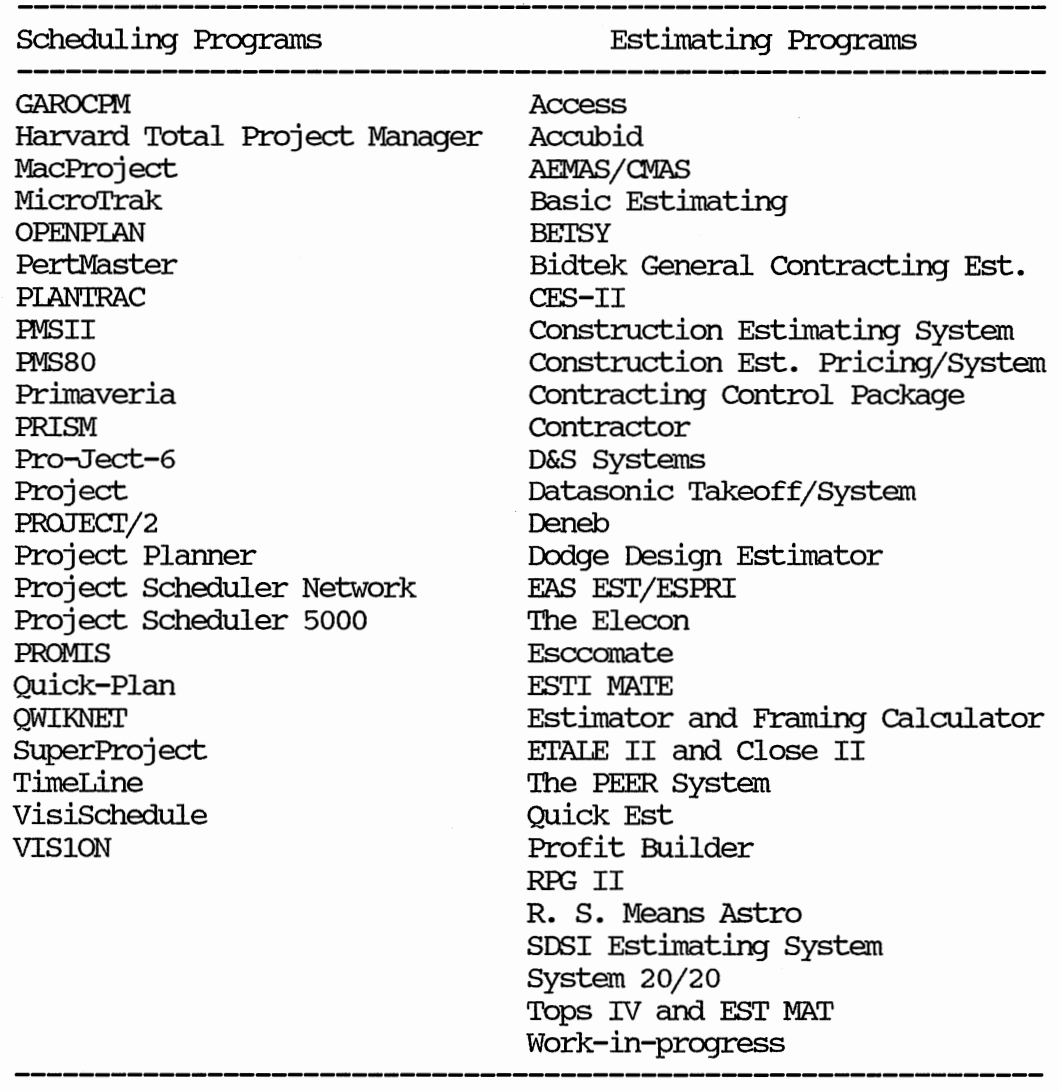

#### Shortcomings of Available Programs

Most estimating systems are options of an accounting package to attract customers from the construction industry. Unfortunately, these estimating packages are written with the same strict rules which are applied to accounting programs, i.e., concentration on the financial aspects of projects. While some estimating packages are stand-alone systems, they force the user to follow a specific fonnat that is tied into a global database. Several of these packages have very advanced features such as project modeling and completed project databases. In an attempt to provide quick access to data, some programs have used the hashing method for data storage which requires the user to perform file maintenance such as sorting and file reorganization. Many estimating programs are based upon the Construction Specification Institute (CSI) fonnat which forces an estimator to use a fonnat that does not necessarily follow the company's procedures for actually building a project.

Common among the available scheduling programs are features which limit the number of activities in the schedule and the duration of the project. These limits are a result of the languages used and the creator's restricted knowledge of sophisticated programming techniques. Also, many programs suffer from their developer's basic misunderstanding of the construction industry. These programs are tailored to the apparent limitations of the machines for which they were designed. The computer's memory and speed limitations need not

be a factor in the perfonnance of any given program with the ever increasing computer operating speeds and new high limits on computer hard disks. Many of these scheduling programs also do not consider the entire project cycle and do not provide a method for updates and revisions.

Because these software packages are not designed to be interfaced they do not provide the vital links between the estimate and the schedule. Double entry of resource and estimating information is required which creates considerable work when changes are required.

### CHAPI'ER III

#### THE INTERFACING THEORY

The idea of integrating estimating and scheduling is not new. ICES- Project (Integrated civil Engineering System), which was developed in the 1960's by the Massachusetts Institute of Technology, includes a facility for allocating resources and sub-networking. The user can build a table of company resources and then distribute them throughout the project. He can determine the total resource demand on a given day or for the entire project. Sub-networking allows the user to create multiple layers of responsibility in his CPM diagram which can be used by different levels of management. These two facilities provide a tremendous amount of information but they do not solve the many problems of the estimate and schedule interface.

Some of the difficulties involved in interfacing the cost estimate with the CPM schedule are as follows:

- 1. Items in the estimate must be spread aver multiple activities in the schedule.
- 2. Each activity in the schedule must consist of multiple items from the estimate.
- 3. The cost of each item in the estimate must be fully distributed to the entire schedule.
- 4. The data must be handled twice when separate estimating and scheduling programs are used.

- 5. An auditing system must be set up to account for the distributed costs.
- 6. The number of items in the estimate always exceeds the number of items in the schedule, therefore, items in the estimate must be reformated to match the schedule.
- 7. The estimate is cost intensive while the schedule is time intensive.
- 8. For any given item in the estimate the cost is fixed; however, there are multiple times associated with the given cost, depending upon the crew size.

These problems require an arduous hand system of journals and ledgers to trace the numerous items. This level of complexity compels most contractors to create a schedule which only contains rough approximations of the actual activity costs and durations.

Due to the difficulty involved in producing a full cost and schedule integration, the advantages of a semi -automated interfacing system becomes apparent. First, interfacing provides the relationships necessary for the interdependencies between the estimate and the schedule. Second, the items contained in the estimate are based upon the resources of the company, and integration will serve to distribute those resources to the project activities. Third any changes in the scope of the contract can be easily assigned to the estimate and the schedule, reflecting an accurate effect on the project cost and duration. Finally, interfacing completely accounts for the estimated project costs which will provide the required detail for project cash flow predictions.

The interfacing process provides one link in the total project management system. The idea of this link suggests that some method of data flow exists throughout the project. The data initially gathered during the estimating process usually exhibits one of two formats: (1) the Construction Specification Institute's fonnat (CSI), or (2) the work breakdown structure (WBS). In either of these fonnats the data is incompatible with the CFM schedule and impedes the data flow through the project. The cost and duration for a given activity in the CPM schedule is typically determined by the person creating the schedule who often is not involved in developing the estimate. These costs and durations usually have little correlation to the cost budget established by the contractor's bid, thereby making accurate cost controls of a project unrealistic. A project cycle should be considered as a part of a construction company's total management system. The basic elements of the project cycle are the cost estimate and the CFM schedule. This chapter will discuss what constitutes a suitable estimate and a suitable schedule and how to merge these two elements.

#### The Project Cycle

The project cycle should more accurately be called the project monetary cycle. This cycle deals with the distribution of costs during a project's life. The cycle consists of five phases:

1. Estimating phase (Cost Budget) ,

2. Bidding phase,

- 3. Scheduling phase (Time Budget),
- 4. Tracking phase (Perfonnance Budget), and
- 5. Accounting phase.

The relationship between these five phases can be seen in Figure 1. The first phase of the cycle is the estimating process and consists of: (1) Material, (2) labor, (3) Equipment, (4) Subcontract work, and (5) General and Job Overhead. These elements are usually expressed in terms of unit cost, such as dollars per cubic yard, and can be broken down into units specific to the company's operations.

The second phase, Bidding, cohsists of the items which fonn the estimate plus the following additional cost items:

1. Contingency,

2. Risk,

3. Bonds and Insurance,

4. Taxes, and

5. Profit

The third phase, Scheduling, provides the time budget for the cycle by introducing the sequencing of the project activities. These activities are composed of a group of estimated items which collectively contain the total cost and time required for each work activity.

The Tracking and the Accounting phases are very similar but differ in that the Accounting phase lags behind the Tracking phase but consists of a more accurate project analysis. This lag results from time required by the billing cycle and delays inherent in processing infonnation in an accounting reporting system. The real time data

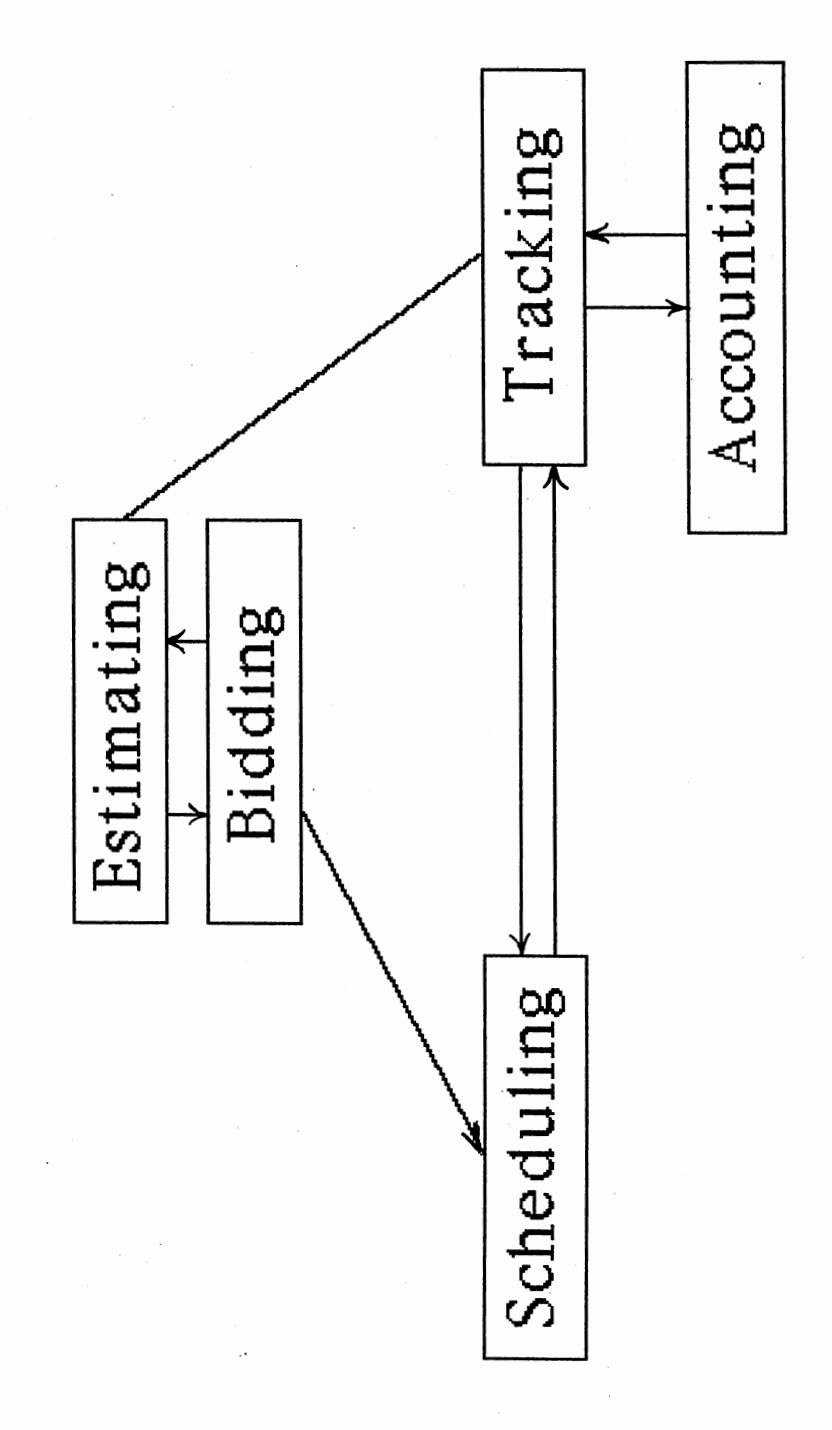

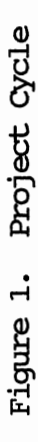

collected in the field can be used for predicting perfonnance during project construction while the accounting data is needed to verify progress payments and final project costs.

## The Interfacing Data

The focus of this study is to present a method for including estimating data into a CFM scheduling format. The actual data required for many of the monetary phases stems from the two basic processes of estimating and scheduling. The estimating process provides the Cost Budget and the Production Budget for each work item. The schedule provides the overall Time and Perfonnance Budgets required of each resource. Both processes constitute planning and control tools that are susceptible to many changes. Any useful program must also be able to adapt to these constant changes.

The interfacing process must not only create links between the data created in the estimating and scheduling processes, it must create an accounting system to manage all distributions. This grouping of data and sharing of information indicates the need for some sort of database management. The following paragraphs will describe the characteristics of an estimating and scheduling database and will develop the interfacing procedure required to manipulate this database.

#### The Estimating Process

The objective of an estimate is to calculate the anticipated cost of each item of work contained in a project. To make improvements in the estimating process one must know which items in his cost budget are incorrect and why they are incorrect. Improvements can only be made if the cost budget is converted into a fonn which is compatible with work perfonnance. Consequently, the cost of each item can be evaluated and a better estimate calculated. Improved estimates can be made using the perfonnance data gathered on completed projects.

The basic elements employed in producing a product are material, labor, and equipment. The manufacturing industry determines perfonnance by measuring the production rates of labor and equipment. Methods have been developed by Peurifoy (47) and others for calculating the hourly costs and perfonnance of construction labor and equipment.

Even though the construction industry appears to produce a unique product with each new project, the basic elements remain the same. Only the production rates or time required to perfonn each item of work are different. These differences are usually due to the way activities interact with each other. Some delays and problems originate from outside sources such as weather and late material deliveries. These external sources cannot be controlled but their effect on the project can be minimized if the interdependencies between scheduled activities are understood. These interdependencies will not be understood until the data describing the project can be

collected and analyzed in a consistent manner.

Two attempts to unify data produced in the estimate have been developed. First, the CSI fonuat is a database of items which corresponds to the order found in the written specification. 'lhe shortcoming of this format is its incompatibility with the way the material is combined into the work. The second format the WBS format is closely tied to the manner the work will actually be performed.

#### 'lhe Scheduling Process

The objective of the scheduling process is to determine the sequencing of the items of work developed in the estimate and to predict how variations in production rates will affect the flow of work during the project. 'lhe scheduling process can also be used to predict haw projects will affect each other with respect to resource allocations and weather delays. The CPM method provides critical information about the sequencing of activities in a project. This sequencing can be very sensitive to fluctuations in the available resources, which can delay the project or significantly increase its cost. Estimators should be involved with the scheduling process because the interaction between work activities can drastically diminish expected production rates. Thus, a schedule and sensitivity analysis should be included as part of the estimating and bidding processes.

The two major pieces of information required by the schedule from the estimate are the activity cost and duration. This information is

created in the estimate and needs to be distributed to the schedule on an activity by activity basis. The third major piece of information, sequencing of activities, is unique to the scheduling process and is provided by the user based upon their knowledge of the work and their company's operating procedures.

## The Interfacing Process

The interfacing process involves the linking of the previously discussed infonnation related to the estimate and schedule. An automated interfacing process is an interaction between the user and the program. The user makes necessary decisions during the creation of the schedule to provide for flexibility which reflects the user's own methods and ideas. Without the interfacing process the user is required to input data twice, once for the estimate and once for the schedule. Many times double entries result from different parties accessing and managing the data. For example, in a medium sized company, the estimating process is perfonned in the office and the scheduling process is usually perfonned at the construction site. When the schedule is created without regard to the estimate, information can be overlooked and this leads to an incomplete cash demand analysis. A usable interfacing process is a system that accounts for the estimated costs and durations.

The interfacing method used by the program developed in this research involves a three step process. First, the user must develop the estimate, using quantities developed from a quantity take-off.

23

•

The program contains a database for the prices of materials, labor, and equipment and performs the necessary calculations to derive a cost for each item. Second, the user must establish activities and their precedence in the schedule. Third, the user must assign the items from the estimate to each activity using a percentage of the total quantity available. The activity duration is assigned from combinations of the durations of the estimated items.

#### CHAPTER IV

#### PROGRAM PlANNING AND PREPARATION

'Ibis chapter covers the philosophy of modular design, structured programming, the choice of a programming language, and a brief description of the two toolbox development systems used to create FSTCFM, which is the focus of this research. FSTCFM evolved using the systematic approach presented by Blaise Liffick (30). Liffick's method comprises a series of steps used to define the programning problem, determine the data required, decide what input/output operations are involved, and set the hierarchy of the various calculations and program operations. Liffick suggests defining problems in a broad sense and then dividing the problems into identifiable modules. He defines a module as a section of the program that perfonns exactly one function. Liffick also suggests that modules should be independent from each other so that if a module is removed from the program only its particular function will be affected. Liffick' s method as applied in this dissertation is discussed under the heading "FSTCFM System Definition."

'IWo software products: Turbo Database Toolbox by Borland International (74) and Turbo Magic by Sophisticated Software (72) were used in the development of FSTCFM. 'Ihe contributions of these two products are discussed under the heading "Program Enhancement Software." A historical cost database that was developed as part of

the author's work for the master's degree was incorporated into FSTCFM. A short program was created to convert the historical cost database into a fomat compatible with the new FSTCFM file retrieval system. The historical cost database was also modified to provide a link to the cost database system.

#### Modular Design

A module is an individually identifiable set of program instructions which have a common purpose. The advantage of modular design is that each module can be tested independently of the other modules to insure reliability and accuracy. The concept of modular design can be implemented using the top-down method, the bottom-up method, or a combination of both. With the top-down method, a broad problem definition is outlined and then specific procedures are written until the details of the program are complete. The bottom-up method develops procedures to perfonn specific tasks and then develops the more general procedures which manage the completed system.

A combination of the two methods was employed to develop the ESTCFM program. A broad problem definition was established and the program goals were prescribed at the onset. Once the program direction was fonned, various methods for completing the task were explored. The input procedures for handling data, menus, errors, and the help system were written and tested. A broad approach was then incorporated to design the screen displays and menus. Finally the

file handling system was developed to control the input and output to the network of data files.

ES'ICIM System Definition

The first step in the design of the ESTCPM system was development of the a Visual Table Of Contents (VIDC) shown in Figure 2. This diagram shows the major components of the program system. The vroc diagram indicates the system is conceptually separated into three parts by function. These three functions are estimating, scheduling, and the interface required to integrate the estimating and scheduling processes. Beneath these three functions are related subordinate tasks which were further broken down as the program was developed. The VTOC diagram is also useful for identifying redundant tasks in the program system.

The next step involved identification of the data items that would be processed by the program system. A formal presentation of this data is shown in the Data Dictionary of Appendix A. The first portion of the Data Dictionary establishes the rules used to create the relationships between the various data items. The Data Dictionary was constructed using the top-down method as can be seen in the first section, which is composed of the files required by the system. These files are then defined by record references which consist of the individual data items. Finally, the data items were broken down into their data types and the data types were defined by the limits of their actual variable content.
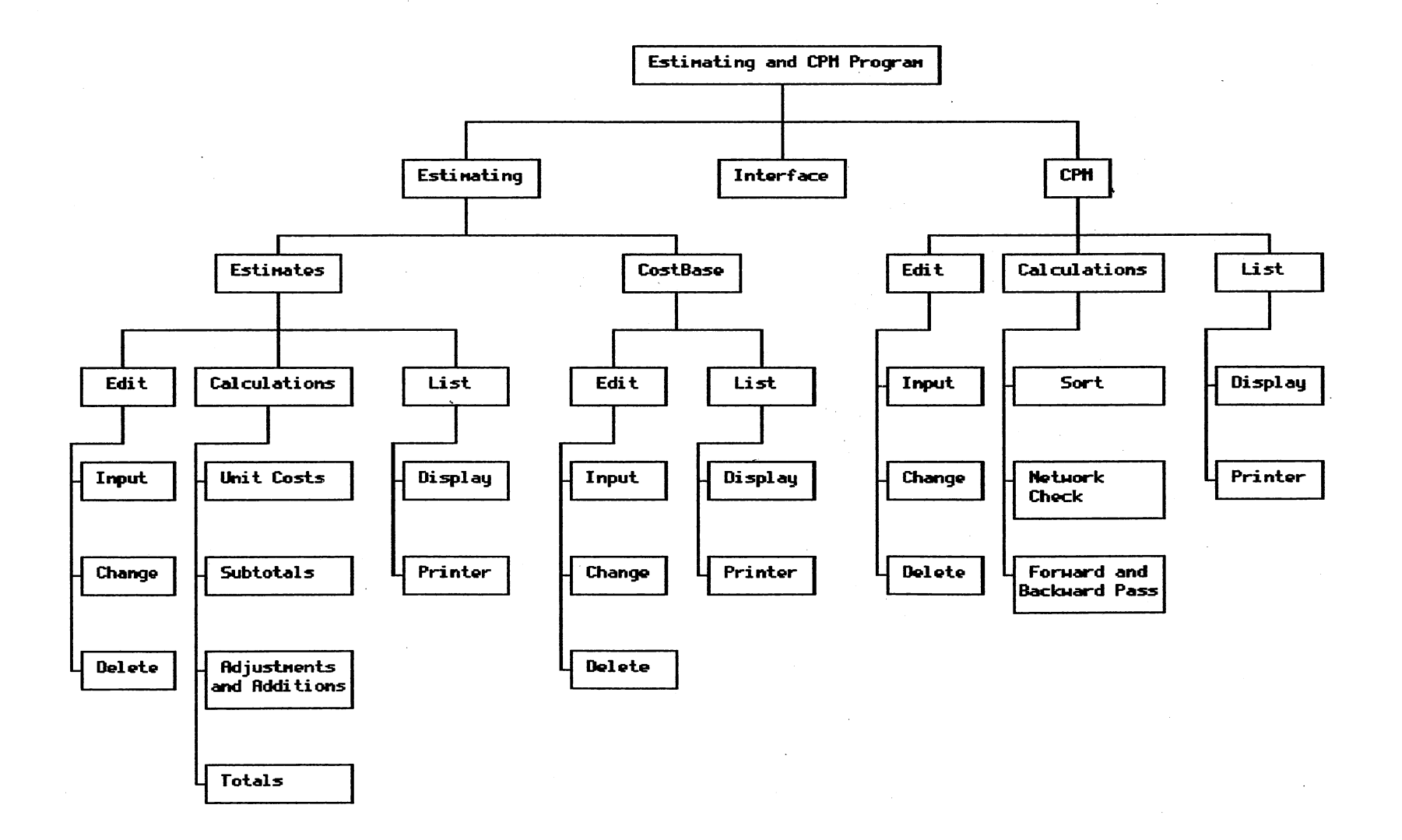

Figure 2. Visual Table of Contents

Simultaneously with the development of the Data Dictionary, a Flow Control Diagram (Figure 3) was developed. 'Ihe Flow Control Diagram is based upon a single input filter which categorizes the input as commands, errors, data, or background operations. The Command Dispatcher detennines if the pressed key is a single key operation, a request for a menu, a function key, or one of the cursor editing keys. After the program completes the desired command it returns to the User Filter/Process Scheduler so it can accept more input from the user. The error system detects what error has been committed, makes the necessary corrections, and notifies the user. The data input system classifies the type of data requested by the program and restricts the input to the characters which correspond to the requested data type. 'Ihe background dispatcher detennines which operation has been requested and carries out the request.

The Data Flow Diagram shown in Figure 4 is developed from the Data Dictionary and shows how the data is grouped together and how the data flows through the program during processing. The circular figures represent data files, the rectangles represent data processing, and the double lines indicate data flow. Data enters the diagram through the manual calculation of the quantity takeoff and keyboard entries such as the schedule infonnation. 'Ihe FSTCFM program database was developed using the Data Flow Diagram and the Data Dictionary. It consists of fourteen data files, fourteen primary index files and eleven secondary index files. The information contained in the data files and the primary and secondary indexes are defined in the Data Dictionary of Appendix A.

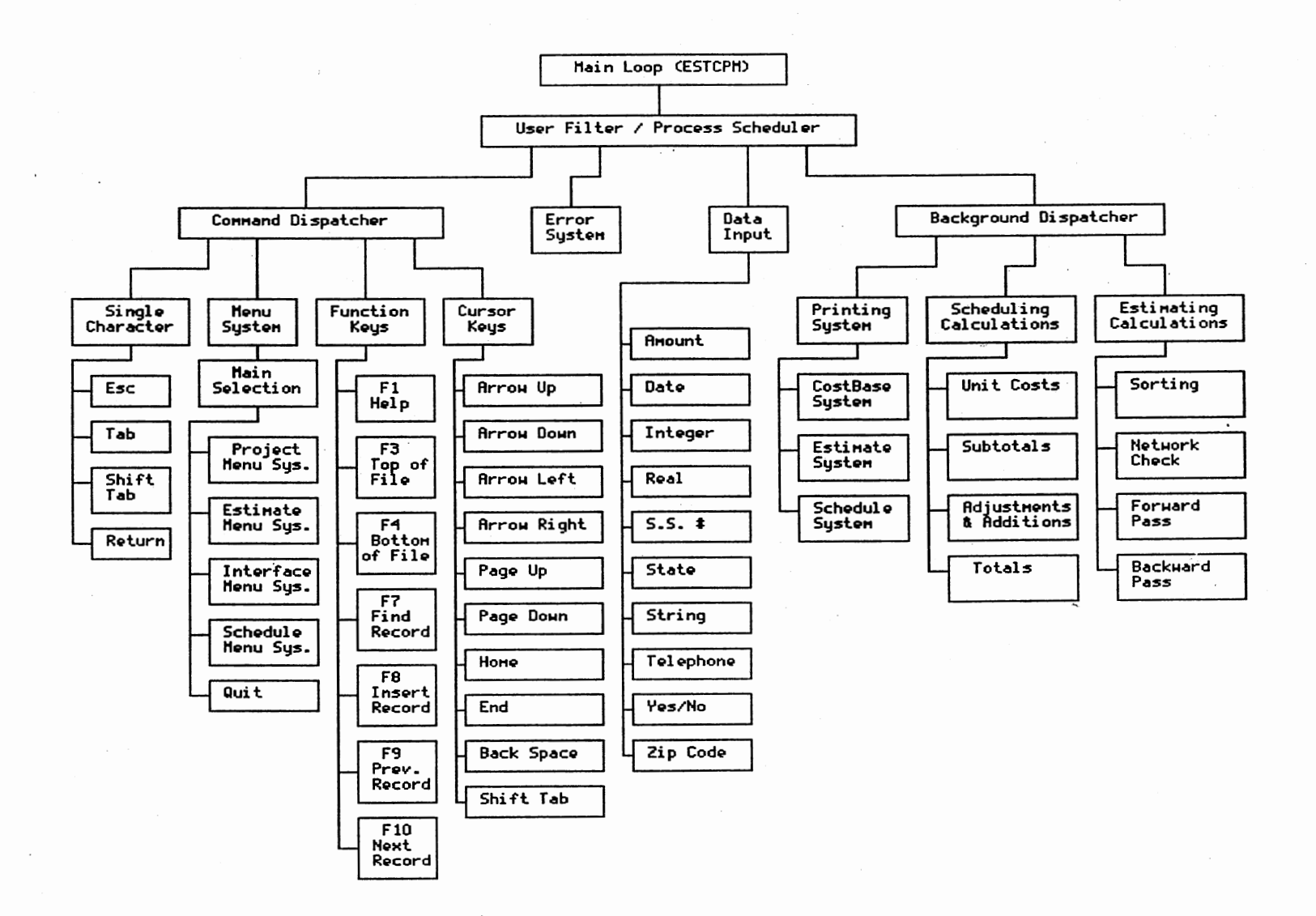

 $\mathcal{L}$ 

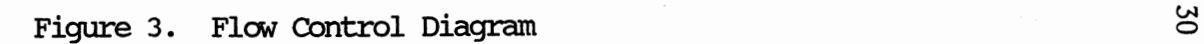

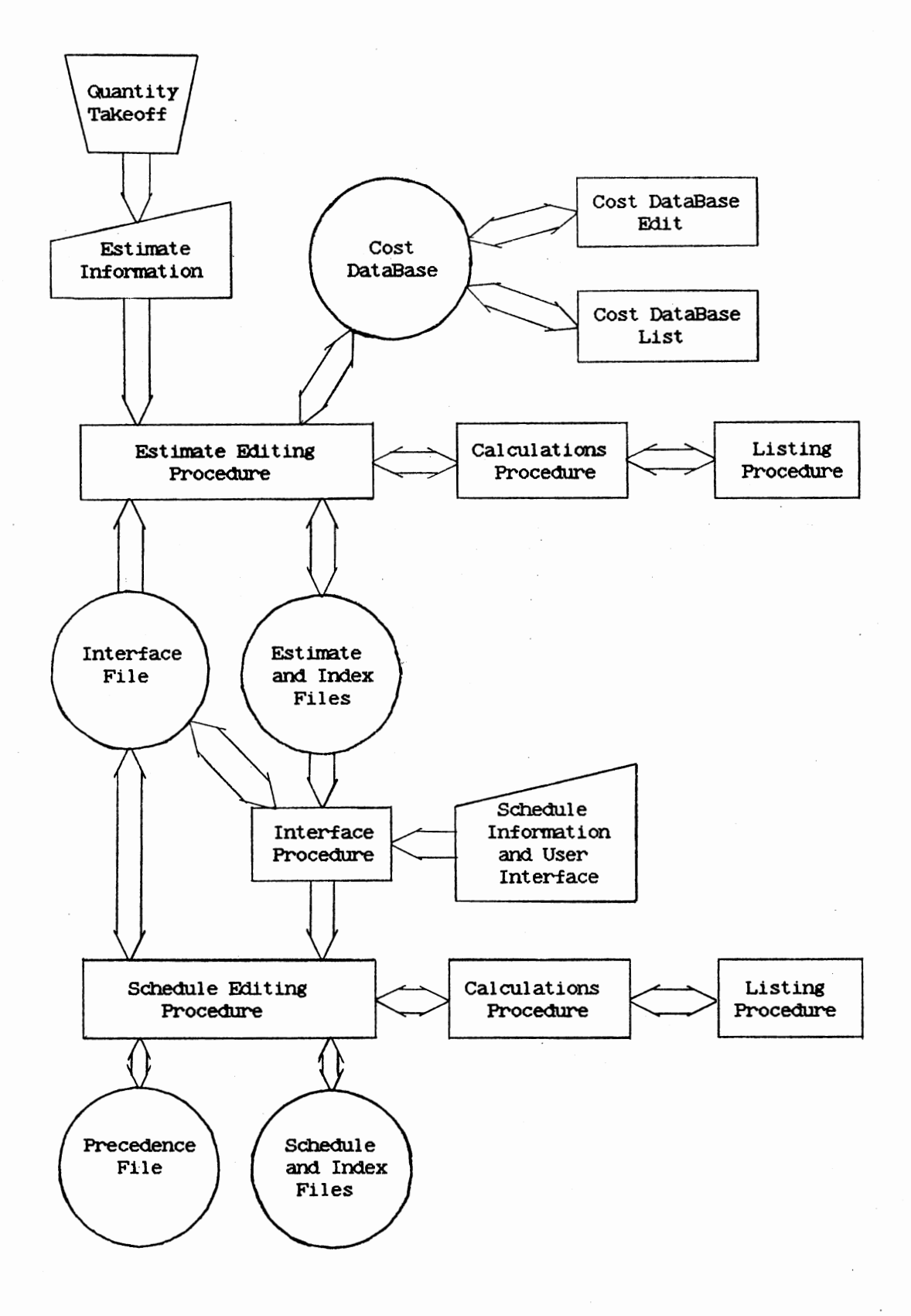

Figure 4. Data Flow Diagram

When the the preliminary ESTCPM program design was completed the actual program implementation was considered. 'Ihe preliminary program design was divided into four major components which were then divided into modules. The modules were then defined according to their intended functions. 'Ihe four major components of this program are identified as the input/output and control system, the estimating system, the scheduling system, and the interfacing system. Central management of the program is through the input filter procedure which reduces the possibility of the user introducing an input error. 'Ihis input procedure consists of several subprocedures which were integrated into the program as a unit.

## Structured Programming

Structured progranmting is a process by which a program system is defined in a macro level of detail without the disclosure of detailed programming. 'Ihis process makes the program easier to read and decipher. Structured programs usually consist of a small main program which accesses subroutines to execute the program's objectives. Structured programs are built from control structures which do not contain the GOro statement. These structures are the Repeat-Until, While-Do, If-Then-Else, For-Do, and Case-of.

# Choice of languages

Several languages were considered for the development of the

FSTC:EM program. '!heir advantages and disadvantages were evaluated with respect to the best possible performance and the most user friendly algorithm. Table 2 lists the languages considered and discusses their advantages and disadvantages. Spreadsheet programs were not considered for this research due to their slow perfonnance and poor ability to manage database files. Database management programs were not considered because they are slow due to their generic approach to databases.

Turbo PASCAL (73) was chosen as the progranuning language for its clarity and power. The Turbo PASCAL (73) language has many features which were required for the FSTCFM program such as speed of compilation and available toolboxes. Toolboxes consist of tested source code which perfonus a specific task and can be included into a program without modification. Toolboxes which are usually available for most languages perfonn such tasks as file manipulation, screen handling, data input, and specialized calculations.

### Program Enhancement Software

'!he Turbo database Toolbox and TUrbo Magic software packages incorporated into the FSTCm program system were used as support software to develop and enhance the interfacing system. '!he decision to include these two software packages was based upon their similarity to the author's own master's degree work.

Due to the large amount of infonnation that must be handled in an interfacing process, an efficient search, sort, and retrieval system

# TABLE 2

# ADVANTAGES AND DISADVANTAGES OF VARIOUS PROGRAMMING LANGUAGES

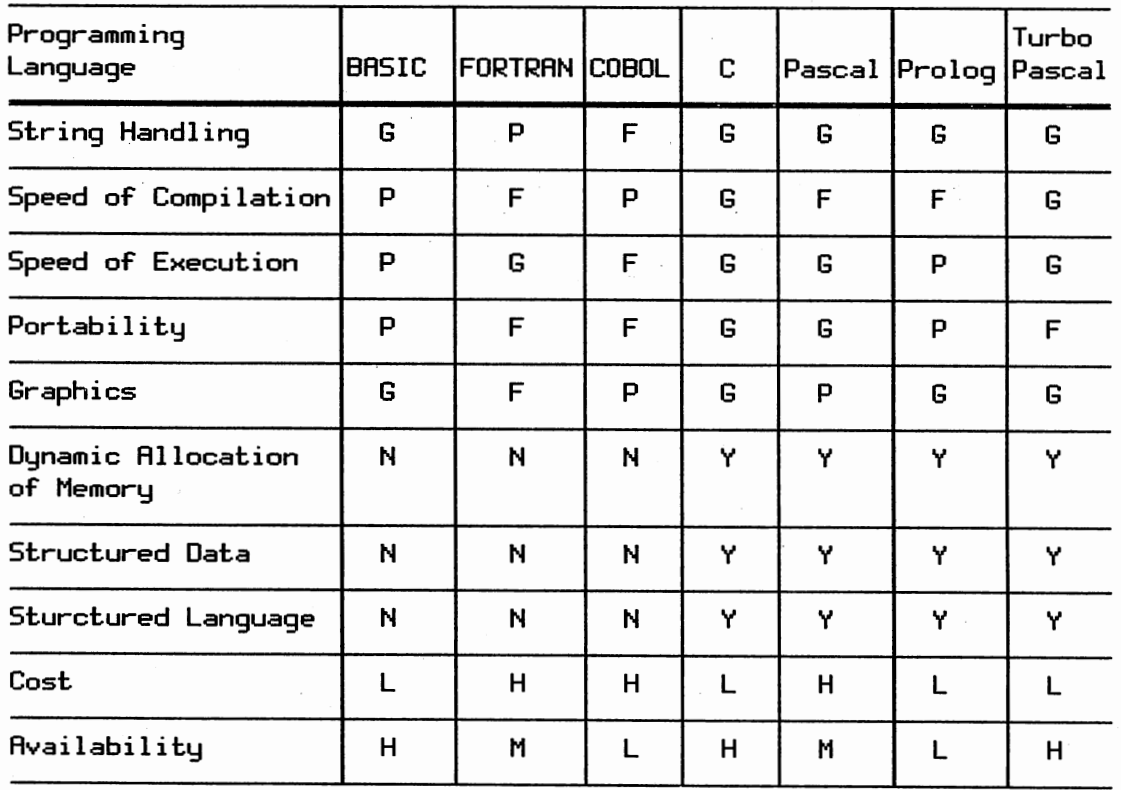

G - Good F - Fair

H - High M - Medium

V - Yes  $N - No$ 

P - Poor

L - Low

must be used. The Bt Tree data structure was selected for the development of the database system for ESTCPM. The B+ tree structure is named for its inventor R. Bayer. A complete discussion of Bt trees can be found in Niklaus Wirth's book (78). Tree structures are a simple way of organizing data for searching and retrieval. Tree structures consist of nodes and branches as shown in Figure 5. There are three types of nodes: the root or top node *1* interior nodes *1* and end nodes. A binary tree node can have zero, one, or two branches from each node. To find a particular piece of data in the binary tree, one node is searched at a time starting at the root or the top. Each node contains four possibilities:

- 1. The data sought is in the current node.
- 2. The data being sought is less than the current node, and is contained in nodes to the left of the current node.
- 3. The data being sought is greater than the current node, and is contained in nodes to the right of the current node.
- 4. The data sought is not in the current node, and the current node is an end node.

The binary tree structure only allows each node to contain one piece of data and it can only have two subnodes. In contrast the Bt Tree data structure allows each node to contain more than one data item and have multiple subnodes (Figure 5.) The B+ tree structure uses a page or group of data in place of each node to form the binary tree structure. A Bt Tree page is analogous to a binary tree node. Each page can be stored in the computer's memory and the data contained on each page is ordered. This method allows a rapid search

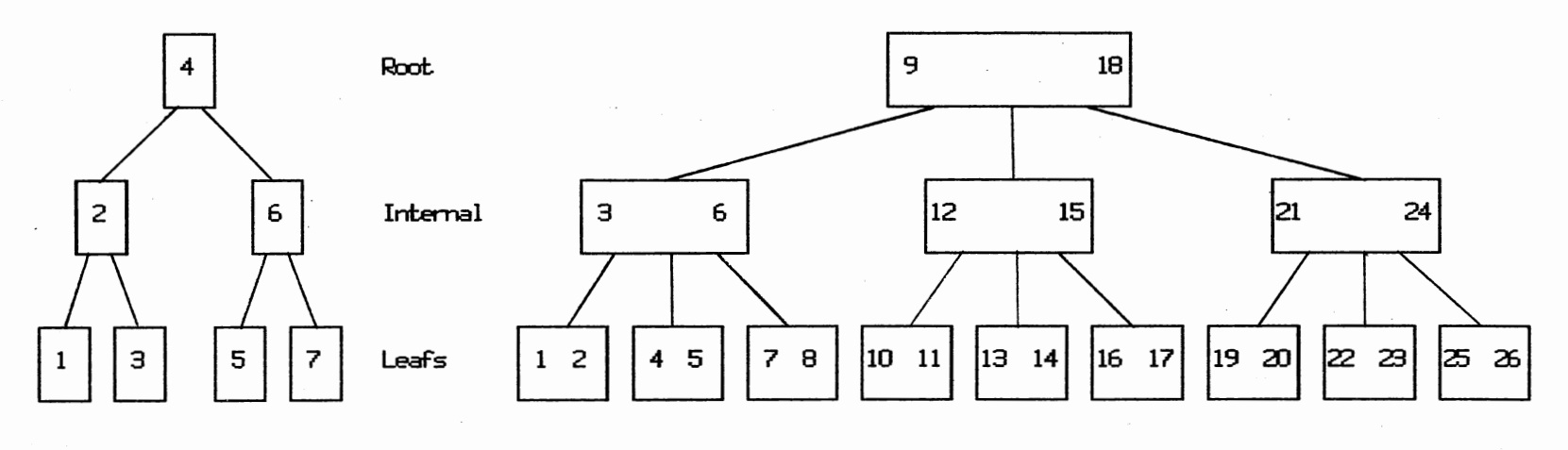

Binary Tree

 $H$  Tree

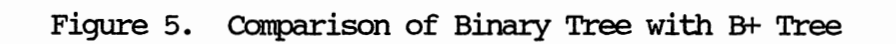

through a database which is too large to fit in the computer's memory. A B+- Tree structure also requires a balancing algorithm to maintain equal distance from the root to the end nodes. A B+ Tree data management system would have had to be written as part of this research if source code had not been located elsewhere. The Database Toolbox written by Borland International (74) was selected for its ease of integration into the ESTCIM program system. The Database Toolbox contains procedures for adding, deleting, and updating records in the data files. The data files are referenced through index files to minimize the amount of required computer memory. Each file requires approximately sixty four kilobytes of memory with a maximum demand of three hundred twenty kilobytes.

The designing of input screens, for ESTCIM was accomplished by a trial and error process. The objective was to provide all the necessary information on the screen without making the display appear too crowded. once the layouts for the data displays were finalized the input and control procedures were written. The Turbo Magic (72) input development system was incorporated into ESTCPM. Also many of the required calculations were incorporated into the procedures developed with the Turbo Magic input development system. This process required modifying a significant amount of source code to achieve the desired results.

Once the input system was completed, the database manipulation procedures were developed. A generic procedure was created to access the Turbo Database Toolbox which was used to handle the maintenance of the ESTCPM database files. The commands available for operation on

the database are: update or add records, find any record, find the first record, find the last record, delete a record, and clear a record in memory. After the database procedures were completed the CPM calculations for the schedule were conceptualized and placed in the ESTCPM program as comment lines.

The last step in developing the FSTCFM program was to integrate all the various procedures together for the final testing and debugging process. The overlay system and the main program were adjusted to accommodate and place all the procedures and data into the computer's memory in an efficient manner.

### CHAPI'ER v

### PROGRAM DEVELOPMENT

# General Program Description

ESTCFM can be categorized under the general heading of a database management system. 'Ihe objective of the ESTCFM program is to retrieve, update, manipulate, and integrate data from three separate information sources. These sources consist of a cost database system, project cost estimates, and project activity schedules. ESTCFM requires manual operations such as a quantity take-off combined with computer keyboard input and archive data files. 'Ihe ESTCFM system allows the user to develop a critical path method (CFM) precedence schedule utilizing the infonnation generated for a cost estimate without having to re-enter the infonnation into the computer.

'Ihe organization of the ESTCFM data files is demonstrated in Figure 6. 'Ihe figure references below the file names refer to the Functional Dependency Diagrams of Appendix B. Figure 6 shows the interconnection of data between the files and the Function Dependency Diagrams demonstrate the interconnection within files. The structure of the ESTCFM program consists of four separate operations: project selection, estimate input, schedule input, and the estimate schedule interface.

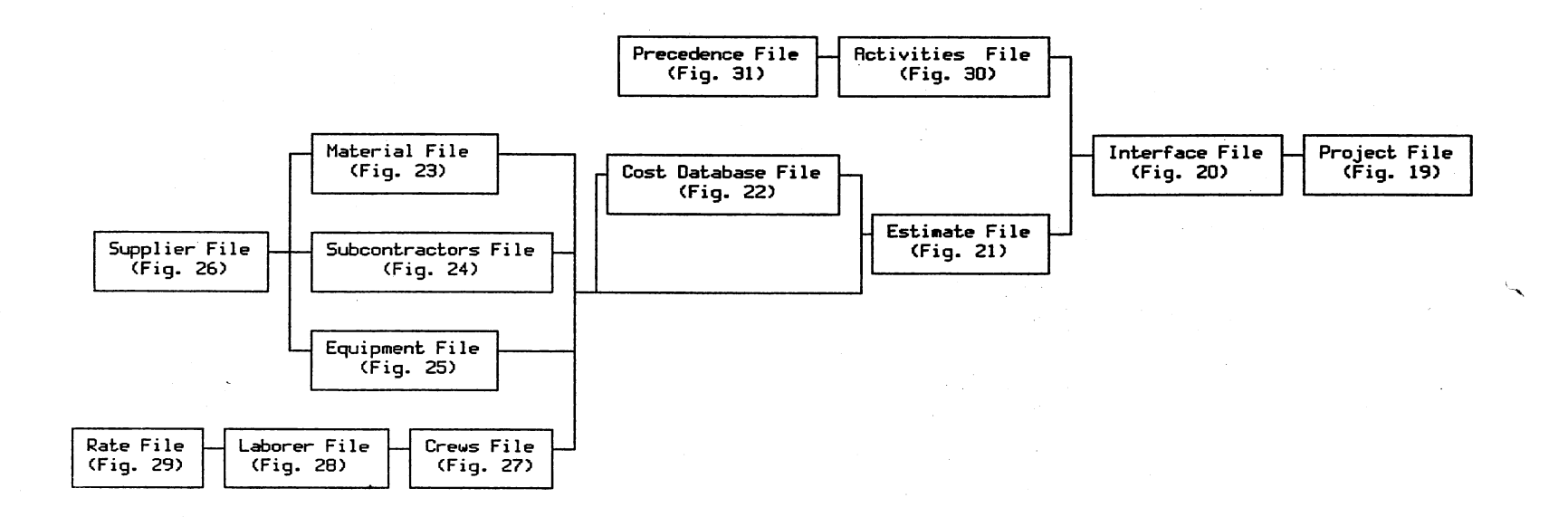

 $\sim 10^7$ 

Figure 6. Interface Database File Structure

These four operations normally would be performed in the following sequences. The user would first utilize the project selection operation to identify all pertinent information regarding the general description or the project. The next sequence would be to utilize the estimate input operation to generate the project estimate. '!his would involve extraction of information from the cost database for creation of the estimate file. Next, the user would use the schedule input operation to create the schedule file of activity numbers, descriptions, and sequences of activities. Completion of this operation would create all the infonnation necessary for the generation of the CFM schedule except for the activity durations and costs. The final sequence is development of the duration and cost of each activity in the schedule through the use of the estimate schedule interface operation.

Since the estimate schedule interface operation is the primary object of this research, it is discussed first. '!he remaining operations of project selection, estimate input, and schedule input are discussed on the succeeding pages.

# Estimate Schedule Interface

'!he estimate schedule interface is the most important subroutine of the ESTCFM program because it is the focus of this dissertation. 'Ibis subroutine links the data from the estimate to the data in the schedule and arranges it in an acceptable form. The interface procedure consists of an overlay Interface Data Fonn (Figure 7) which

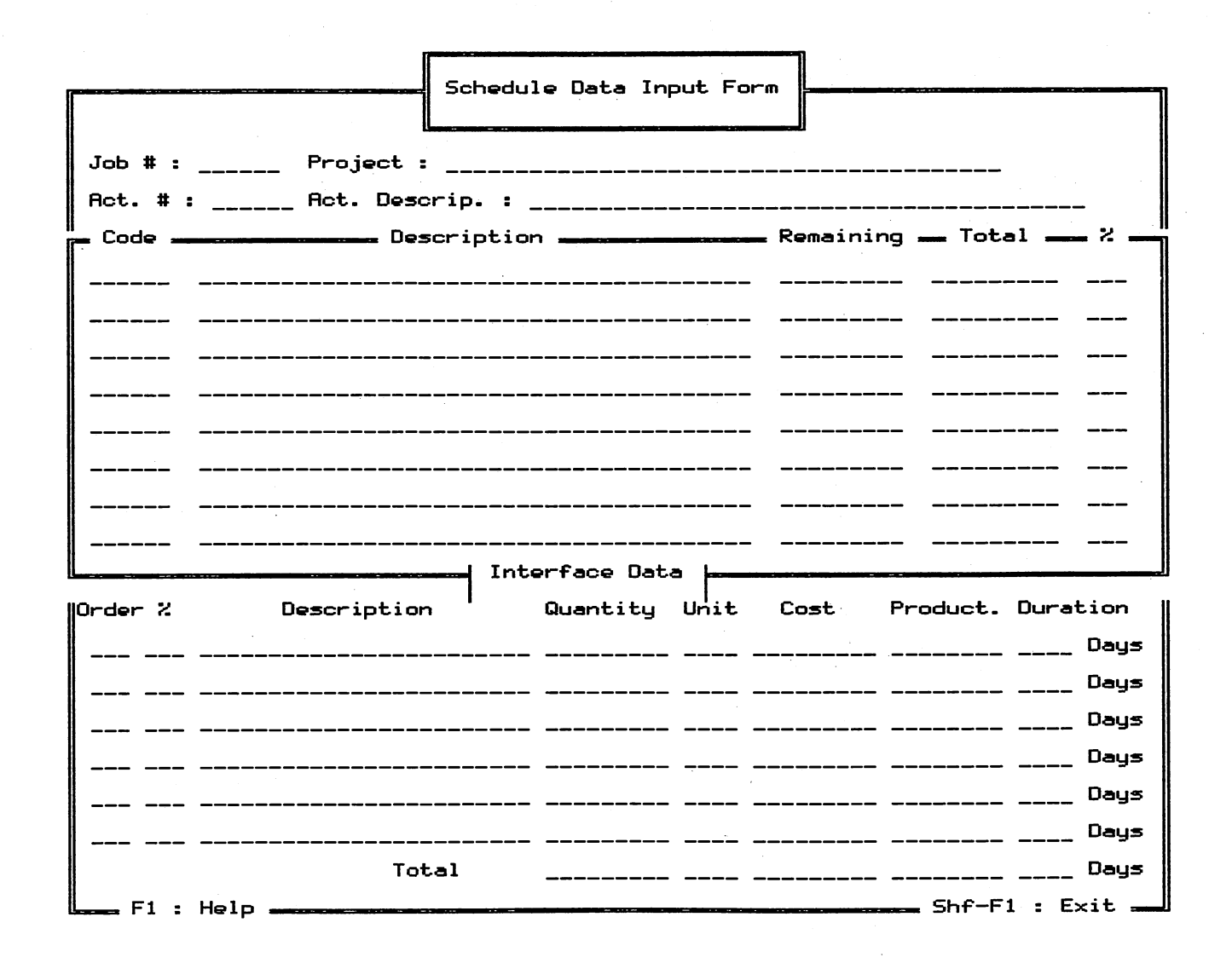

Figure 7. Interface Data Input Form

 $t<sub>2</sub>$ 

displays the items from the estimate with their total quantities and the amounts which have not been distributed.

A file is created which contains information relating the estimate data to the activities of the schedule. The following information is contained in the interface data file:

1. The Project Number

2. The Activity Number

3. The Estimate Code Number

4. The Estimate Precedence Code

5. The Quantity of the Estimated Item

6. The Unit Price of the Estimated Item

7. The Production Rate of the Estimated Item

By creating a file which links the data from the estimate to the schedule, redundancies are eliminated and a minimum amount of data processing is required. Total duration and cost of each activity are calculated as estimated items are distributed. An order or sequence is assigned to each estimated item in an activity to reflect the sequence in which items are installed. If the user assigns the same order number to two estimated items in an activity, only the largest duration is used in calculating the total duration. By making the order number the same, the user has indicated the estimated items can be perfonned simultaneously. The entire cost of each estimated item is added together to detennine the total cost of an activity.

Appendix C contains an example problem which demonstrates the interfacing process. The example consists of an addition to a low rise office building on the Oklahoma State University campus. The

addition contains 28 scheduled activities and 31 estimated items. The ESTCPM program lists the total estimated cost of the project which can be compared to the total cost distributed to the schedule. ESTCPM will also print a list of those items from the estimate which have not been completely distributed.

#### Project Selection

The project selection subroutine allows the user to select a project for manipulation. The user can select the project by entering the project number or project name. The project selection subroutine consists of two input displays (Figure 8). The data entered about the project in this operation are as follows:

- 1. Project number
- 2. Project title
- 3. Estimate and schedule revision numbers
- 4. Project location
- 5. The architectural and engineering finn name
- 6. The estimate and schedule completion dates
- 7. The person checking the work
- 8. The project adjustment factor
- 9. The material tax and percentage
- 10. The general overhead and percentage
- 11. The job overhead and percentage
- 12. The profit and percentage
- 13. The total project cost

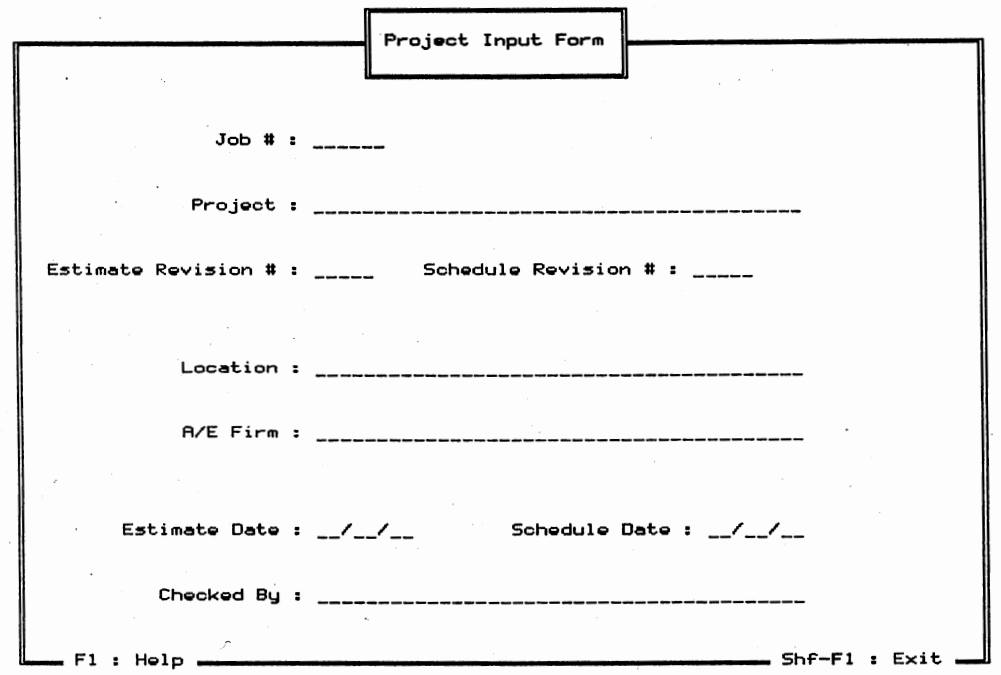

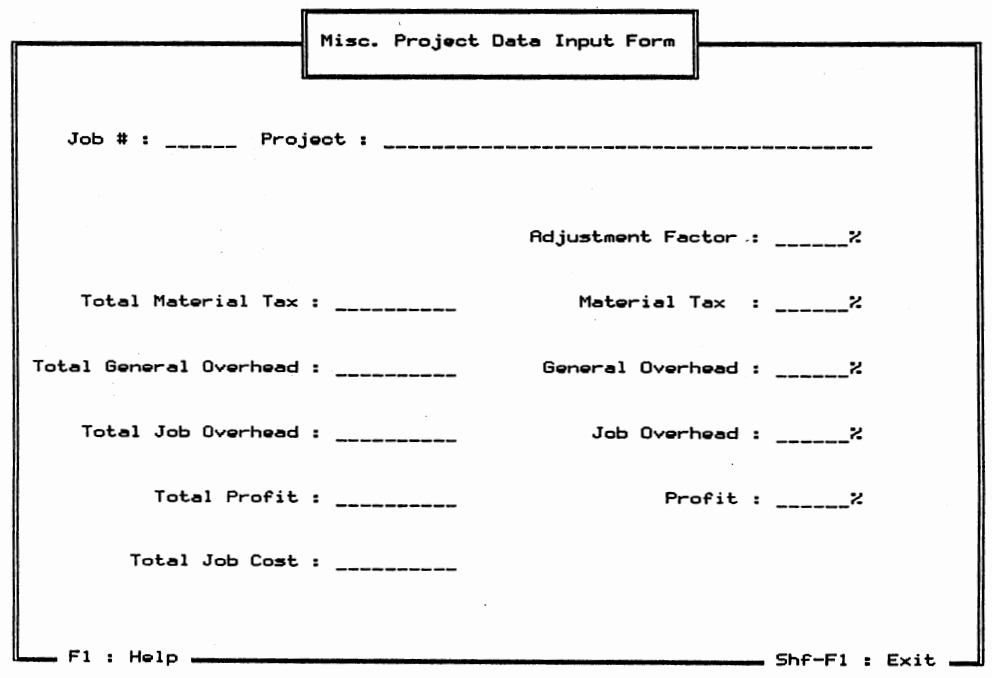

Figure 8. Project Data Input Form

 $\ddot{\phantom{0}}$ 

45

 $\mathcal{O}(\mathbb{R}^2)$ 

The material tax, general overhead, job overhead, profit, and total project cost are calculated as the estimated data are entered. The user cannot change these values but can change the percentages for each estimated item. once a project has been selected, the user can begin entering his estimate by choosing Estimate Input from the main menu.

### Estimate Input

The estimate input utilizes a resource database system, historical cost database, and completed projects to create a new estimate. The operation is subdivided into two separate functions. The first function of the estimating subroutine allows the user to create, edit, or delete an estimate. The user can retrieve estimate items from the historical cost database by entering the item code or description. The user can add new items or change the values provided by the historical cost database. Data from comparable completed estimates can be retrieved and modified for the current project in a similar manner. These data can be viewed by the user before they are incorporated into the estimate. When the user has selected all the items that are required in the estimate, ESTCPM performs the necessary calculations. The user then has the option of printing the estimate, listing it on the display, or continuing to the scheduling procedure. The Estimate Input Form (Figure 9) and the Historical Cost Database Input Fonn (Figure 10) contain similar infonnation. The following

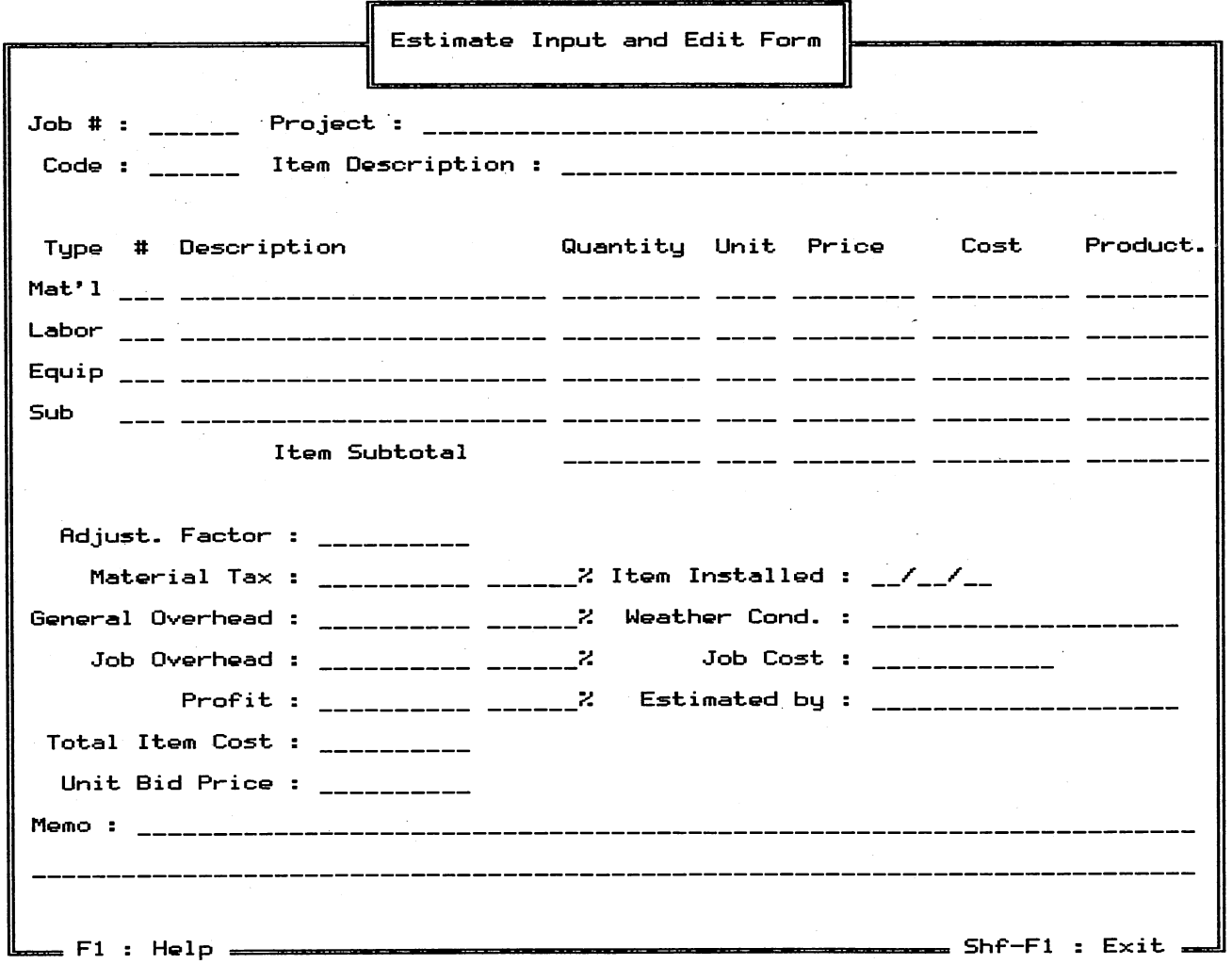

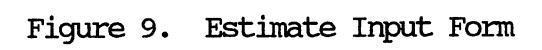

 $\sim$ 

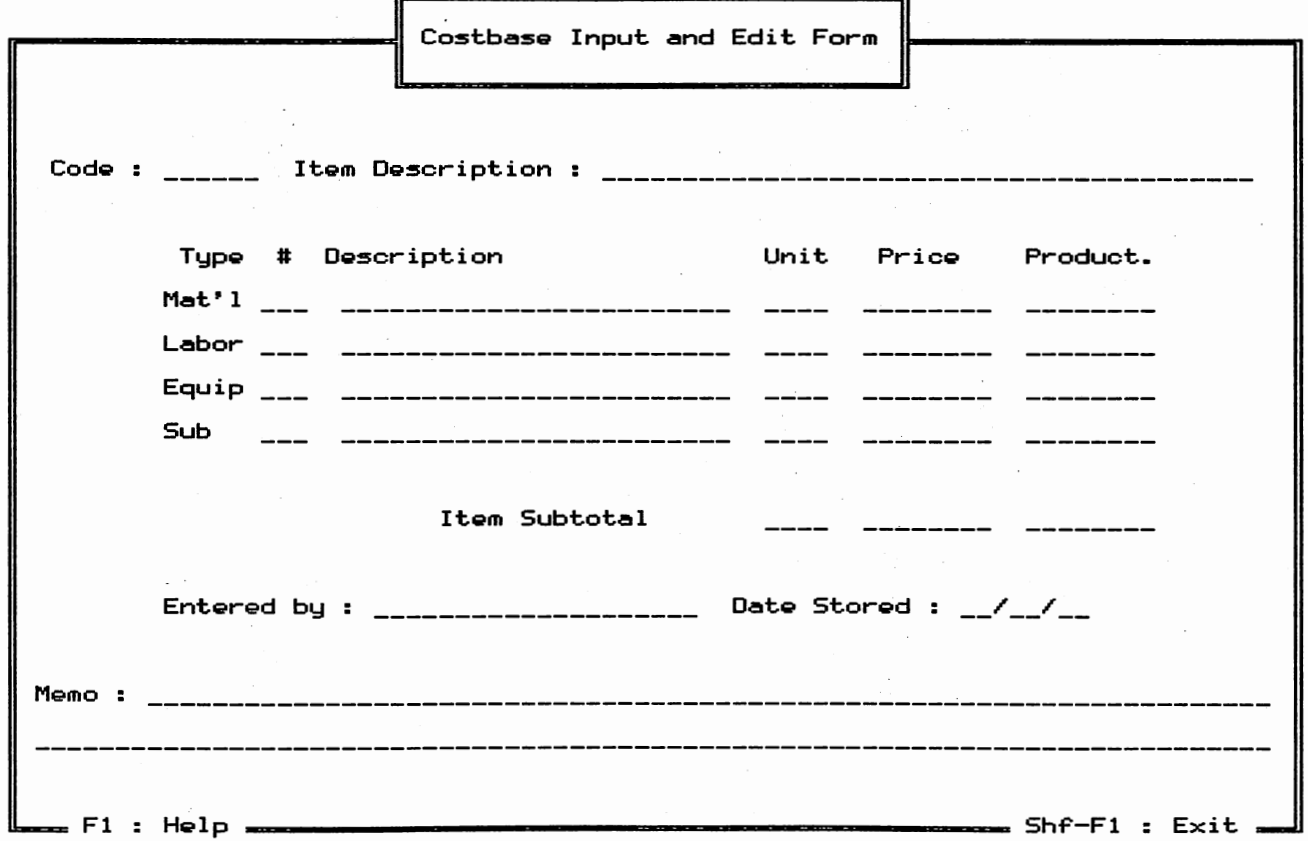

Figure 10. Historical Costbase Input and Edit Form

 $48\,$ 

- 1. 'Ihe Construction Specifications Institute (CSI) six digit code number
- 2. The item's CSI description
- 3. A material, labor, equipment, and subcontractor identification code
- 4. A brief description of the material, labor, equipment, and subcontractor for an item
- 5. 'Ihe production units
- 6. 'Ihe unit costs of labor, materials, equipment, and subcontracted work
- 7. The expected production rates per day
- 8. The person entering the information

A memo line provides the user with information regarding how the item costs were calculated. 'Ihe user also enters the date of any transaction to establish a record vmich documents a particular item with respect to time. The estimate also contains the material tax, general overhead, job overhead, and profit for each item. 'Ihe unit bid price is calculated from the total item quantity for unit bid contracts.

The second function of the estimating subroutine allows the user to manipulate a cost database of materials, labor, equipment, and subcontractors. 'Ihe user can enter regularly used materials (Figure 11) and the suppliers (Figure 12) of these materials. 'Ihis leaves an exact trail of how the estimate was developed and the specific

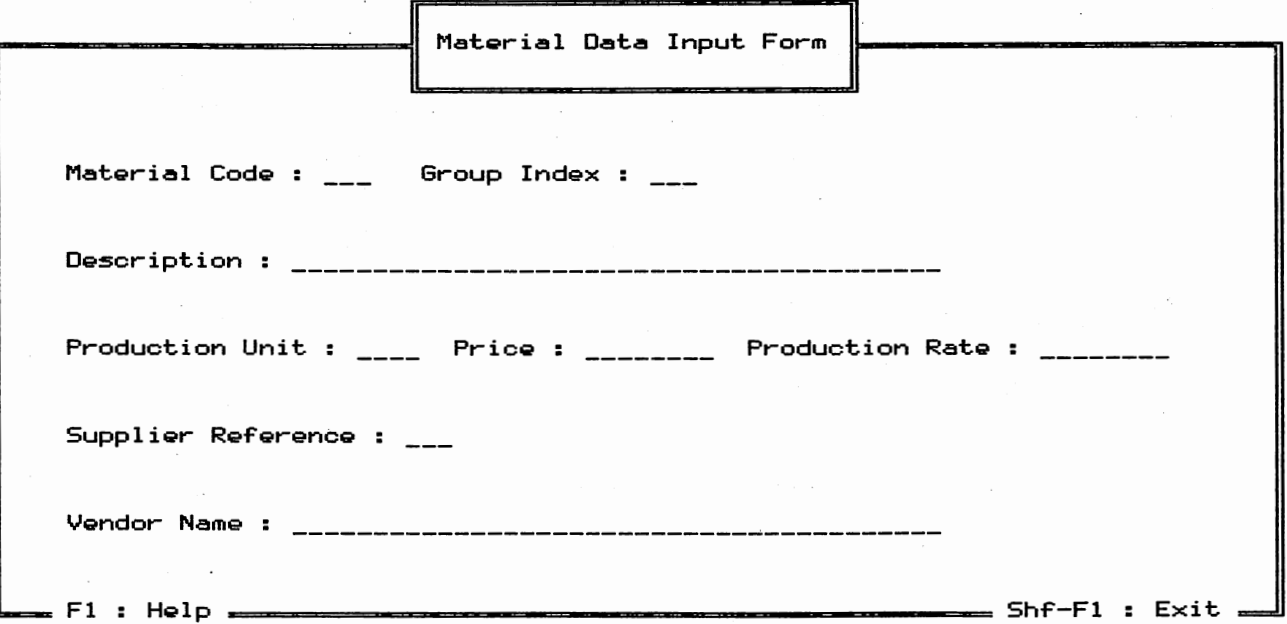

 $\gamma_1 = \gamma_1 \gamma_2$ 

Figure 11. Material Data Input Form

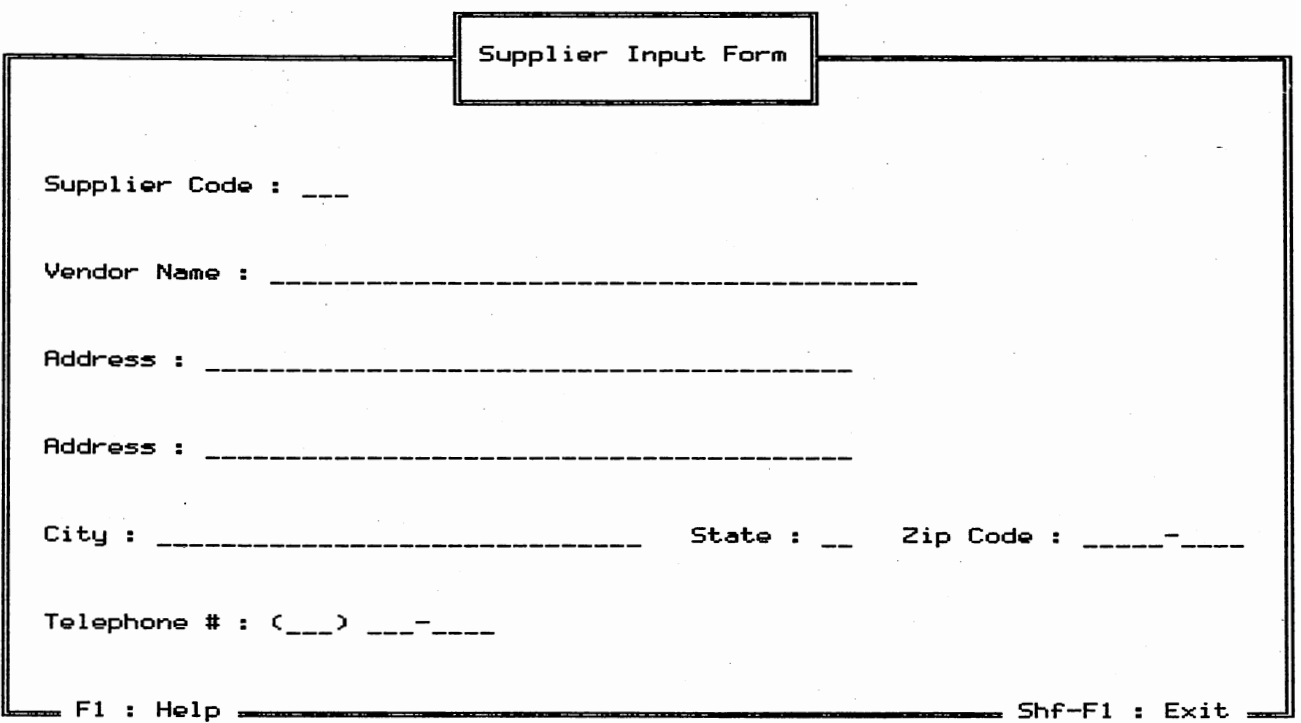

Figure 12. Supplier Data Input Form

materials incorporated into the project. Estimated crews (Figure 13a) consist of the various laborers employed by the company and can be entered as a resource. Figures 13 (b) and 13 (c) provide the data related to the employees background and wage rates, respectively. Information which is common among employees is grouped separately from the data on the individuals. An Equipment Input Fom (Figure 14) allows the user to incorporate his company's equipment spread and production rates into an estimate. Equipment can be included into an estimated item individually or as a complete equipment group. A list of subcontractors (Figure 15) can be maintained providing a reference on the current project and for future estimates. If the cost of any resource changes during the estimating process, that change can easily be corrected in all items that are dependent on that resource.

This second function is easily incorporated into the estimate by entering the appropriate material, labor, equipment, or subcontractor code. Information can also be retrieved by calling the resource input display from the estimate. When the resource is selected the user exits the subroutine and the data is entered into the Estimate Data Input display for acceptance or modification by the user. After all the items have been entered in the estimate the user can begin to define the schedule by selecting the Schedule Input option on the main menu.

### Schedule Input

The scheduling, operation of the ESTCPM program, is divided into

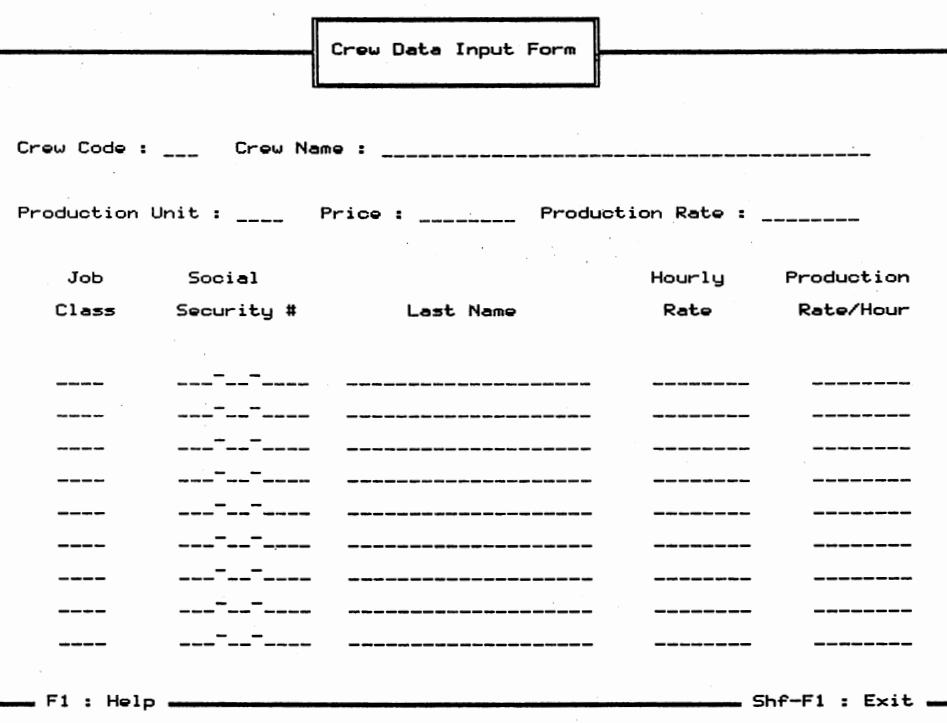

 $(a)$ 

Figure 13. Crew Data Input Form

Employee Input Form Last Name : \_\_\_\_\_\_\_\_\_\_\_\_\_\_\_\_\_\_\_ Social Security # : \_\_\_\_\_\_\_\_\_\_\_\_\_\_\_\_\_\_\_\_\_\_\_\_\_\_\_\_\_ First Na Rddress : ----------------------Address : ------------------City Zip Cod<> Telephone # :  $($ <sub>---</sub> $)$  <sub>---</sub>-----**Job Classification : \_\_\_\_ Effective Date : \_\_/\_\_/\_\_** \_\_ / \_\_ / \_\_ **Terminetion O.et.;.** \_\_ / \_\_ / \_\_ Fl H<>lp ShF-Fl Exit

(b)

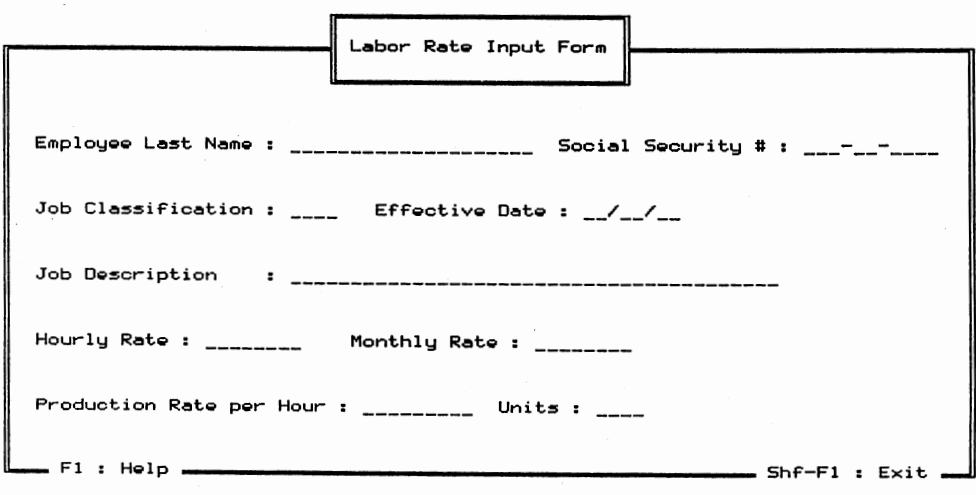

(c)

Figure 13. Continued

 $\ddot{\phantom{0}}$ 

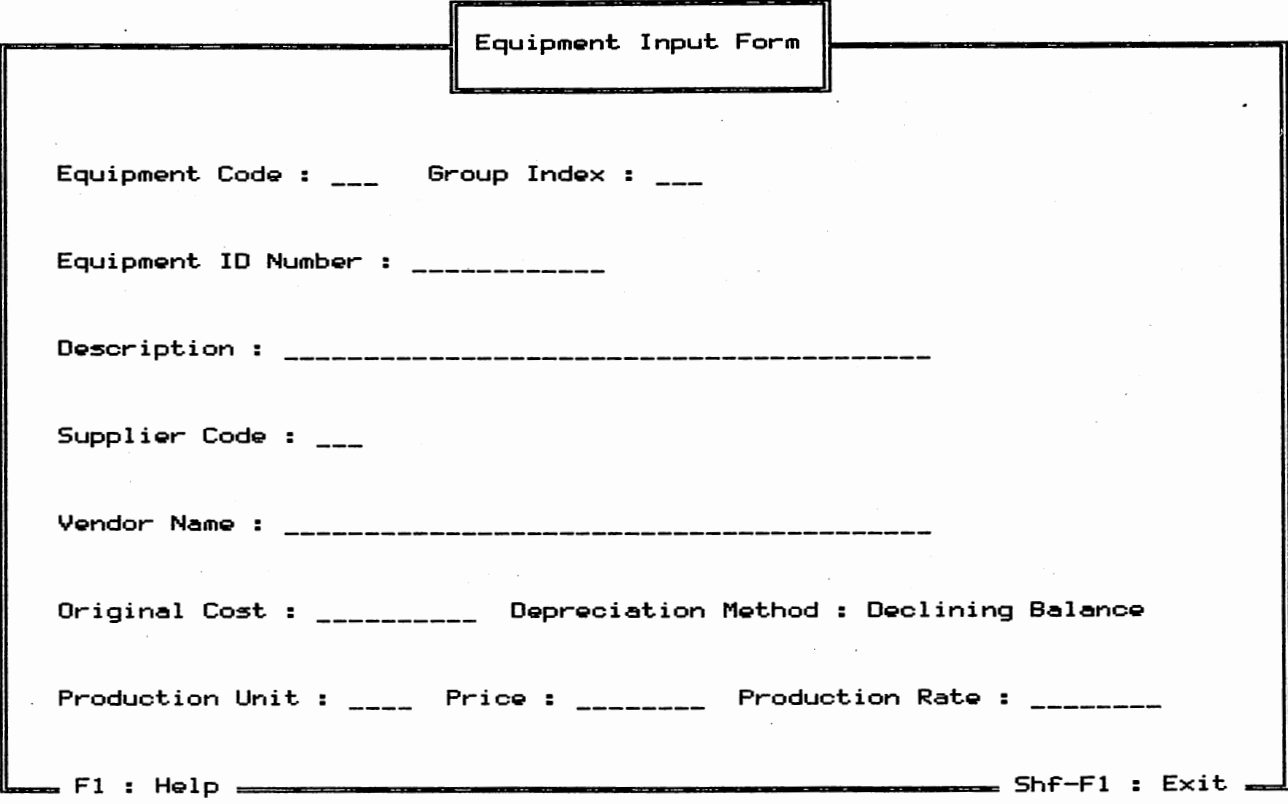

 $\overline{\phantom{a}}$ 

Figure 14. Equipment Data Input Form

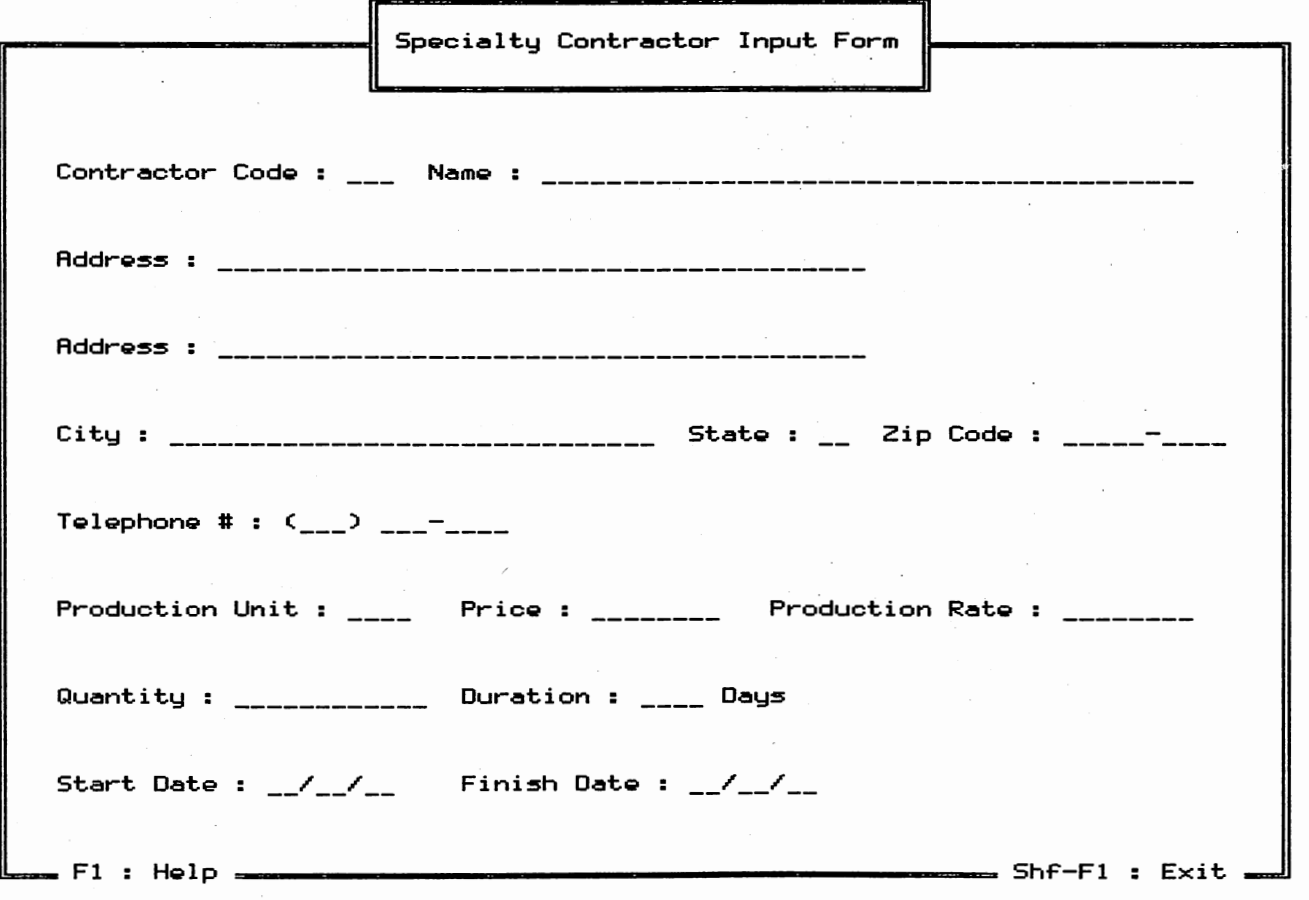

Figure 15. Specialty Contractor Input Form

two independent procedures. The first procedure allows the user to create a schedule of activities separate from his estimate. The Schedule Data Input Fonn (Figure 16) allows the user to input the Activity Number, Activity Description and a memo line for details about each activity. The Schedule Data Input Fonn also displays the calculated duration and total cost after the estimated items have been distributed. Each estimate item which has been distributed to <sup>a</sup> particular activity is displayed in the bottom portion of the fonn. The Schedule Data Input Fonn also exhibits the early start, early finish, late start, late finish, free float, and total float of the given activity.

The second procedure allows for input of the schedule precedences. The Precedence Data Input Fonn (Figure 17) will accep<sup>t</sup> any number of activities following a given activity number. The scheduled activities are recalled by the activity number or description and the list of following activities is supplied in the bottom portion of the display.

The time computations for the critical path method were not implemented in the FSTCIM program. A theoretical method was developed which would accommodate the intricate database file structure and was included as comments in the program. This theoretical method is a modified algorithm of the directed graph method which was developed to handle the extensive data sorting requirements. This theoretical method involves storing the schedule sequence data in a binary tree structure which eliminates the need for sorting. The infonnation can then be retrieved and restored to the data files in a very efficient

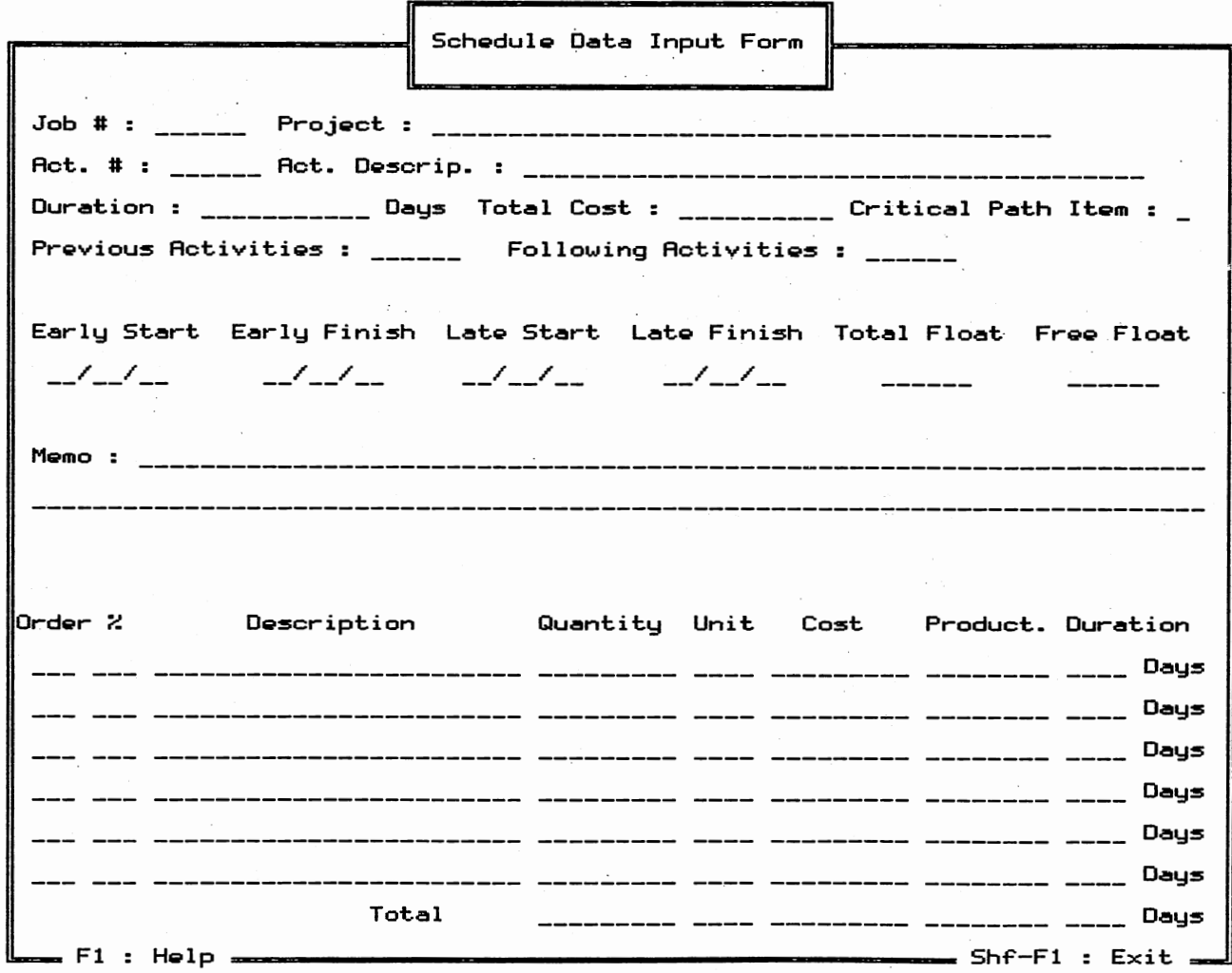

Figure 16. Schedule Data Input Form

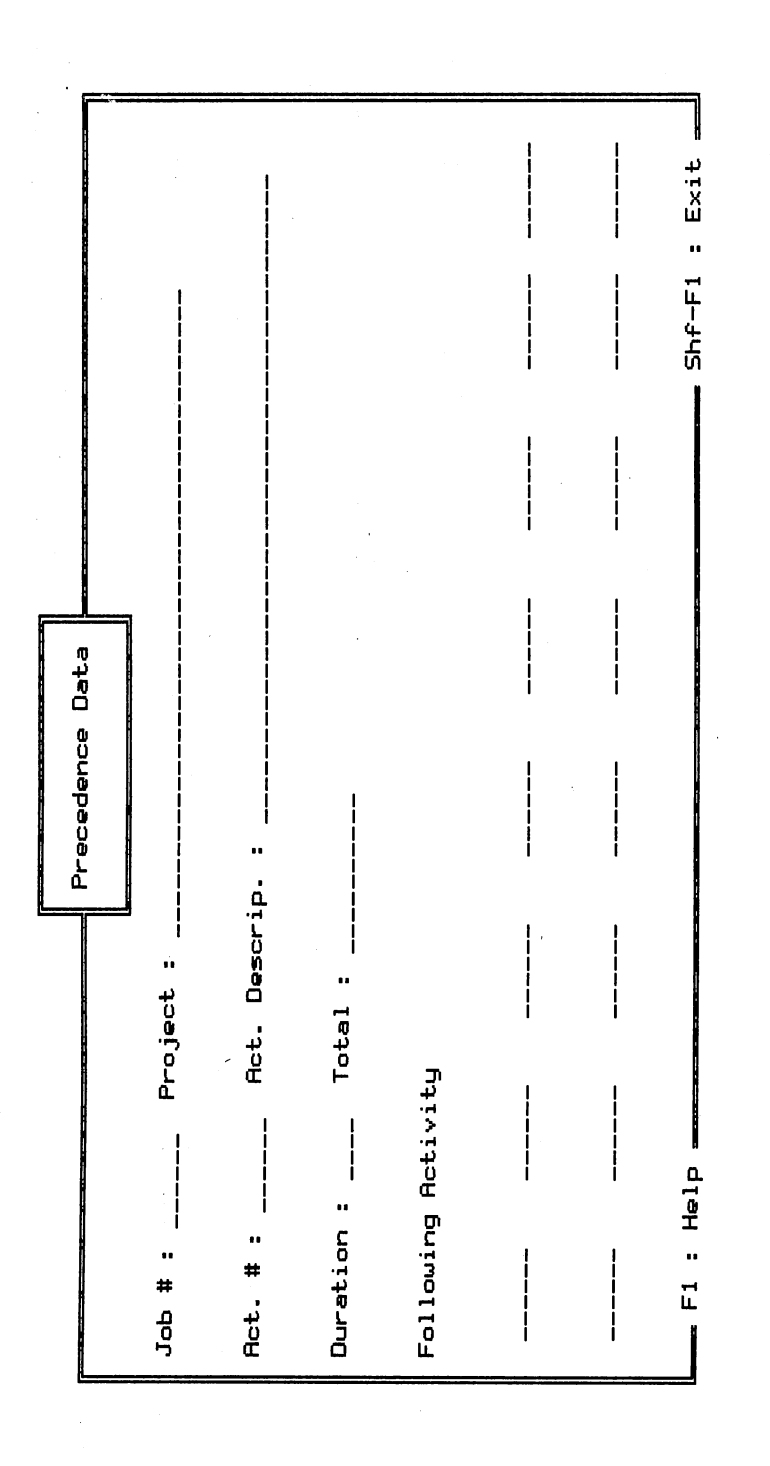

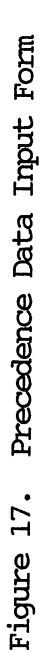

59

 $\hat{\boldsymbol{\beta}}$ 

manner while not requiring the user to insure the following precedence numbers are greater than the activity number.

### Database Characteristics

A database is an electronic collection of infonnation which can be summoned upon demand. Utilization of a database system requires an integration of hardware, software, data, and the user. The ESTCPM database system is implemented on a microcomputer with 640 kilobytes of memory and a 20 megabyte hard disk. ESTCPM is designed for an RGB color monitor and a wide carriage dot matrix printer. other hardware configurations can be used but require a separate installation procedure. 'Ihis section discusses the various components of the ESTCfM database software system. Identifying the data that must be manipulated is the first step in the process of creating a database software system.

#### 'Ihe Data Definition Dictionary

A Data Definition Dictionary is a detailed accounting of the data used by a database program. The Data Definition Dictionary for ESTCPM is shown in Appendix A. 'Ihe data are categorized in a top-down sequence with the file definitions occurring at the top of the dictionary. Each file consists of a single record type and each record in a particular file is called a tuple. A record contains several data items which are grouped together based upon their

similarity. Each data item in a record is called a field and a data field for a particular record contains similar information. At the bottom of the Data Definition Dictionary are the physical limits on each of the various data items. The information in the Data Definition Dictionary identifies the various file structures required by the ES'ICFM program.

# The File Structures

The Data Definition Dictionary provides the conceptual database design which is the user's view of the data. The data must be stored on the disk in an efficient physical organization which doesn't necessarily correspond to the conceptual definition. '!he data structure developed for FSTCFM conforms to the "third normal form" for a database system. The "third normal form" is a format for organizing the data manipulated by a database program to reduce duplicate data entries in the various files. The "third normal form" is verified by arranging the data into the Functional Dependency Diagrams of Appendix B and visually eliminating redundancies. c. J. Date (11) explains that several levels of data organization or normal forms exist which improve the efficiency of data retrieval and reduce the number of redundancies in the data files. All the data for the FSTCFM program must be maintained on a hard disk drive due to the number and large size of the files required by the system. Data are transmitted to and from the disk drive on a continuous basis which requires a hard disk drive for timely operation. If the data are not stored in an

efficient structure a considerable amount of time will be dedicated to the reading and writing process. The data are spread across fourteen different files and ESTCm is required to open and close each of these files when a new piece of data is required. The efficiency of the database system is a function of how the data is collected in the various data files.

#### ESTCPM Program Features

'Ibis section contains a more specific discussion of the service procedures found in the ESTCfM program system. 'Ihe service procedures include the Overlay System, the Input System, the Error System, the Help System, Miscellaneous Procedures, and the database system. 'Ihe source code and documentation can be found in the ESTCPM source code reference manual(68).

# Overlay System

The ESTCPM program incorporates an overlay system to manage the various operations. 'Ihe four major operations need not coexist in memory, therefore, they can share the same memory addresses. This method also allows for the addition of other major sections as they are developed. An overlay is a method which allows a program designer to create programs much larger than can be accornmodated by a computer's memory. The technique consists of collecting a designated set of procedures and functions into one or more files separate from

the main program. The main program sets aside computer memory and automatically reads one procedure at a time as they are called. This method is demonstrated in Figure 18. The overlay memory area reserved in the main program is only as large as the biggest overlay procedure. Smaller procedures obviously occupy only part of the reserved area. OVerlay procedures must be carefully planned to avoid calling procedures in the same overlay file. A disk access is required each time an overlay procedure is called. Therefore, the use of an overlay system slows the execution speed. The procedures included in overlay files for ESTCFM were selected to cause delays only at the end of major tasks.

#### Input System

An unique aspect of the ESTCFM program is the input system. Only two read statements exist in the input system; one for printable character input and one for the IBM extended key board input set. By only allowing character input into the system, ESTPCM is able to filter unwanted or illegal input, while allowing the user an unrestricted input style. For example, the user is warned when trying to enter commas with any numeric input.

The input procedure is significant to the operation of ES'I'CFM since much of the contact time of the user is devoted to data entry. The input of data is limited to as few read statements as possible because reading input is a major source of errors. The input procedure is capable of reading general input and pull down type menus
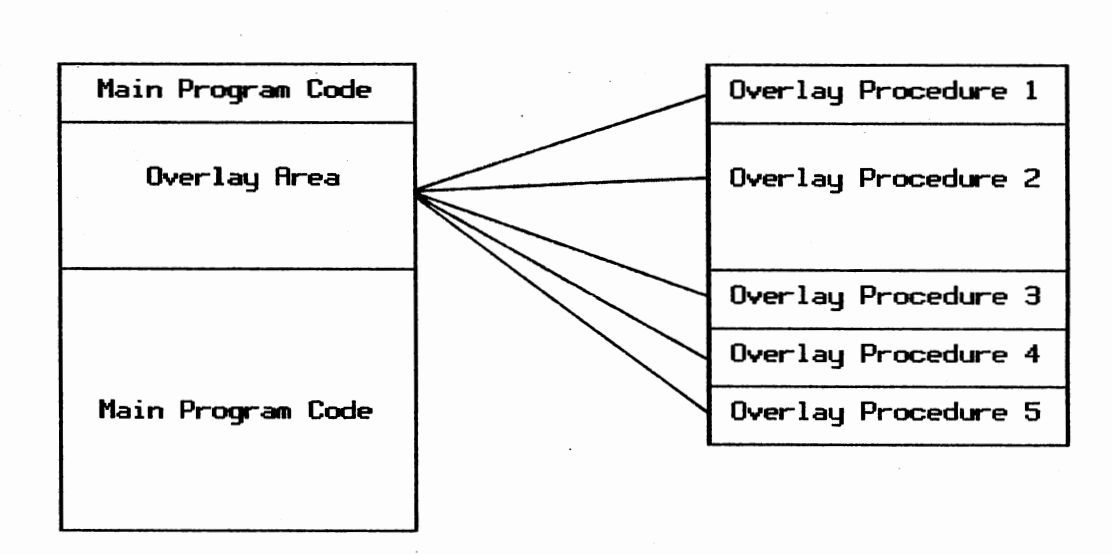

Main Program

# Figure 18. Principle of Overlay System

64

Overlay file

to make the system more user friendly. As an intelligent system, it processes each key stroke to determine what action is necessary. The input procedure allows the user to manipulate data with the usual editing processes found in a word processor. several conversion procedures are required to transform the character input data into integers, reals, and strings. The ESTCPM program also transforms input into specific data types such as dates, telephone numbers, state abbreviations and zip codes. If the user attempts to input incorrect data, the ESTCPM program has an error handling system to inform the user of acceptable character input.

## Error Handling System

The error procedure uses the bottom row of the display to print messages and useful infonnation. '!he error messages are stored as typed constants within the procedure calling the error system. Errors can arise from four sources: user input errors, calculation errors, run time errors, and system I/O errors. User input errors result when the user accidentally enters incorrect data or does not understand what type of data the program requests during a particular part of the program execution. The program is not usually able to filter out erroneous data once the information is accepted by the input system. As part of the input procedure the data input is limited to specific data types and numeric ranges. For example, if the required input is numeric, the input procedure should only accept numeric characters. ESTCfM receives all data as a character type input and then converts

them to the desired data types providing a second check on the data integrity. Data that have been converted to a numeric type are checked to insure that they are in the acceptable range for that specific numeric type. calculation errors can result from faulty computations such as, dividing by zero, negative or zero input to the natural logarithm function, or negative input to the square root function. Run time errors are a function of the operating system and the compiler used for the program. They can result from faulty logic in the program or from data type mismatches created from user input. System errors can be any of the following: disk I/O problems, printer malfunctions, data corruption, hardware malfunctions.

### Miscellaneous Procedures

As with any program, ESTCFM requires a variety of support procedures to add to the syntax of the chosen implementation language. Some procedures which were necessary for the Pascal programming language are:

1. A procedure to fill a string with a constant

2. A procedure to upper case an entire string

3. Procedures to open and close data files

4. A procedure to increase the number of open files

The system initialization procedure, called by the main program, displays the initial screen, checks the data files for integrity and initializes the system variables. If the computer determines the data files have been corrupted, the system initialization procedure

provides a method for the user to recover as much data as possible.

Configuration of the system involves gathering information necessary to operate the program on a given computer system. 'Ihe data required by this subroutine are supplied in two parts: (1) the program must evaluate the computer system and setup the required files for it to function, (2) the user must input information the program cannot ascertain by itself, i.e., printer type. As part of this operation ESTCPM checks all data files for integrity, and it opens and closes all files required by the various procedures. At the end of a session FS'I'Crn must prefom cleanup operations to reset the display and to clear any hardware setting which would conflict with the operating system.

'Ihe help procedure is content sensitive and contains a help index where needed. The data are stored in picture data files which are retrieved and indexed as to their help content. 'Ihe two subroutines which retrieve and output display screens also retrieve and output the help screens. The help screens were created using the Turbo Magic program and may be updated without recompiling the program.

#### CHAPTER VI

#### SUMMARY AND RECOMMENDATIONS

Although the management of construction has traditionally been very competitive, many firms operate under techniques which have been developed by experience with little documentation or automation. A major complaint against more sophisticated management systems is the level of detail required and the amount of data that must be handled. A comprehensive project management system is necessary to provide the proper information required to manage a construction project. The ESTCPM database system develops a portion of a comprehensive system by providing a method to interface the estimate with the schedule.

### Summary

The ESTCPM database system eliminates the double entry of infonnation and provides an interconnection between the estimate and the schedule. The ESTCPM system provides an accounting process to insure the user that all of the cost items found in the estimate are completely distributed to the schedule.

Some of the features found in the ESTCPM database system are:

1. A user friendly interface

2. A historical cost database

- 3. A database of completed projects
- 4. A precedence schedule format

5. Data interfacing from the estimate to the schedule

The ESTCFM program addresses only one segment of the total construction management system. other components need to be developed to provide a comprehensive management system which can link the entire project cycle. The construction industry has insisted that construction work is too unique to be managed by automated management systems similar to the manufacturing industry. This attitude has perpetuated the resistance to any kind of computerized organization and management.

#### Recommendations

During the development of the ESTCFM program a variety of topics for further evaluation and investigation were identified. The literature search conducted for this research indicates a high interest in automated procedures to manage project data by automatically linking the processes from Computer Aided Drafting and Design (CADD) drawings to estimating, bidding, scheduling, and project tracking. It has also been suggested that this automation should include changes made to the data in old projects to improve the design and cost estimates of future projects. Future research should concentrates upon improvements to the estimate and schedule interface. Below is a partial list of four additional areas of research to be considered. These areas include improvement of the estimate schedule

link, creation of a schedule tracking link, creation of a tracking estimate link and the addition of Artificial Intelligence to the other processes.

Improvements to the estimate schedule interface could be derived by incorporating two additional methods with the manual distribution of estimated items to scheduled activities. First, the computer could distribute the costs from the estimate to a user developed schedule without user interaction. After the automated distribution, the user could make any necessary changes to suit the particular situation. Second, the user could create an estimate, and the computer could then create a schedule based upon the i terns contained in the estimate. The user would then review the results and make any necessary changes which would be recorded by the computer to improve the distribution of costs on the next estimate to schedule conversion. Both methods would require an Artificial Intelligence algorithm and would also require some modeling techniques.

The schedule tracking link will require the creation of a tracking system and some modifications to the scheduling subroutine. The information managed in the tracking process is very similar to the estimate, but it must be compatible with the schedule to make schedule updates meaningful. The close tie to the estimate and schedule would allow a user to determine if poor field production is a result of over estimating crew productions or poor planning. If it is determined that the estimated production rates are incorrect, the tracking estimate link would provide a method to improve predictions.

'Ihe tracking estimate link will require the development of a more

sophisticated database file structure. The new file structure called a temporal database (Developed in 1987) will provide the user with the added benefit of being able to reconstruct the project status at any point in time. With the complete project cycle computerized, the user would also be able to detenuine the effects of weather and other delays on the schedule.

The term Artificial Intelligence (AI) is an ornate description of a detailed data analysis involving relationships and characteristics of the data. AI methods are innovative in that the interpretation of the data can be changed based upon trends developed from the data analysis. Artificial Intelligence research is currently in the development stage and will require careful study and development to best provide for the needs of the construction industry.

These recommendations represent only a portion of the possible uses of the computer in construction management. The system could also be tied into a real-time data gathering system such as video cameras, bar code readers, and other sensing devices. A linked management system will also be required with any robotics activity on the project to ensure proper scheduling of activities to avoid interference of work that is perfonned at the same time.

#### A SELECTED BIBLIOGRAPHY

- (1) Adrian, James J. Construction Accountim. Reston, NJ: Reston Publishing Company, Inc., 1979.
- (2) Adkisson, Ken o. "Definitive Cost Modeling." Transactions of the American Association of Cost Engineers (1984), pp. K.6.1-K.6.5.
- (3) Barsody, Albert. "Micro Project Management-A Non-Integrated Approach." Transactions of the American Association of Cost Engineers (1986), pp. A.3.1-A.3.4.
- (4) Bent, James A. "Engineering Cost and Schedule Control." Transactions of the American Association of Cost Engineers (1983), pp. A.3.1-A.3.7.
- (5) Bernstein, Peggy L. "Historical Material Cost Data Retrieval System." Transactions of the American Association of Cost Engineers (1980), pp. H.4.1-H.4.4.
- (6) cato, John c., and Chandra s. Murthy. "Integration of Cost and Scheduling with Materials Management Function. " Transactions of the American Association of Cost Engineers (1983), pp. K.1.1-K.1.10.
- (7) Conniff, George E., and Walter A. Schindler. "Integrated Project control Data Base." Transactions of the American Association of Cost Engineers (1984), pp. G.10.1-G.10.8.
- (8) Connor, H. P. "What's the Hang-Up With Computers in Construction Cost Estimating?" Transactions of the American Association of Cost Engineers (1981), pp. C.2.1-C.2.7.
- (9) Cook, Robert R. "Cost/Schedule Integration--Panacea or Poison?" Transactions of the American Association of Cost Engineers (1982), pp. E.1.1-E.1.6.
- (10) Crean, William R., and Walter F. Adamczyk. "Applications of Cost and Schedule Integration." Transactions of the American Association of Cost Engineers (1982), pp. A.2 .1-A.2 .10.
- (11) Date, c. J. An Introduction to Database Systems. Vol. I 4th ed. Reading, MS: Addison-Wesley Publishing Co. , 1986.
- (12) Dauphinais, Bill, and Leonard Darnell. "Project Management: One Step at a Time." PC World, Vol. 2, No. 10 (September, 1984), pp. 241-250.
- (13) Dixon, Philip W. "Project Control: An Integrated Approach to Construction Planning and Cost Controls." Transactions of the American Association of Cost Engineers (1981), pp. H.1.1- H.1.2.
- (14) Duntemann, Jeff Complete Turbo Pascal. Glenview, IL: Scott, Foresman and Company, 1986.
- (15) Edwards, K. "Project Management with the PC."  $PC$ , Vol. 8, No. 24 (December 11, 1984), pp. 193-277.
- (16) Fawcette, J. E. "Choosing Project Management Software." Personal Computing (October, 1984), pp. 114-127.
- (17) Foster, Alden T. "Is 'Ihere Artificial Intelligence in Project Management?" Transactions of the American Association of Cost Engineers (1986), pp. A.2.1-A.2.5.
- (18) Freiman, Frank R. "The 'Fast' Cost Estimating Models." Transactions of the American Association of Cost Engineers ( 1983) , pp. G.5.1-G.5.13.
- (19) Godfrey, R. S., Ed. Building Construction Cost Data 1987. Duxbury, MA: Robert Snow Means Co., Inc., 1987.
- (20) Grubbs, William S., and Robert E. Templeton. "Microcomputer Application in Cost Engineering: A Cost Effective Supplement to Your Mainframe Computer. " Transactions of the American Association of Cost Engineers (1983), pp. G.3.1-G.3.6.
- (21) Hermes, Raad H. "Cost-Schedule Integration: Alternatives." Transactions of the American Association of Cost Engineers (1982), pp. E.5.1-E.5.4.
- (22) Horton, L. "Could Project Management Be the Next 'Super Product'? It Forces a Discipline on Management." Software News, Vol. 5, No. 5 (May, 1985), pp. 41, 42, 44.
- (23) Huot, Jean-claude. "Cybernetics Failure in Large Projects (In the Search of the State-Of-The-Art of Project Control)." Transactions of the American Association of Cost Engineers (1978), pp. 179-182.
- (24) Huot, Jean-Claude. "Integration of Cost and Time with the Work Breakdown Structure." Transactions of the American Association of Cost Engineers (1979), pp. H.3.1-H.3.6.
- (25) Jazwa, Walter M. "Project Management Systems: A Slinplified Approach." Transactions of the American Association of Cost Engineers (1983), pp. N.5.1-N.5.4.
- (26) Kageyama, Kazumi. "Cost Estimating Management System." Transactions of the American Association of Cost Engineers (1980), pp. H.2.1-H.2.6.
- (27) Kenny, John T. and Robert s. Williamson. "Computer Estimating Technology. " Transactions of the American Association of Cost Engineers (1982), pp. F.3.1-F.3.9.
- (28) Kenny, John T. and Robert s. Williamson. ''Mainframe vs. Mircrocomputer Estimating Systems: Advantages, Disadvantages and Future Trends." Transactions of the American Association of Cost Engineers (1984), pp. G.7.1-G.7.5.
- (29) Lemieux, Linda K. "Implementing Computerized Project Management Principles and Techniques. " Transactions of the American Association of Cost Engineers (1985), pp. G.6.1-G.6.3.
- (30) Levine, Harvey A. <u>Project Management, Using Microcomputers</u>. Berkeley, CA: Osborne McGraw-Hill, 1986.
- (31) Liffick, Blaise w. 'Ihe Software Developer's Sourcebook From Conception to Completion. Reading, MS: Addison-Wesley Publishing Company, Inc., 1985.
- (32) Lyons, Jeffery L., Wiley W. Byers, and Leon I. Schlemper. "Computer Programmed Bid, Estimate and Cost History Reporting. " Transactions of the American Association of Cost Engineers (1980), pp. H.6.1-H.6.6.
- (33) I.ucas, John J. "'Ihe Impact of the Microcomputer on the Project Management Software Industry." Transactions of the American Association of Cost Engineers (1985), pp. N.3.1-N.3.4.
- (34) Mason, Derek. "'Ihe CfM Technique in Construction: A Critique." Transactions of the American Association of Cost Engineers (1984), pp. E.2.1-E.2.10.
- (35) Masterformat. 6th Printing, Washington DC: The Construction Specifications Institute, 1981.
- (36) McKinnon, Alex. "Computer Assisted Estimating." Transactions of the American Association of Cost Engineers (1980), pp. H.5.1-H.5.5.
- (37) Modem Management systems: A Construction Industry Cost Effectiveness Report. Report A-6. New York, NY: 'Ihe Business Roundtable, 1982.
- (38) Mueller, Frederick Wm. Integrated Cost and Schedule control for Construction Projects, New York, NY: Van Norstran Reinhold Co., Inc., 1986.
- (39) Mueller, Frederick Wm. "Simplified Integrated Comparative Methods of Cost and Schedule Control for Commercial and Industrial Building Construction." Transactions of the American Association of Cost Engineers (1981), pp. A.0.1-A.0.10.
- (40) Mueller, Frederick Wm. and Phillip F. Mueller. "Integrated Computer systems. " Transactions of the American Association of cost Engineers (1984), pp. G.1.1-G.1.7.
- (41) Miresco, Edmond T. "ICES-Project/1 on Microcomputer." Transactions of the American Association of Cost Engineers ( 1984) , pp. G.3.1-G.3.11.
- (42) Norton, Peter. Programmer's Guide to the IBM PC. Bellevue, WA: Microsoft Press, 1985.
- ( 43) 0 'Connor, Michael J. "A Computer Aided Cost Estimating System." Transactions of the American Association of Cost Engineers (1978), pp. 263-267.
- (44) Pallatto, J. "Project Management A Real Juggling Act." PC Week Vol. 1, No. 19, (May 15, 1984) pp. 37-37.
- (45) Peeples, David J. "capital Cost Estimates: Sensitivity to Schedule. " Transactions of the American Association of Cost Engineers (1984), pp. B.1.1-B.1.5.
- (46) Perzanowski, Philip T. "The Professional Planner/Scheduler and the Personal Computer." Transactions of the American Association of Cost Engineers (1986), pp. H.2.1-H.2.8.
- (47) Petennan, Gordon G. "Studies in Planning and Scheduling." Transactions of the American Association of Cost Engineers (1978), pp. 405-408.
- ( 48) Peters, Glenn. "The Personal Computer for Project Management." Transactions of the American Association of Cost Engineers (1983), pp. G.2.1-G.2.4.
- (49) Peurifoy, R. L. Estimating Construction Costs. New York, NY: McGraw-Hill Book Company, 1975.
- (50) Ponce-campos, Gui, and Paul Ricci. "Work Breakdown Structures in Construction." Transactions of the American Association of Cost Engineers (1978), pp. 157-166.
- (51) Ponder, Thomas C., and William E. Gallagher. "An Integrated Computer System for Cost Estimating." Transactions of the American Association of Cost Engineers (1984), pp. G.8.1- G.8.4.
- (52) Ponder, Thomas C., Jr., William E. Gallager, Robert Ressl, Ruben Sanchez, and Juan M. castro. "Desktop Computer Estimating Software: An OVerview." Transactions of the American Association of Cost Engineers (1986), pp. H.3.1-H.3.9.
- (53) Poor, Alfred, and Bruce Brown. "Project Management Software: The Top Sellers." PC Magazine (February 11, 1986) , pp. 155-164.
- (54) Pastula, Frank D. "Development of an Integrated Cost Forecasting System. " Transactions of the American Association of Cost Engineers (1985), pp. G.3.1-G.3.7.
- (55) Pressoir, Serge. "Integration of Cost and Planning: Myth or Reality?" Transactions of the American Association of Cost Engineers (1983), pp. A.6.1-A.6.6.
- {56) Project Control for Engineering. Publication 6-1. Austin, TX: The Construction Industry Institute, 1986.
- (57) Richter, Horst P. "Effective Computer Program Development and Use." Transactions of the American Association of Cost Engineers {1979), pp. C.6.1-C.6.7.
- (58) Rounds, Jerald L. "Bring the Cost Engineer Into the Personal Computer Age." Transactions of the American Association of Cost Engineers (1985), pp. G.l.l-G.1.5.
- (59) Rounds, Jerald L. "Expert Systems Potential as a Cost Engineering Tool. " Transactions of the American Association of Cost Engineers (1986), pp. H.5.1-H.5.6.
- (60) Rounds, Jerald L. "Integrated Software solution to Cost Engineering Problems. " Transactions of the American Association of Cost Engineers (1985), pp. G.2.1-G.2.5.
- (61) Rowings, James E., and John s. Bloess. "Modern Innovations in Scheduling Techniques. " Transactions of the American Association of Cost Engineers (1984), pp. E.4.1-E.4.3.
- (62) Ruby, D. "Project Management: On the Critical Path." <u>PC Week</u> Vol. 2, No. 3, (January 22, 1985), pp. 51-55, 58.
- (63) Ryan, Martin D. and Daniel M. Mccarthy, Jr. "Automated Input for Construction Scheduling Systems." Transactions of the American Association of Cost Engineers (1980), pp. H.l.l-H.l. 7.
- (64) Sancho, William M. "A Critique of Integrated Cost/Schedule Systems. " Transactions of the American Association of Cost Engineers (1982), pp. A.3.1-A.3.4.
- ( 65) Schloz, J. Michael. "Management Systems Integration-The First Step." Transactions of the American Association of Cost Engineers (1978), pp. 189-192.
- (66) Sgonina, Joachim, and Adrian Warner. Turbo Pascal Tricks and Tips. Grand Rapids, MN: Abacus Software, 1985.
- (67) Shiring, Paul B., Jr. "Integration of Cost and Scheduling Systems. " Transactions of the American Association of Cost Engineers (1981), pp. H.3.1-H.3.5.
- (68) Spencer, Gary R. Integration of Cost Estimating With Critical Path Scheduling Source Code. Stillwater, OK, December, 1987.
- (69) "Survey of Construction Research Activities at Major U.S. Universities." Austin, TX: Academic Advisory Council of the Construction Industry Institute, 1987.
- (70) Thamm, Tom B. "Cost Engineering and the Microcomputer: Basic or Blue Sky?" Transactions of the American Association of Cost Engineers (1986), pp. H.l.l-H.l.6.
- (71) The Journal of the Turbo Users Group. (Published bi-monthly.) Poulsbo, WA: The Turbo User Group.
- (72) Turbo Editor Toolbox. Scotts Valley, CA: Borland International Inc., 1985.
- (73) Turbo Graphix Toolbox. Scotts Valley, CA: Borland International Inc., 1985.
- (74) Turbo Magic. Mobile, AL: Sophisticated Software, Inc., 1986.
- (75) Turbo Pascal Reference Manual. Scotts Valley, CA: Borland International Inc., 1985.
- (76) Turbo Database Toolbox. Scotts Valley, CA: Borland International Inc., 1985.
- (77) Vanaman, Walter T. "Basics of Prototype Model Pricing." Transactions of the American Association of Cost Engineers (1981), pp. B.l.l-B.l.7.
- (78) Wexler, Stephen c. "The Integration of labor Cost Distribution (I.CB) and Network Scheduling." Transactions of the American Association of Cost Engineers (1979), pp. H.4.1-H.4.2.
- (79) "Which Scheduler For You?" Business Software Vol. 3 No. 3, (March 1985), pp. 53-56.
- (80) Wirth, Niklaus. Algorithms and Data structures. Englewood Cliffs, NJ: Prentice-Hall, Inc., 1986.
- (81) Wortman, Leon A. Turbo Pascal Programming with Applications. Blue Ridge Summit, PA: Tab Books Inc., 1985.
- (82) Zewe, Marshall S. "Estimating Building Construction costs <sup>A</sup> Better Approach Through Models." <u>Transactions of the American</u> Association of Cost Engineers (1978), pp. 45-50.

APPENDIX A

DATA DICTIONARY

# DATA DICTIONARY for ESTIMATING AND SCHEDULING PROGRAM

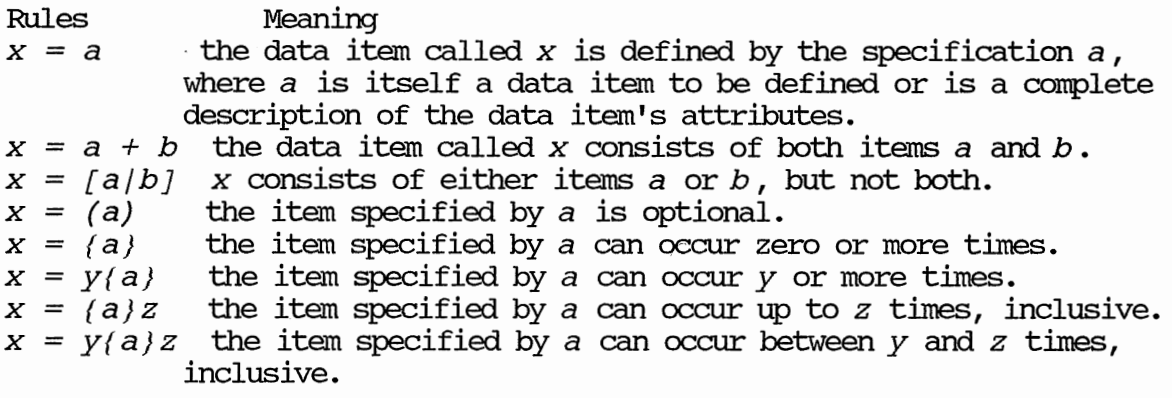

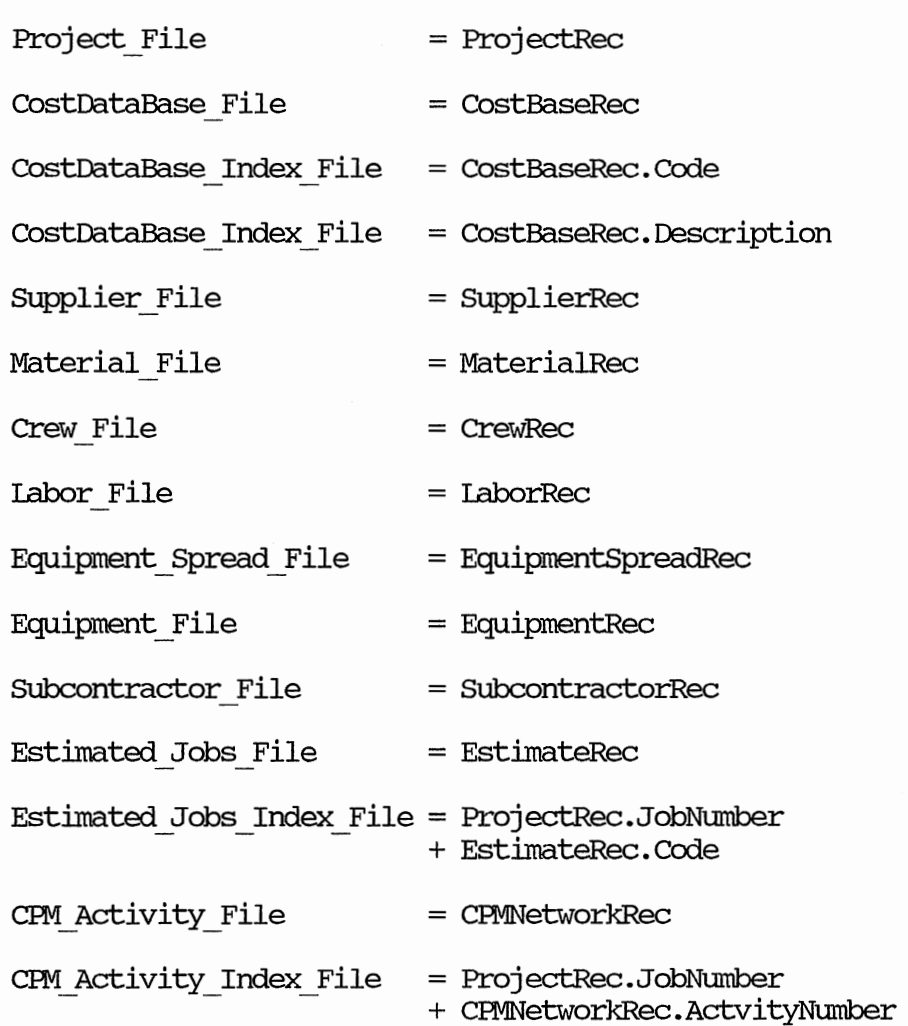

# $CPM$  Interface File  $= CPM$ InterfaceRec

 $\begin{minipage}[c]{0.9\linewidth} \textbf{CPM} \textbf{.} \textbf{Precedence} \textbf{.} \textbf{File} \textbf{I} \textbf{e} = \textbf{CPM} \textbf{Precedence} \textbf{Rec} \end{minipage}$ 

Printer\_Oonfiguration\_File = PrinterRec

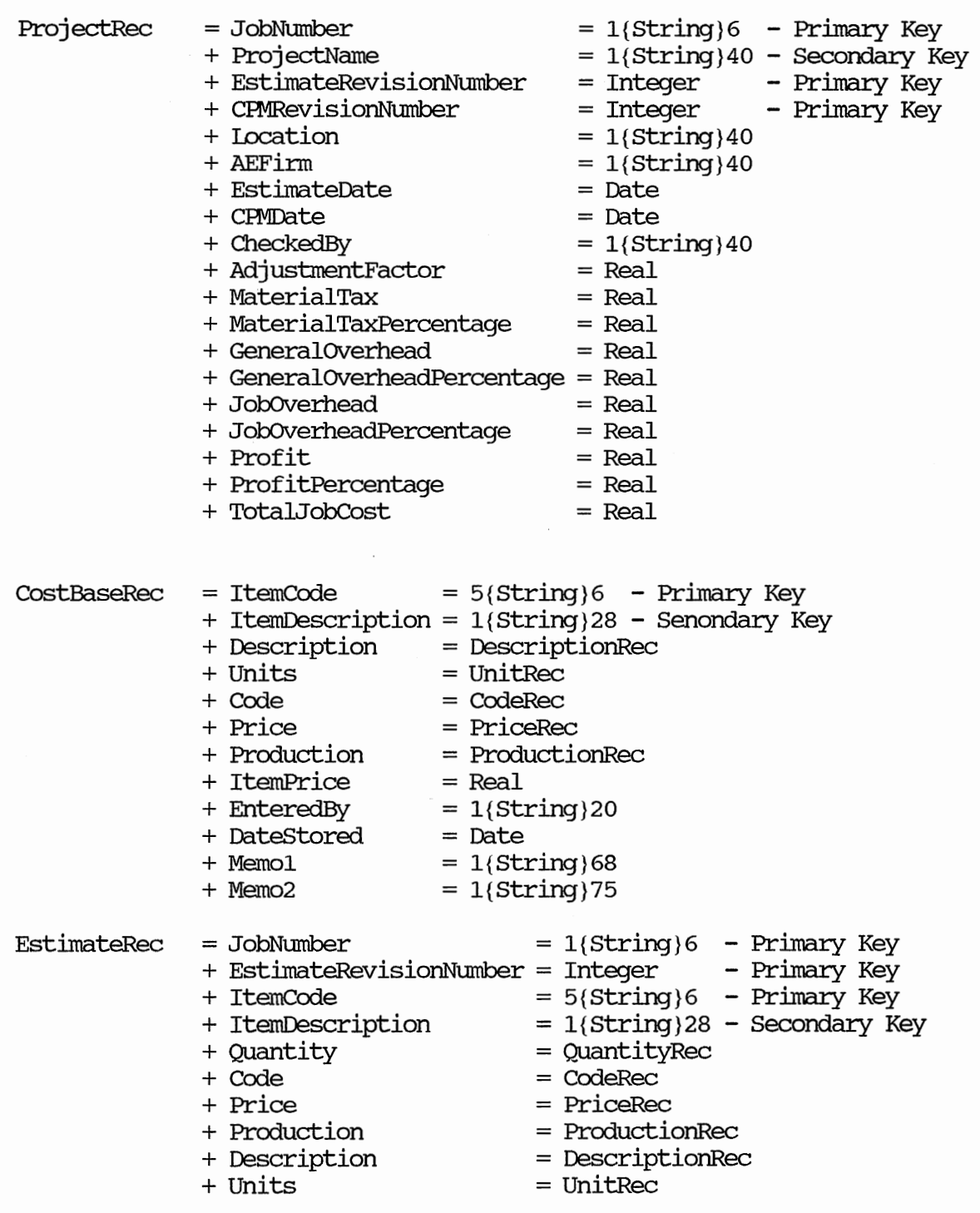

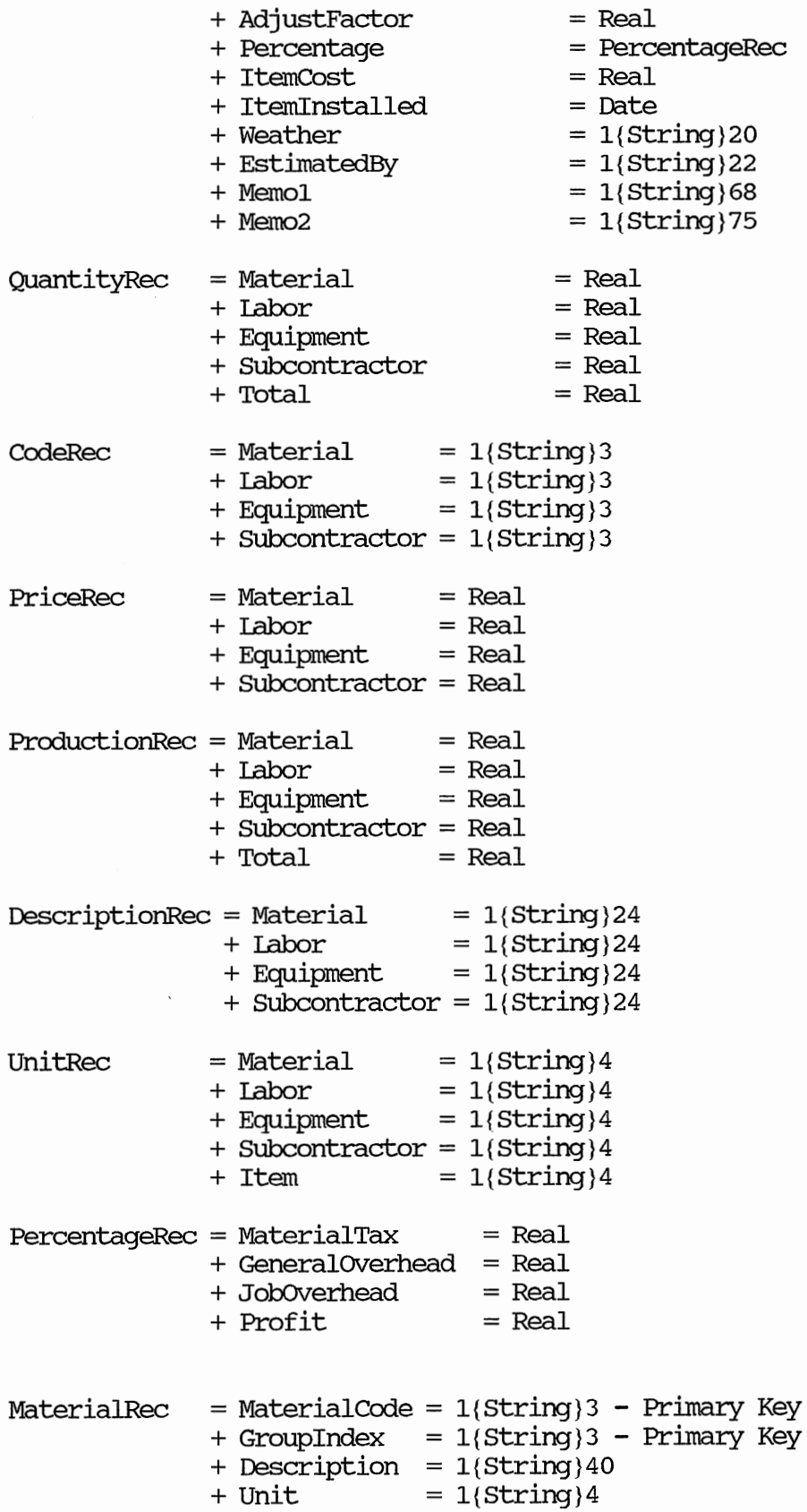

 $+$  Price  $=$  Real <sup>+</sup>Productivity = Real <sup>+</sup>SupplierRec.SupplierGode SupplierRec = SupplierCode =  $1$ {String} 3 - Primary Key + VenderName =  $1{String}$  40  $+$  Address1 = 1{String}40<br> $+$  Address2 = 1{String}40  $+$  Address2  $= 1$ {String}40  $+$  City  $= 1$ {String}30  $+$  State  $= 1$ {String}2 + State  $= 1$ {String}2<br>+ Zip  $= 1$ {String}9 + PhoneNumber =  $1{String}11$  $IaborRec$  = SocialSecurityNumber = 1(String) 9 - Primary Key  $+$  LastName  $= 1$ {String} 20 - Secondary Key + CrewRec. CreWCode  $+$  FirstName  $= 1 {string} 15 -$  Secondary Key  $+$  MiddleName  $= 1 {string} 15 -$  Secondary Key  $+$  Address1  $= 1$ {String}40  $+$  Address2  $= 1$ {String}40  $+$  City  $= 1$ {String}30  $+$  State  $= 1$ {String}2  $+$  Zip  $=$  1{String}9  $+$  PhoneNumber  $= 1$ {String}11  $+$  HireDate  $= 1$ {String}9  $+$  TerminationDate  $= 1$ {String}9 + LaborRate.JobClassification + LaborRate.EffectiveDate LaborRateRec = JobClassification <sup>=</sup>1{String}4 - Primary Key <sup>+</sup>EffectiveDate <sup>=</sup>1 {String} 9 - Primary Key = 1{String}40 <sup>+</sup>JobDescription **CrewRec** <sup>+</sup>HourlyRate + MonthlyRate + ProductionPerHour = Real + Unit =Real  $=$ Real  $= 1$ {String}4  $=$  CrewCode  $= 1$ {String}3 - Primary Key <sup>+</sup>CrewName = 1{String}40 -Secondary Key  $+$  Unit  $= 1$ {String}4  $+$  Unit = 1(St)<br>+ Price = Real <sup>+</sup>Productivity = Real EquiprnentRec = EquipmentCode = 1 {string} 3 - Primary Key <sup>+</sup>Groupindex = 1{String}3 - Primary Key<br>= 1{String}40 + Description <sup>+</sup>Suppliercode + Unit + Price <sup>+</sup>Productivity <sup>+</sup>EquipmentNumber <sup>+</sup>OriginalCost  $= 1$ {String}4  $=$ Real  $=$  Real = 1{String} 12 =Real

<sup>+</sup>DepreciationMethod = Integer + Maintenance = MaintenanceRec MaintenanceRec = EquipmentCode =  $1{String}$  3 -Primary Key <sup>+</sup>EquipmentDescription = 1{String}40 + ItemRepaired  $= 1$ {String}30<br>+ Cost  $=$  Real  $=$  Real  $SubcontractorRec = Code = 1{String} - Primary Key$ + CompanyName =  $1\{String\}40$  - Secondary Key  $+$  Unit  $= 1$ {String}4  $+$  Price  $=$  Real <sup>+</sup>Productivity = Real + Duration = Real + StartDate = Date + FinishDate = Date <sup>+</sup>supplierRec  $CPMNetworkRec = JobNumber = 1{String}6 - Primary Key$ + CPMRevisionNumber = Integer - Primary Key + ActivityNumber =  $1$ {String}6 - Primary Key  $+$  Description  $= 1$ {String}40 + Duration = Real <sup>+</sup>TotalQuantity =Real  $+$  TotalUnit  $= 1$ {String}4 + TotalProductivity = Real  $+$  TotalCost  $=$  Real + CPMcalculations = CPMcalculationRec  $+$  Memo1 = 1{String}68  $+$  Memo2  $= 1$ {String}75  $CPMCalculationRec = Early Start = Real$ <sup>+</sup>Early-Finish = Real  $+$  Late Start = Real  $+$  Late Finish  $=$  Real  $+$  Total Float = Real  $+$  Free Float = Real + Critical = Boolean InterfaceRec = JobNumber = 1{String}6 - Primary Key<br>+ ActivityNumber = 1{String}6 - Primary Kev  $= 1$ {String}6 - Primary Key <sup>+</sup>EstimateRec. Code = 5 {String} 6 - Primary Key + CPMRevisionNumber = Integer - Primary Key + EstimateRevisionNumber = Integer - Primary Key + PrecedencCode =  $1{String}$  =  $1{String}$ <br>+ Ouantity = Real + Quantity  $+$  Price  $=$  Real + Productivity = Real

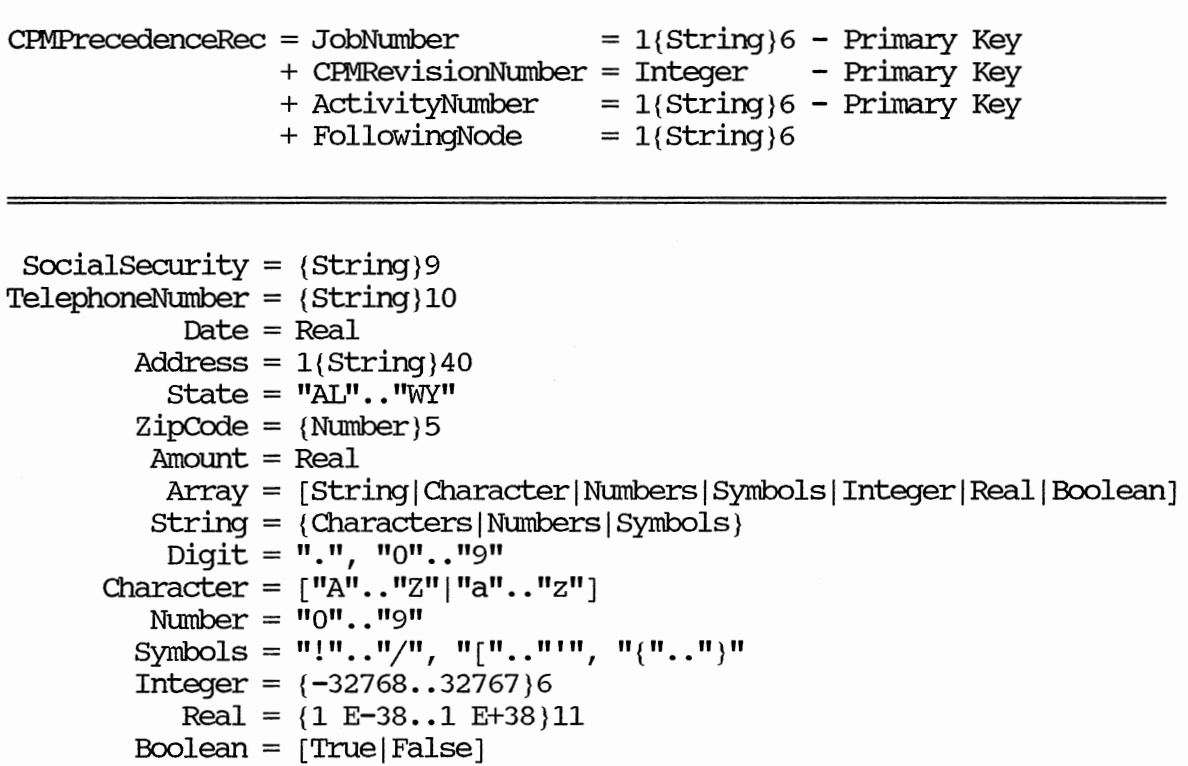

 $\ddot{\phantom{a}}$ 

APPENDIX B

FUNCTIONAL DEPENDENCY DIAGRAMS

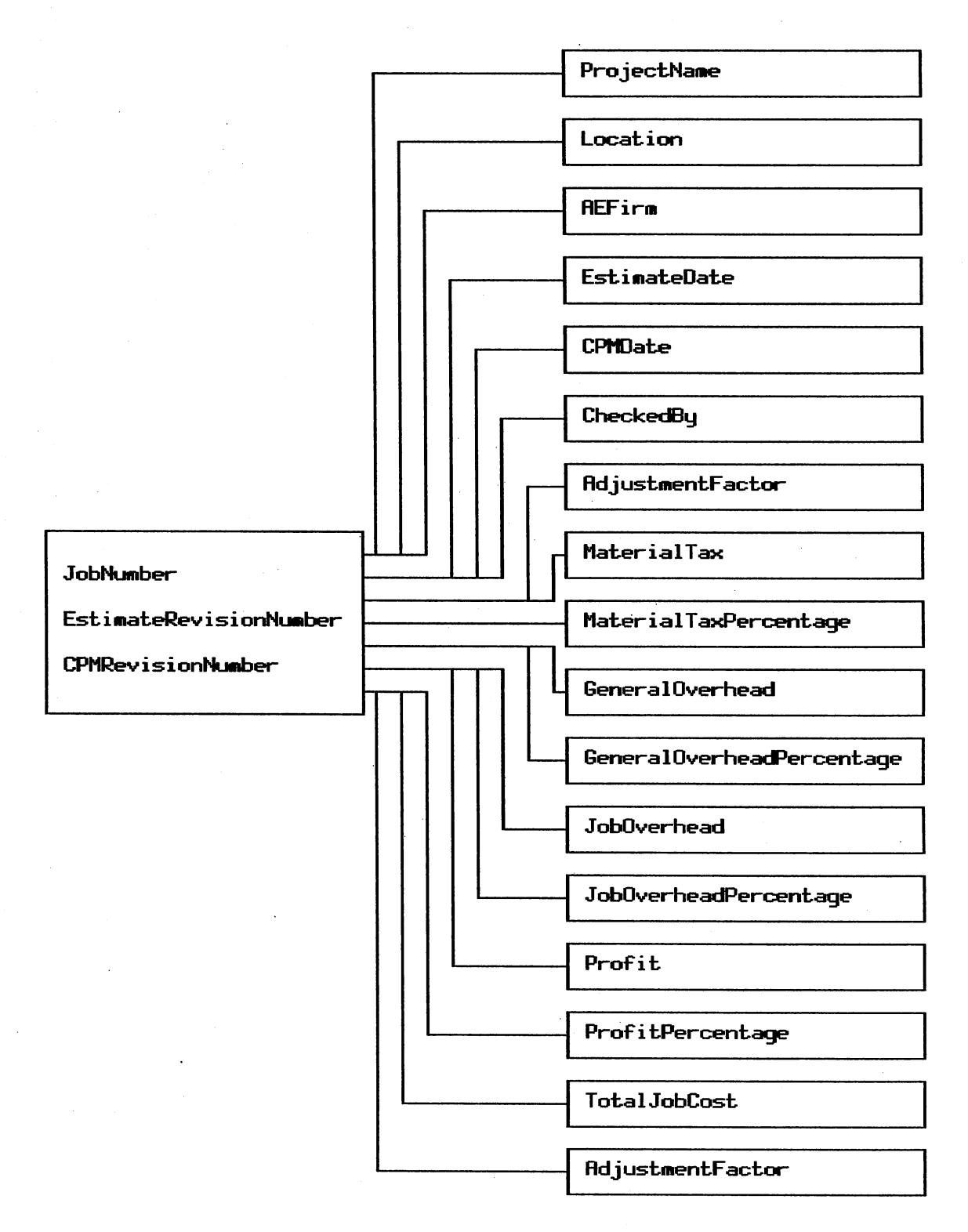

Functional Dependencey Diagram<br>of the Project File Figure 19.

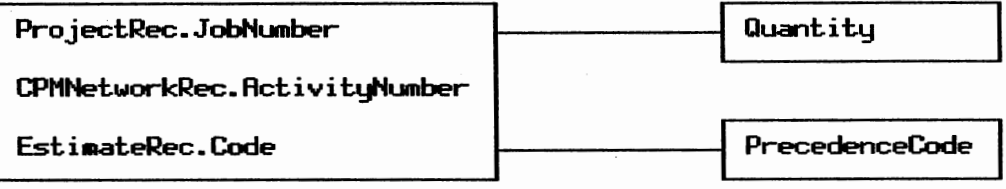

 $\overline{\phantom{a}}$ 

 $\overline{\phantom{a}}$ 

 $\ddot{\phantom{a}}$ 

 $\sim$   $\,$ 

# Functional Dependency Diagram<br>of the Interface File Figure 20.

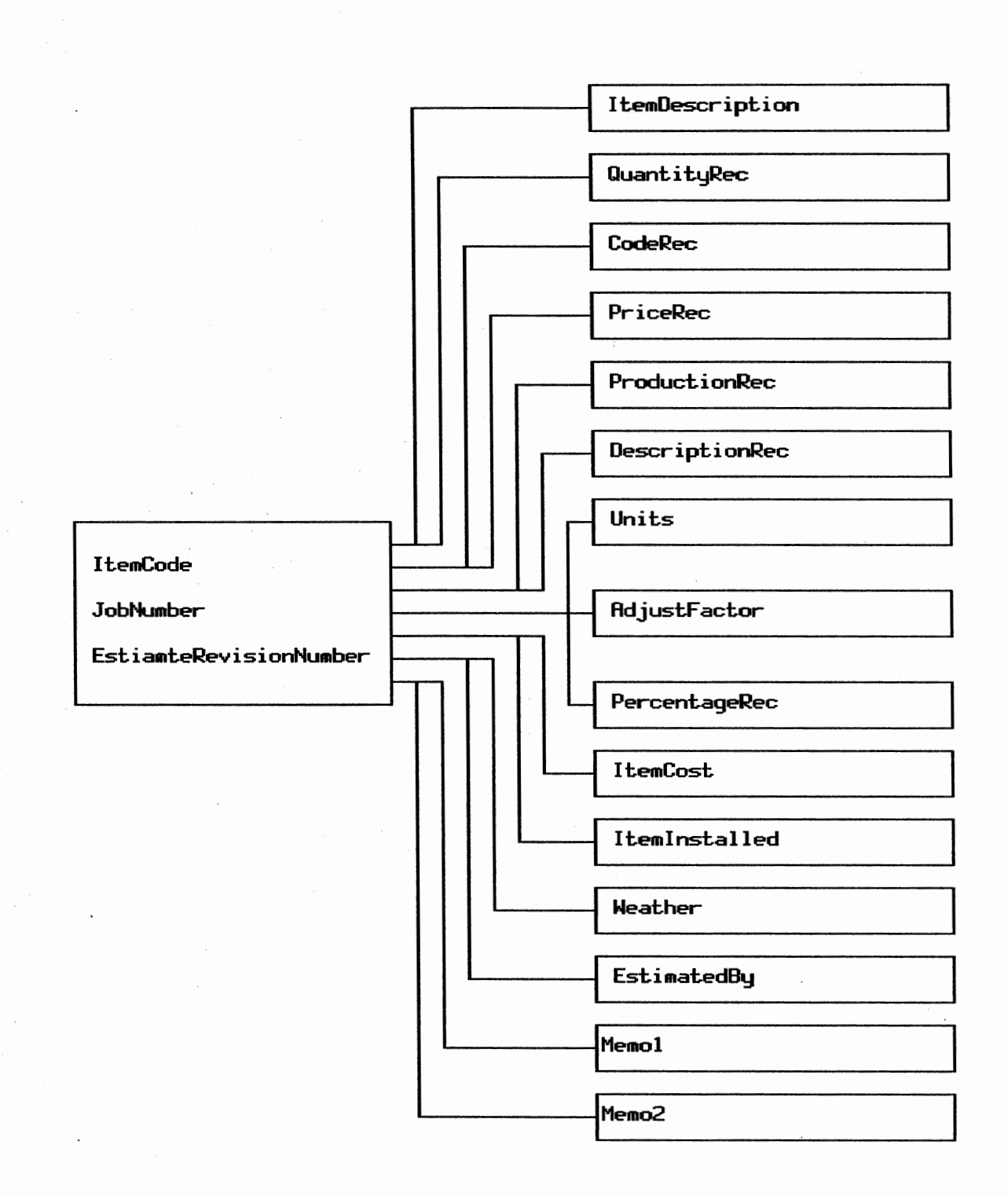

Functional Dependency Diagram<br>of the Estimate File Figure 21.

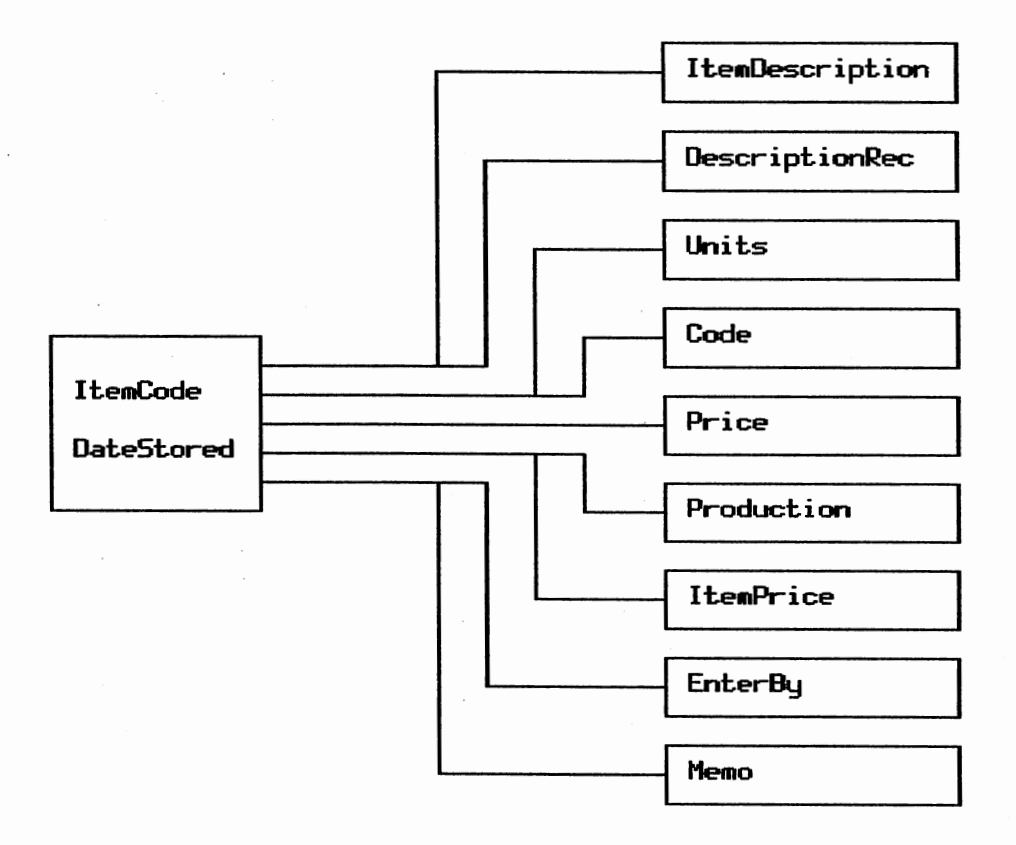

Figure 22. Functional Dependency Diagram oF the Cost Database File

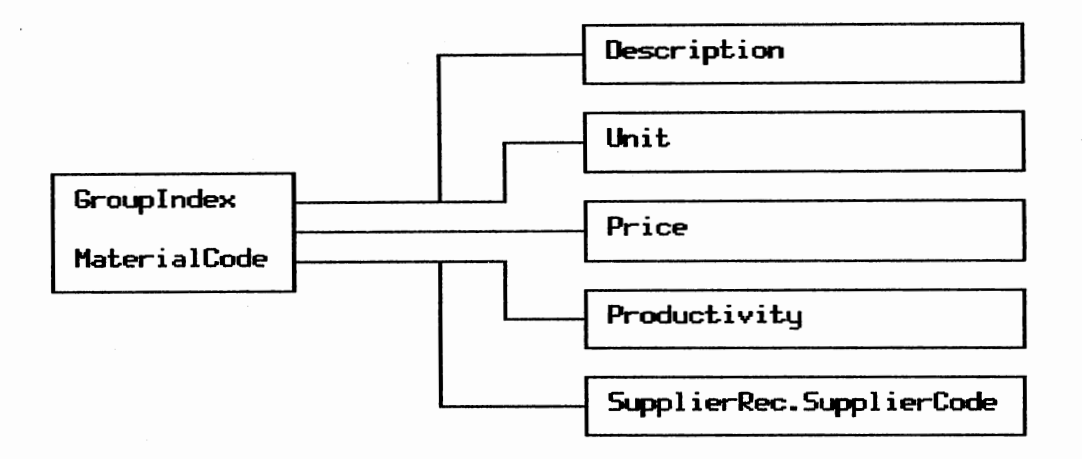

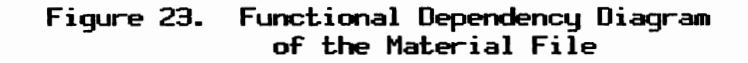

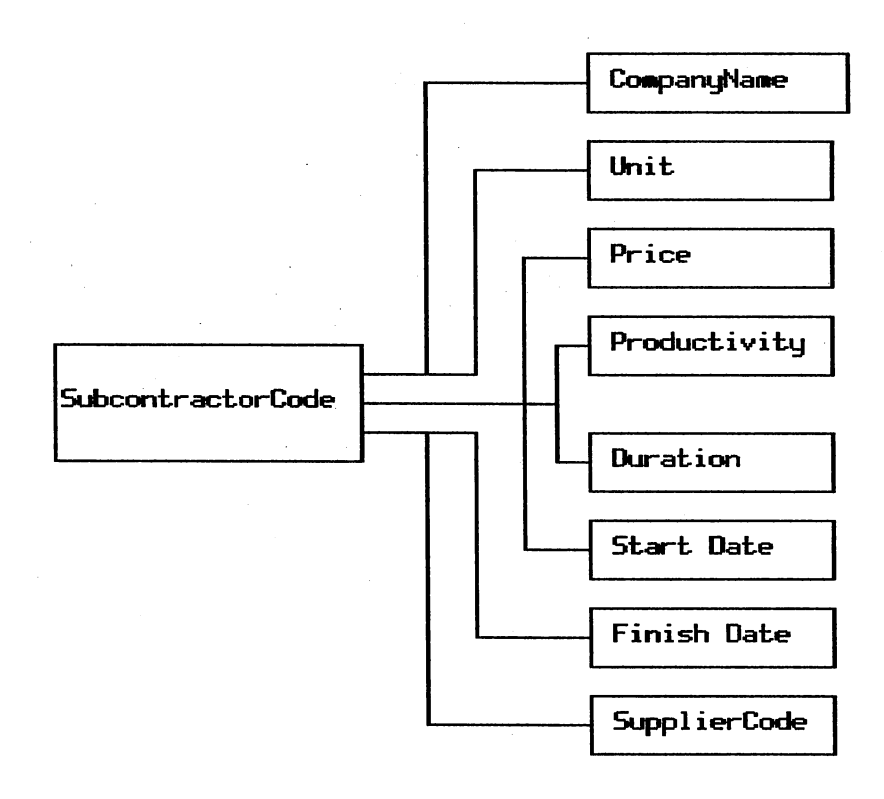

Functional Dependency Diagram<br>of the Subcontractor File Figure 24.

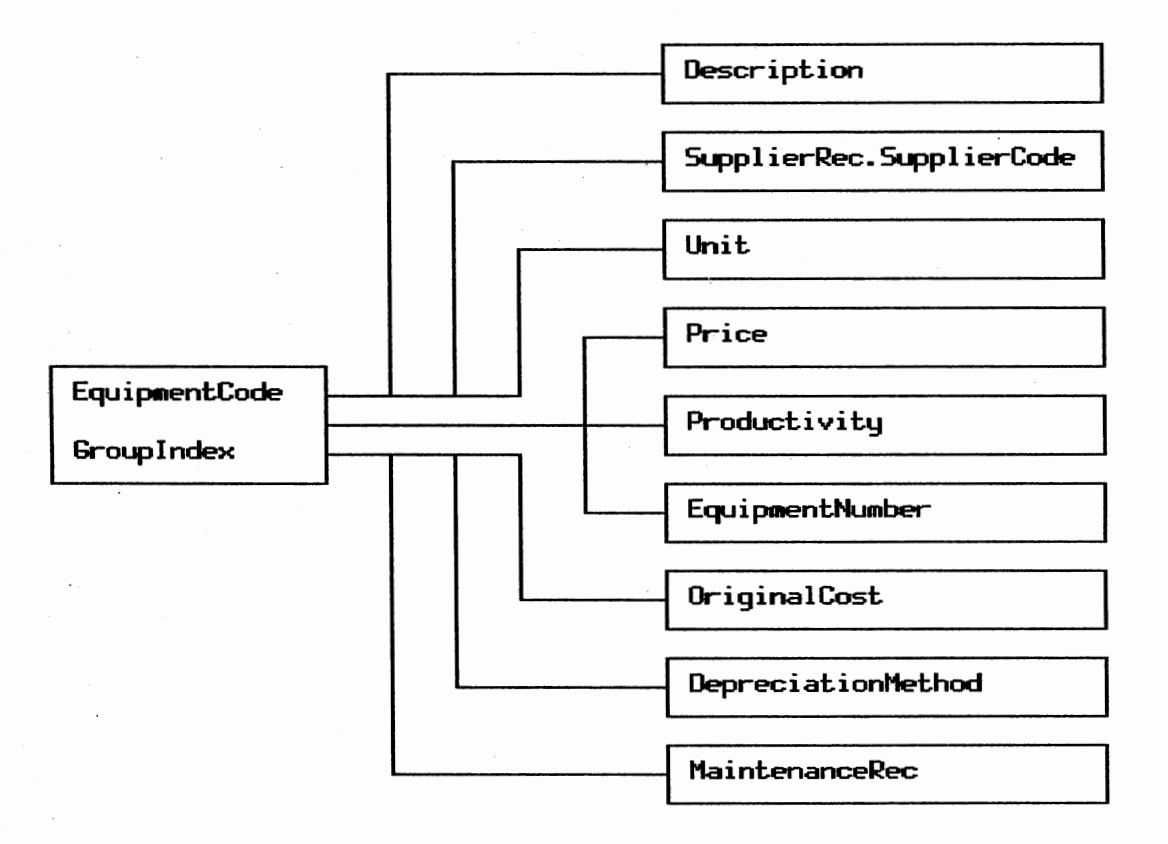

Functional Dependency Diagram<br>of the Equipment File Figure 25.

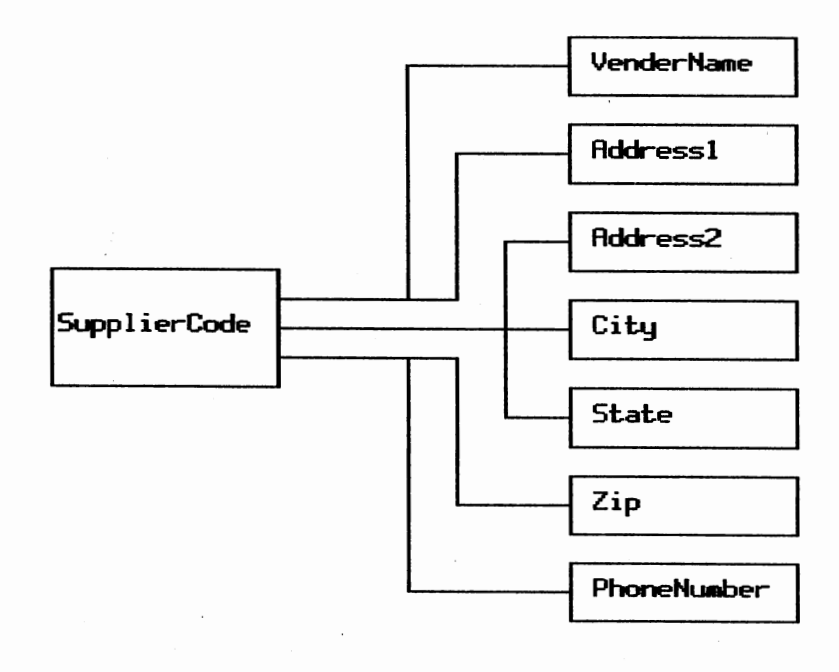

Figure 26. Functional Dependency Diagram oF the Supplier File

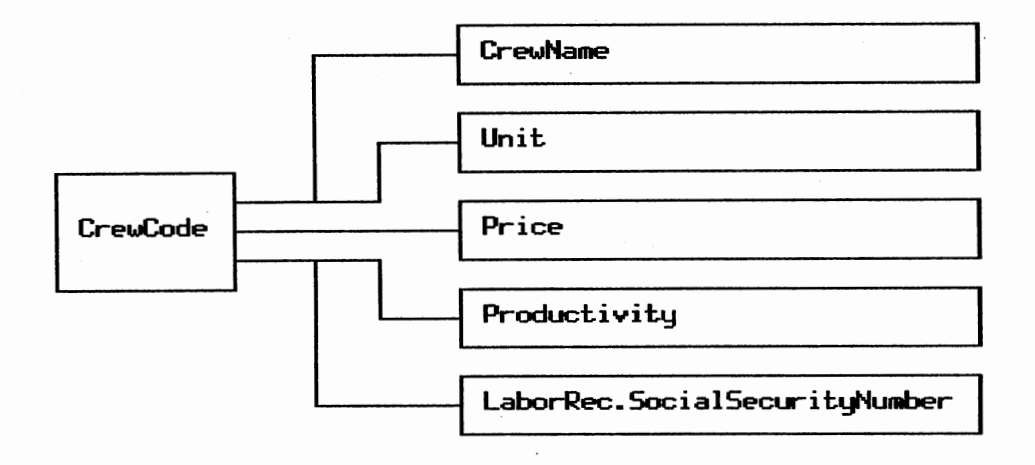

Figure 27. Functional Dependency Diagram oF the Crew File

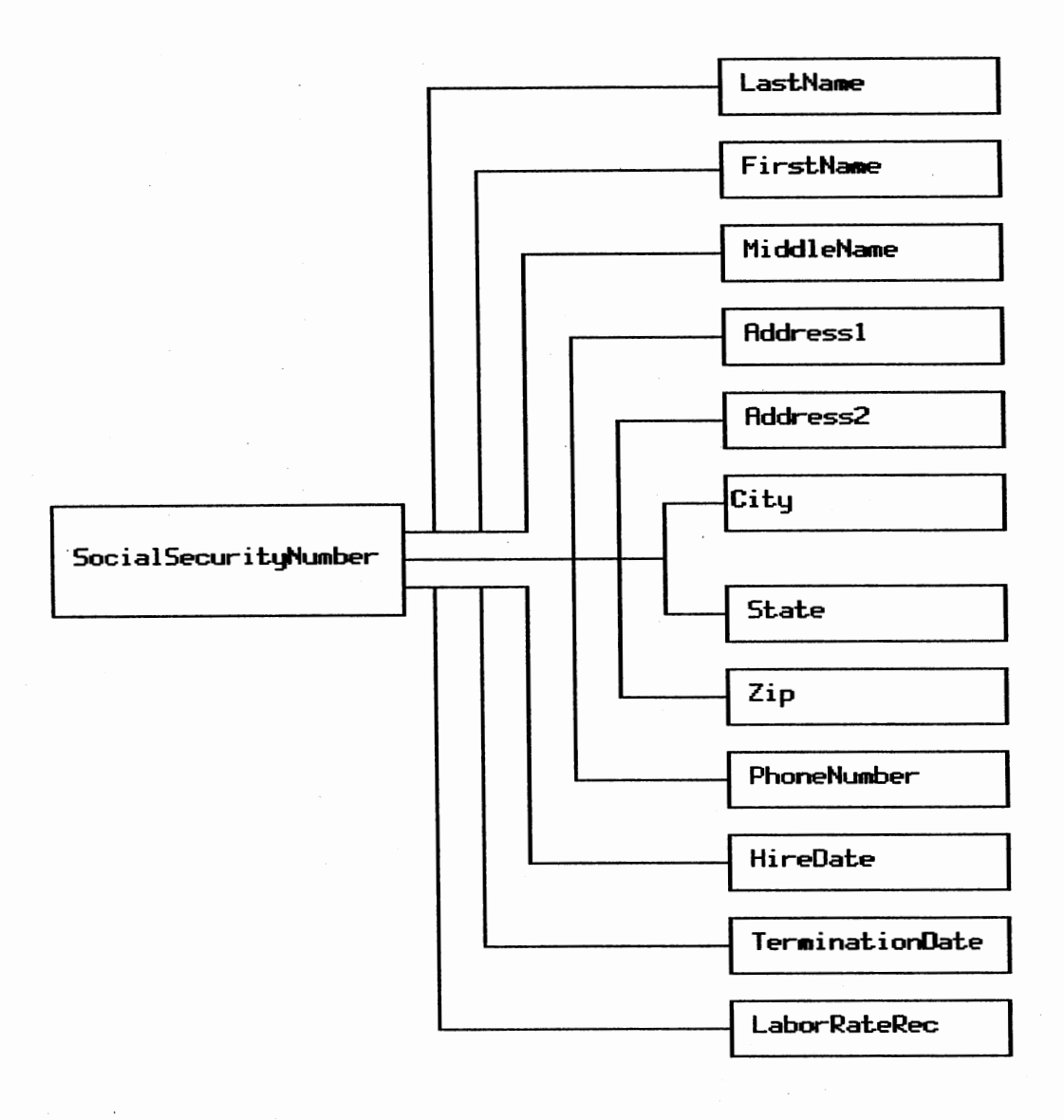

Functional Dependency Diagram<br>of the Labor File Figure 28.

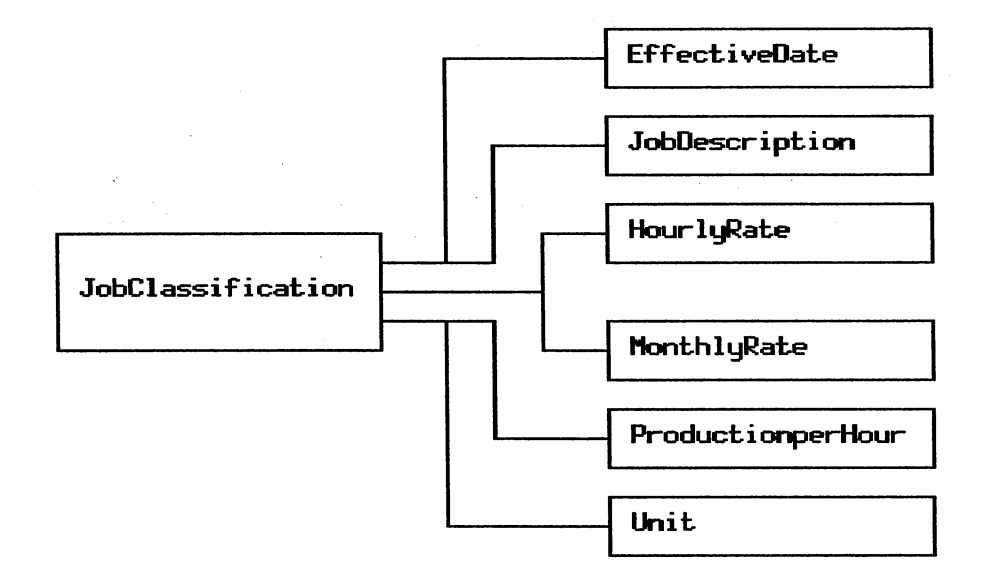

Figure 29. Functional Dependency Diagram<br>of the Labor Rate File

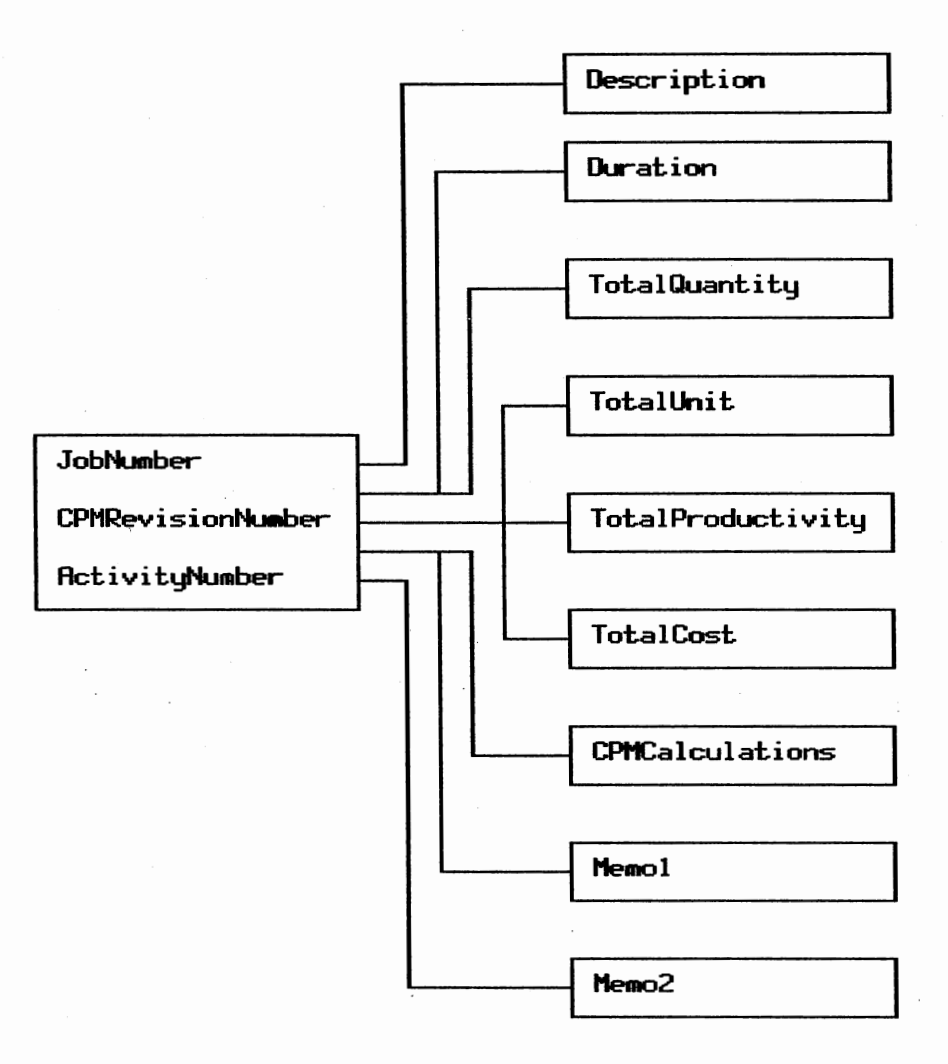

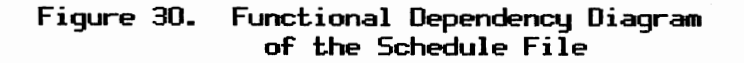

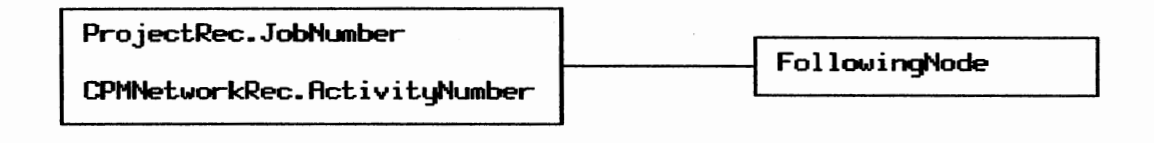

Functional Dependency Diagram<br>of the Precedence File Figure 31.

# APPENDIX C

PROGRAM EXAMPLE SESSION

This example project is a tilt-up panel expansion to the Oklahoma State University (OSU} Fire Training building. The project was managed. by osu staff and constructed. by subcontracts and in-house personnel. Table 3 is the list of estimated. items that were developed. for the project. The total project cost is \$60,226.50 and was completed. during the summer of 1979. All the estimated. items were distributed to the schedule which can be verified by comparing the total cost computed. in table 3 with the total cost computed. in table 4. Figure 32 shows the CPM network for the project with the activity durations and costs listed below each activity.

Figure 33 is a copy of the estimate schedule interface screen. In the middle of Figure 33 the estimate can be seen as an overlay display on the Schedule Data Input Form. An item is selected from the displayed. estimate items by placing the cursor on the item code. The ESTCPM program then prompts the user for the quantity to be distributed. and the order number. The order numbers allow the user to build a sub-network from the distributed. estimate items. Figures 34, 35, and 36 are copies of the Estimate Data Input Fonn display and contain information about several estimate items distributed to the CPM schedule activity in Figure 33. The estimate item production rate and unit price are entered into the ESTCPM program on this display.

. The cost and duration distributed to a CFM schedule activity are calculated. from the estimate item's unit price, production rate, and the quantity entered for distribution in the estimate schedule interface subroutine. The ESTCPM program will add together all of the estimate items which are given different order numbers. If several estimate items are given the same order number, the ESTCPM program assumes these items will be constructed. simultaneously and computes

# TABlE 3

# LIST OF ESTIMATED ITEMS

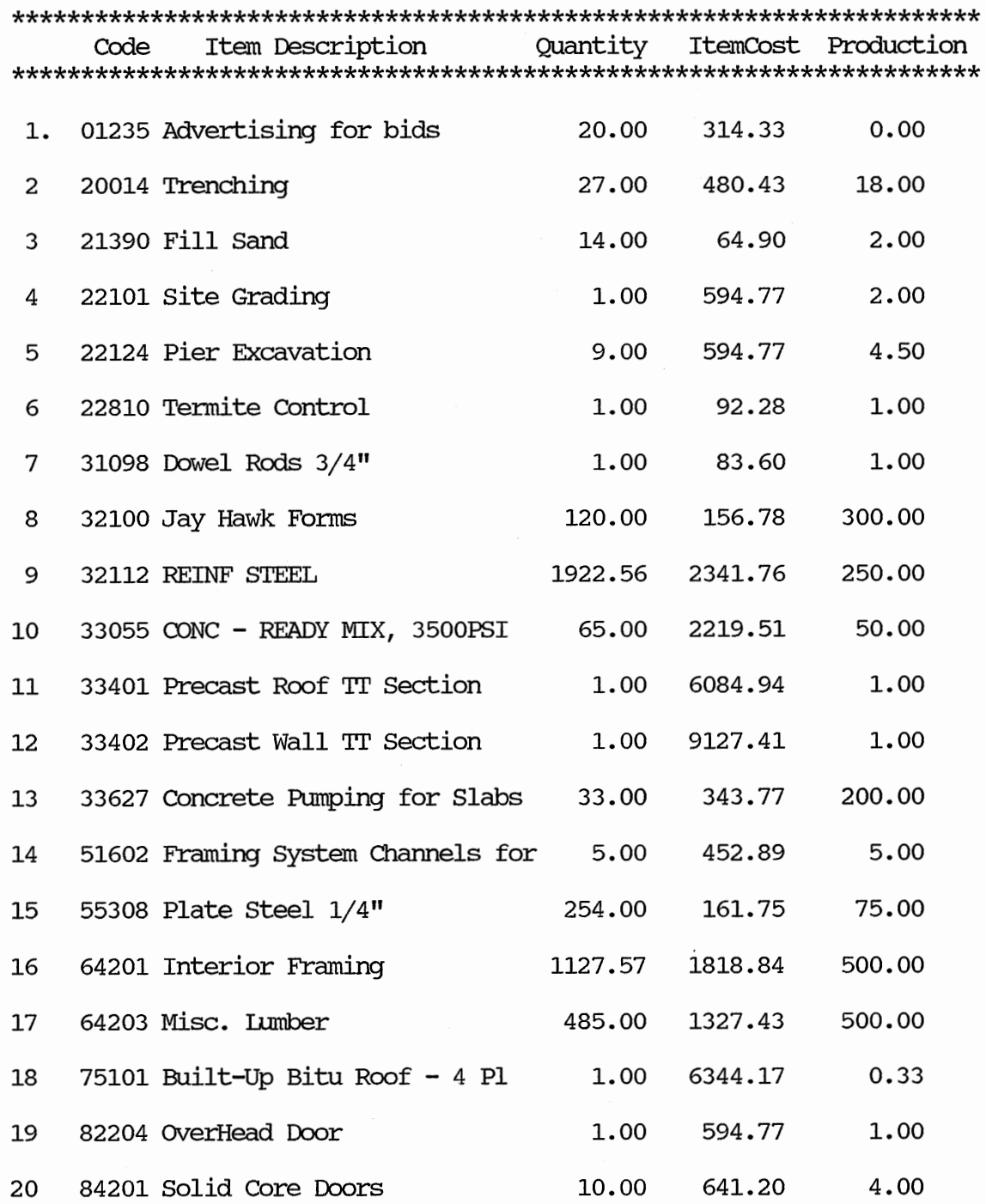

 $\mathcal{A}^{\mathcal{A}}$
### TABLE 3. CONTINUED

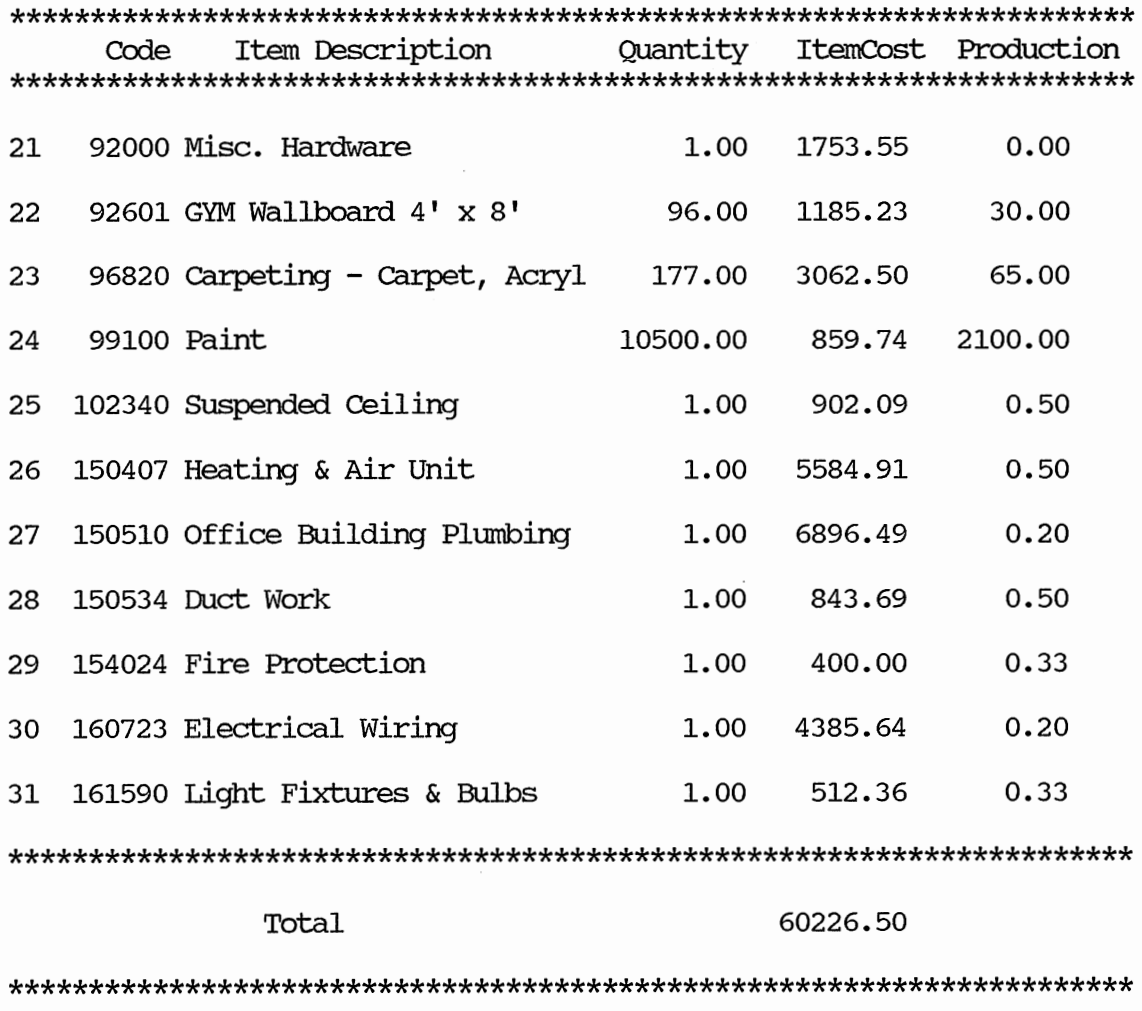

# TABlE 4

# ${\tt LIST}$  OF SCHEDULED ACTIVITIES

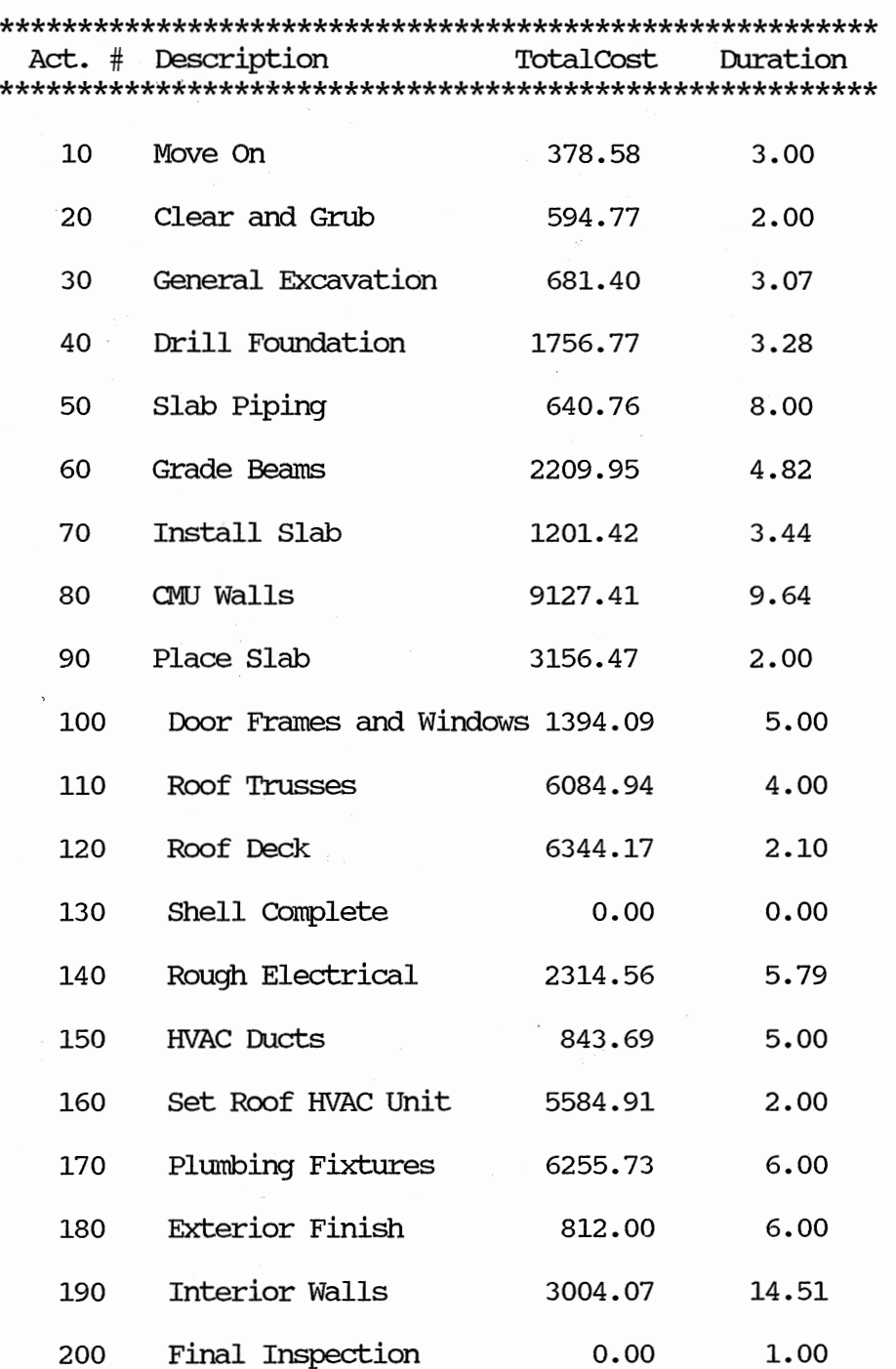

### TABLE 4. CONTINUED

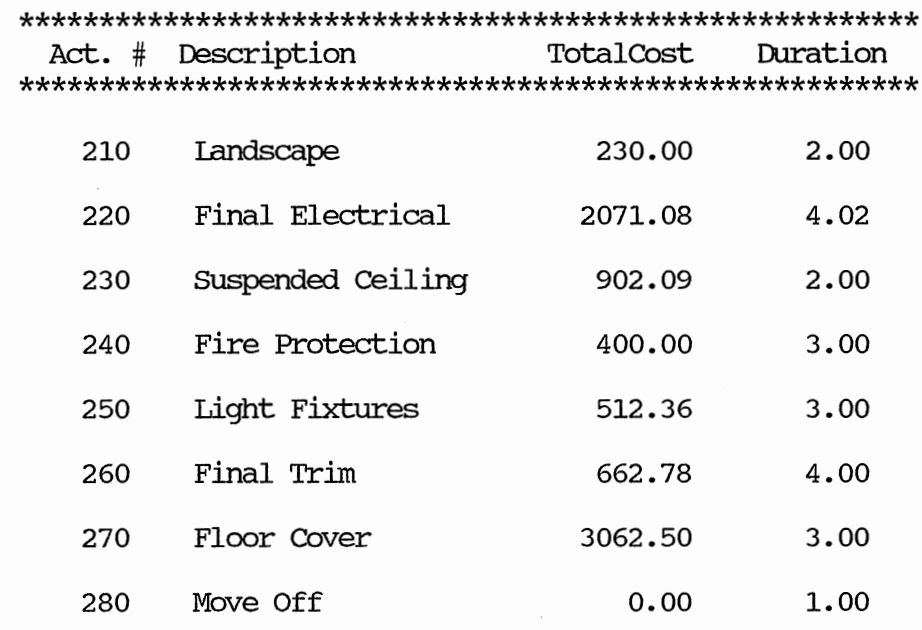

60226.50

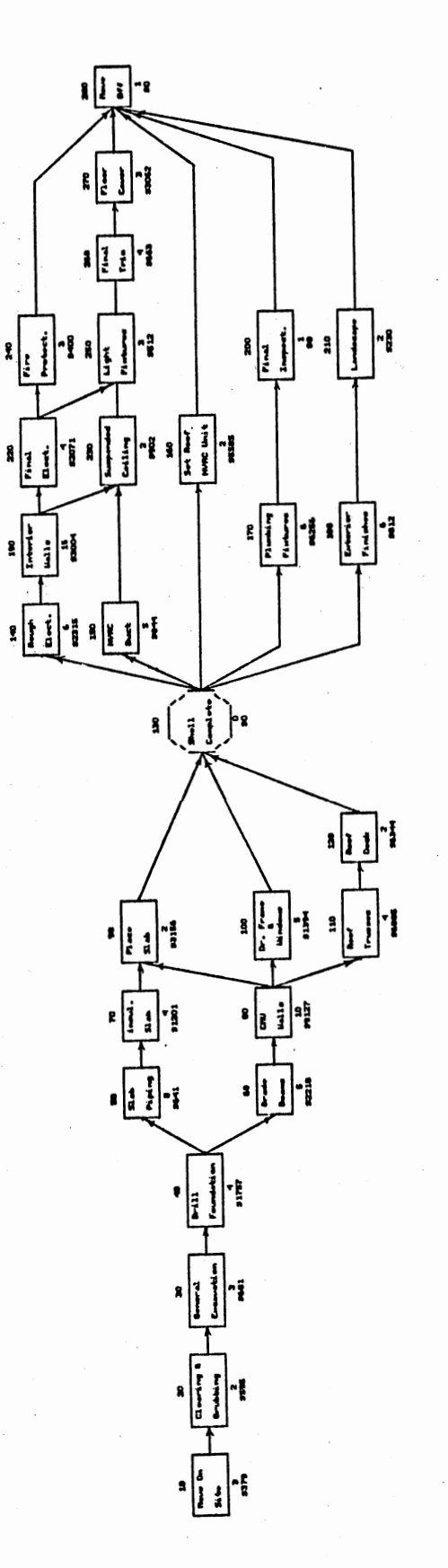

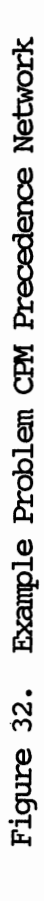

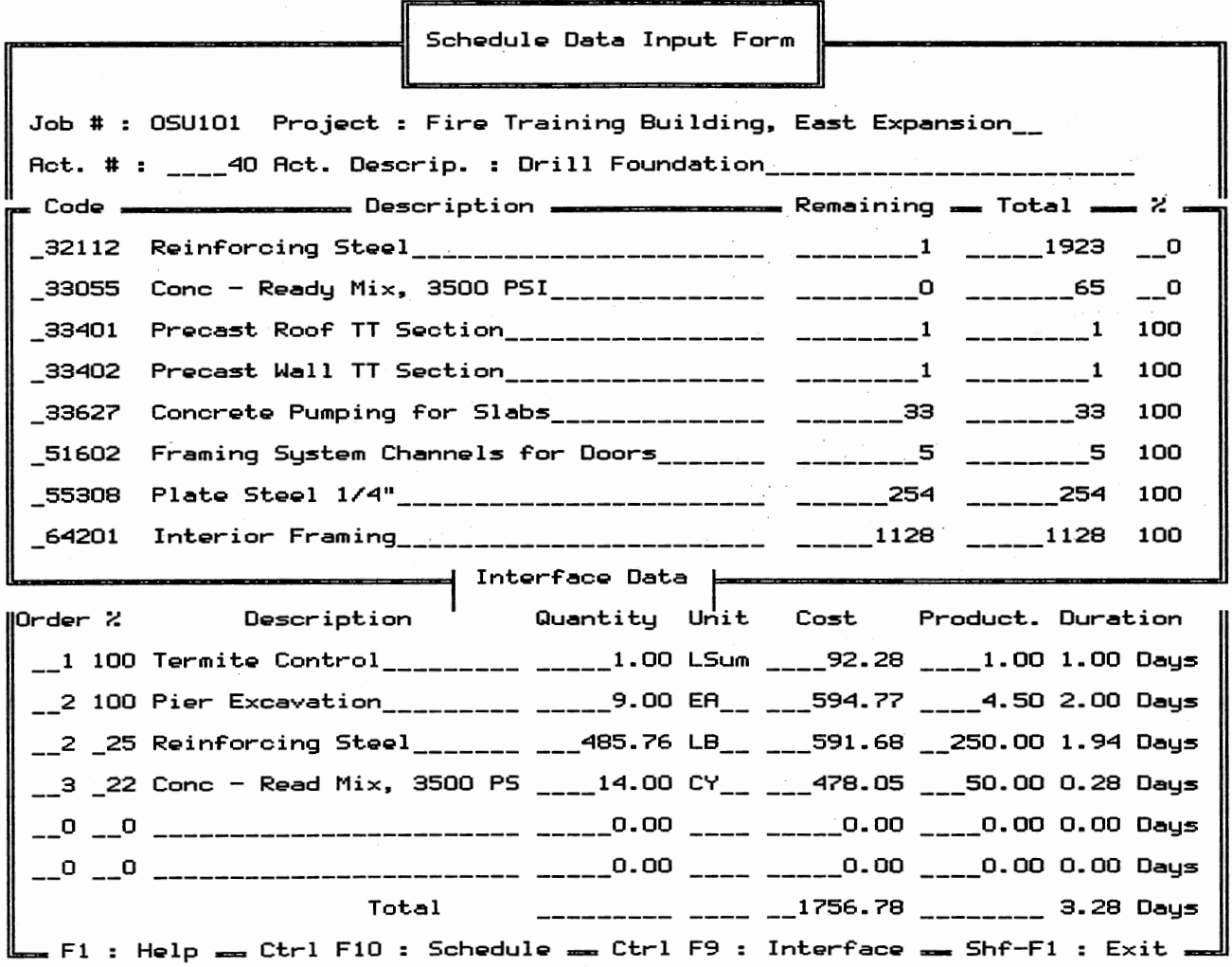

Figure 33. Example Problem Interface for Drill Foundation

 $\rightarrow$ 

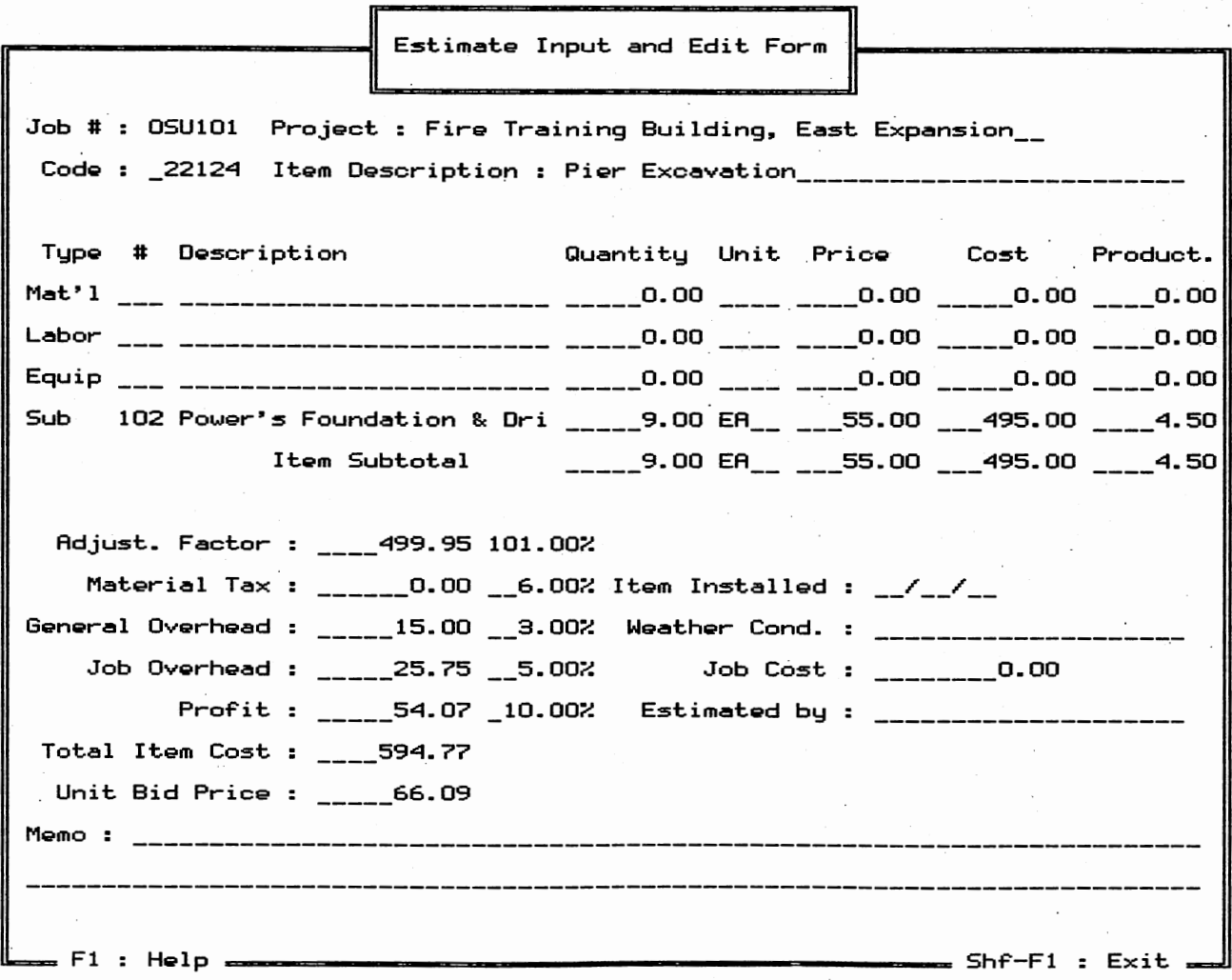

Figure 34. Example Problem Pier Excavation

0 Ul

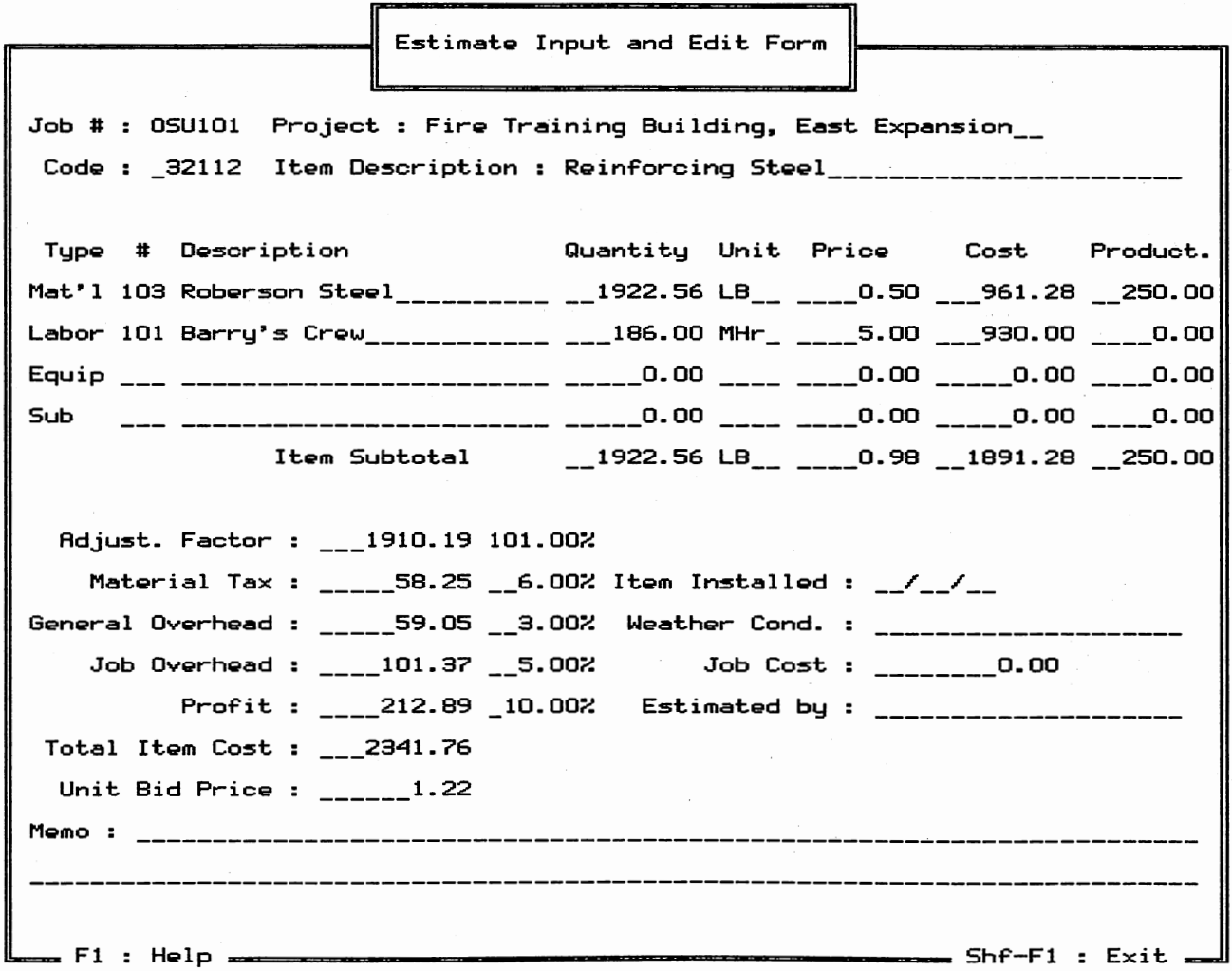

Figure 35. Example Problem Reinforcing Steel

 $\breve{\neg}$ 

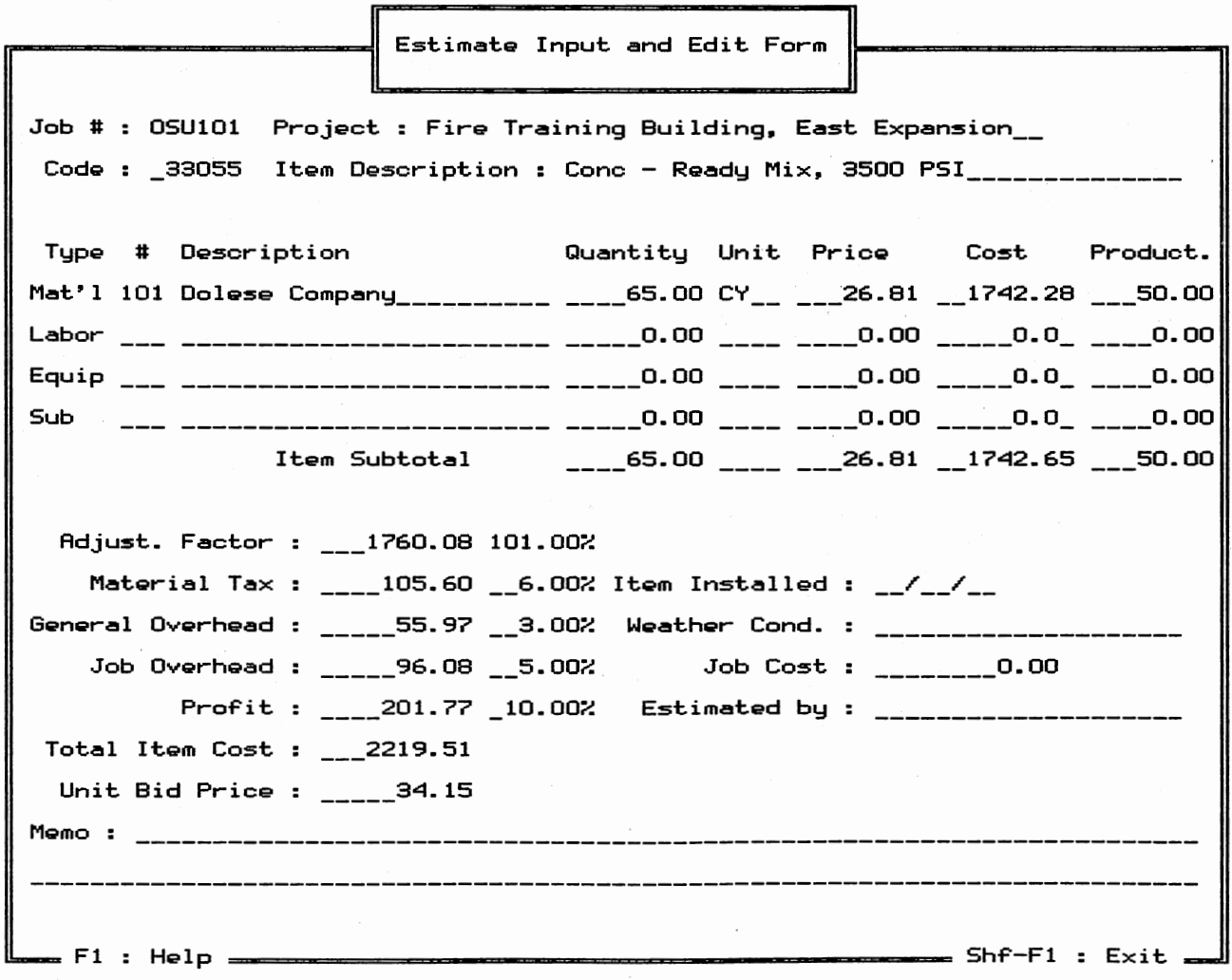

Figure 36. Example Problem Conc - Ready Mix, 3500 PSI

 $\mathcal{L}_{\mathcal{A}}$ 

0 '-..\_]

the total duration from the estimate item with the largest duration. For example activity 40, that is shown in Figure 33, consists of 4 items from the estimate. The first item (Tennite Control) is given an order number of 1, the second {Pier Excavation) and third (Reinforcing Steel) items are given an order number of 2, and the fourth (Conc  $-$ Ready Mix, 3500 PSI} item is given an order number of 3. Since the second and third items have a common order number,  $2$ , this identifies these items as being perfonned simultaneously. Therefore the contribution of the duration from these two items is based upon the larger duration among them. The 2 day duration of the second item controls. Thus the activity duration is determined as the sum of the first, second, and fourth estimate items.  $1 + 2 + 0.28 = 3.28$ . Also it should be noted that the total cost is determined as the sum of the costs of all of the 4 items from the estimate.

The Schedule Data Input Form shows the percentage of the total of each estimate item to aid the user in making corrections Negative quantities can be entered to remove any or all of an estimate item from a CFM schedule activity. If the user ends a session without distributing all the estimate items, ESTCPM will give the user the option of printing those items which have not been distributed. Undistributed items will also show a remaining quantity in the list of estimate items.

108

### VITA

#### Gary Rock Spencer

#### candidate for the Degree of

Doctor of Philosophy

Thesis: INTEGRATION OF COST ESTIMATING WITH CRITICAL PATH SCHEDULING

Major Field: Civil Engineering

Biographical:

- Personal Data: Born in Oklahoma City, Oklahoma, March 28, 1959, the son of Mr. and Mrs. Gary J. Spencer.
- Education : Graduated from Midwest City High School, Midwest city, Oklahoma, in May, 1977; received a Bachelor of Science degree in Civil Engineering from Oklahoma state University in 1982; received a Master of Science degree in Civil Engineering from Oklahoma State University in 1984; completed the requirements for the Doctor of Philosophy degree at Oklahoma State University, in December, 1987.
- Professional Experience: Adjunct Instructor, Oklahoma State University, Spring 85-Spring 87; Self-employed, late Night Drafting Service, Spring 86; Hydraulic Studies,R & J systems, Fall 85-Spring 86; Graduate Teaching Assistant, Oklahoma State University, Spring 83-Fall 84; Southwest Paving Co., Summer 84-85; Oklahoma Department of Transportation, September 79-December 83; Standard Materials Corp. Summer 79; Oklahoma State University, January 78-December 78.
- Professional Affiliations: COmpleted E-I-T in April, 1982; student Member of the American Society of civil Engineers; Chi Epsilon.